# **ENSEIGNEMENT SUPÉRIEUR ET UNIVERSITAIRE INSTITUT SUPÉRIEUR DE PASTORALE FAMILIALE**

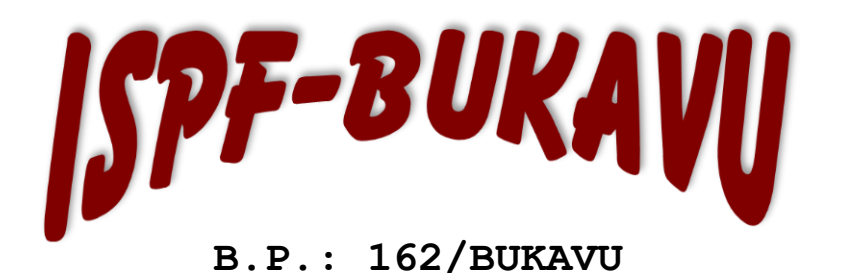

*E-mail : [ispfekivu@yahoo.fr](mailto:ispfekivu@yahoo.fr) Site web : [www.ispfdukivu.net](http://www.ispfdukivu.net/)*

 *Débout Face aux Défis de Notre Temps*

**Informatique et Gestion des Ressources Humaines**

**CONCEPTION ET RÉALISATION D'UNE APPLICATION WEB DE GESTION DES MOUVEMENTS DES FRETS AÉRIENS. CAS DE L'AGEFRECO-AIR**

Présenté par **François KAWAYA MITTERAND**

Mémoire présenté en vue de l'obtention du diplôme de Licencié en Informatique et Gestion des Ressources Humaines.

Encadré par **: CT. Dieudonne KYENDA**

# **ANNEE ACADEMIQUE : 2021-2022**

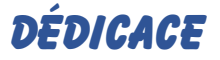

Grace à Dieu voilà notre travail terminé et il est temps pour nous de partager notre joie avec tous ceux qui nous ont soutenu et encouragé. A vous, nos parents qui avez consacré votre vie à notre éducation et à faire notre bonheur. Sans oublier notre oncle paternel LUKABYA BALANILA Jean et sa famille.

A mes frères KAWAYA NSAMBA La vie, RAPHAEL K, MUKOLOKELWA NGOLOMBE, MUTUZA K, LUBAMBA K, EUGENE K, GENTIL PAUL, RASHIDI MISUMBA ET MES SŒURS MARTHA K ET SON MARIE, AZIZA K ET SON MARIE, MPASA K, SUBAZURI K, ATOSHA K, MARIAMO K, GENEROSE K.

A ma nièce Ether K.

A mes tantes.

A l'ensemble des amis que j'ai connu pendant mes études et à ceux qui nous ont prodigués leurs vifs conseils, encouragements et témoignés de leur amitié.

A toi qui me choisira comme époux.

#### **François KAWAYA MITTERAND**

I

### **Remerciements**

Quelques lignes ne pourront jamais exprimer la reconnaissance que nous éprouvons envers tous ceux qui, de près ou de loin, ont contribué, par leurs conseils, leur encouragement ou leurs amitiés à l'aboutissement de ce travail.

Nos vifs remerciements accompagnés de toute notre gratitude vont tout d'abord à notre encadreur **CT. Dieudonne KYENDA.**  Pour son encadrement, pour les conseils qu'il n'a cessé de nous prodiguer et surtout pour la confiance qu'il nous a accordée pour la réalisation de ce projet.

Nos reconnaissances vont généralement à tous nos ainés scientifiques et en particulier à tous nos enseignants de l'ISPF-BUKAVU.

Nous tenons à remercier chaleureusement et respectivement nos chers parents : MUKOLOKELWA NGOLOMBE Alphonse, MATISHO NSANZA, GODELIVE MALILO, MATUNDA MPALA, pour leurs sacrifices et conseils qu'ils ont faits.

A tous mes collègues, et fidèles amis qui me sont plus chers, pour vos conseils et soutiens pour la réalisation de ce dernier.

A tous ceux dont leurs noms ne sont pas cités sur cette page ; ne vous sentez pas être oubliés car nous vous portons infiniment dans notre cœur.

Merci à tous.

#### **François KAWAYA MITTERAND**

II

# **Résume**

Au moment où le monde actuel connait un développement technologique très avancé. La République Démocratique du Congo (RDC) reste encore l'un des pays ayant un grand défi à relever pour ce qui est de l'informatisation des divers services (secteurs d'activités) car l'évolution technologique n'y est pas encore très accentuée. En effet, il persiste un grand nombre des services, des entreprises non informatisés et leur fonctionnement laisse à désirer dans les secteurs de la vie courante (pédagogique, commercial, communicationnel).

La gestion de fret dans toute agence de voyage est considérée comme centre de gravité autour duquel tournent toutes les activités productives ; ce qui est la vie pour toute agence. Ainsi, les clients bénéficient au sein de ses agences non seulement des expéditions de leurs colis, mais aussi des voyages par voie aérienne d'un endroit à un autre.

Les responsables en charge de la gestion des colis clients et financier éprouvent de grandes difficultés liées à la manipulation des données concernant les différentes catégories de clients puisque toutes les opérations s'effectuent manuellement.

Dans ce travail de Fin d'Études intitulé « *Conception et réalisation d'une application web de gestion des mouvements des frets aériens. Cas de l'AGEFRECO-AIR* », nous proposons des solutions sécurisées et informatisées pour faciliter l'efficacité de la bonne gestion des mouvements des frets aériens et l'atteinte des objectifs et ceci pour échapper aux risques néfastes qui pourraient surgir et ainsi optimiser les bénéfices de ladite agence à la satisfaction de ses clients potentiels.

III

### **Muhtasari**

Wakati dunia ya sasa inakabiliwa na maendeleo ya juu sana ya teknolojia. Jamhuri ya Kidemokrasia ya Kongo (DRC) bado ni miongoni mwa nchi zenye changamoto kubwa ya kukabiliana na utumiaji wa huduma mbalimbali za kompyuta (sekta za shughuli) kwa sababu maendeleo ya teknolojia hayajaimarishwa sana huko. Hakika, kuna idadi kubwa ya huduma zinazoendelea, makampuni yasiyo ya kompyuta na utendaji wao huacha kitu cha kuhitajika katika sekta za maisha ya kila siku (elimu, biashara, mawasiliano).

Usimamizi wa mizigo katika wakala wowote wa usafiri unazingatiwa kama kitovu cha mvuto ambapo shughuli zote za uzalishaji huzunguka, ambayo ni maisha kwa wakala wowote. Hivyo, wateja wananufaika ndani ya mashirika yake si tu kutokana na usafirishaji wa vifurushi vyao, bali pia kutokana na usafiri wa anga kutoka sehemu moja hadi nyingine. Wasimamizi wanaosimamia udhibiti wa vifurushi vya wateja na fedha hupata ugumu mkubwa katika kushughulikia data inayohusu aina mbalimbali za wateja kwa kuwa shughuli zote hufanywa kwa mikono.

Katika kazi hii ya mwisho ya masomo yenye kichwa "*Kubuni na kutengeneza programu ya wavuti kwa ajili ya usimamizi wa mienendo ya mizigo ya anga. Kesi ya AGEFRECO-AIR*", tunatoa suluhu salama na za kikompyuta ili kuwezesha usimamizi madhubuti wa usafirishaji wa mizigo ya anga na kufikia malengo na hii ili kuepuka hatari zinazoweza kutokea na hivyo kuongeza faida za wakala huyo kwa kuridhisha wateja watarajiwa.

IV

# **Acronymes et Abréviations**

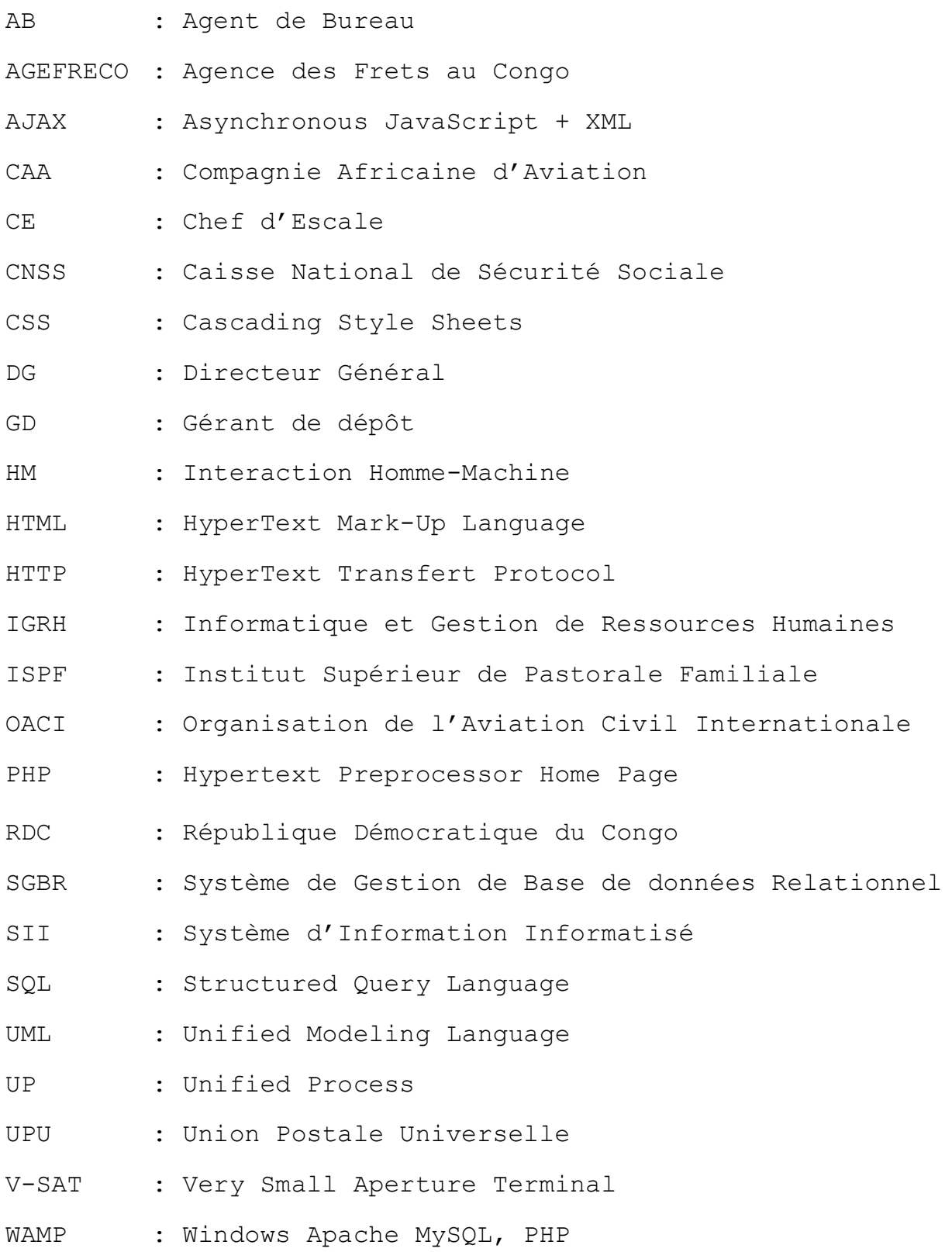

# LISTE DES FIGURES

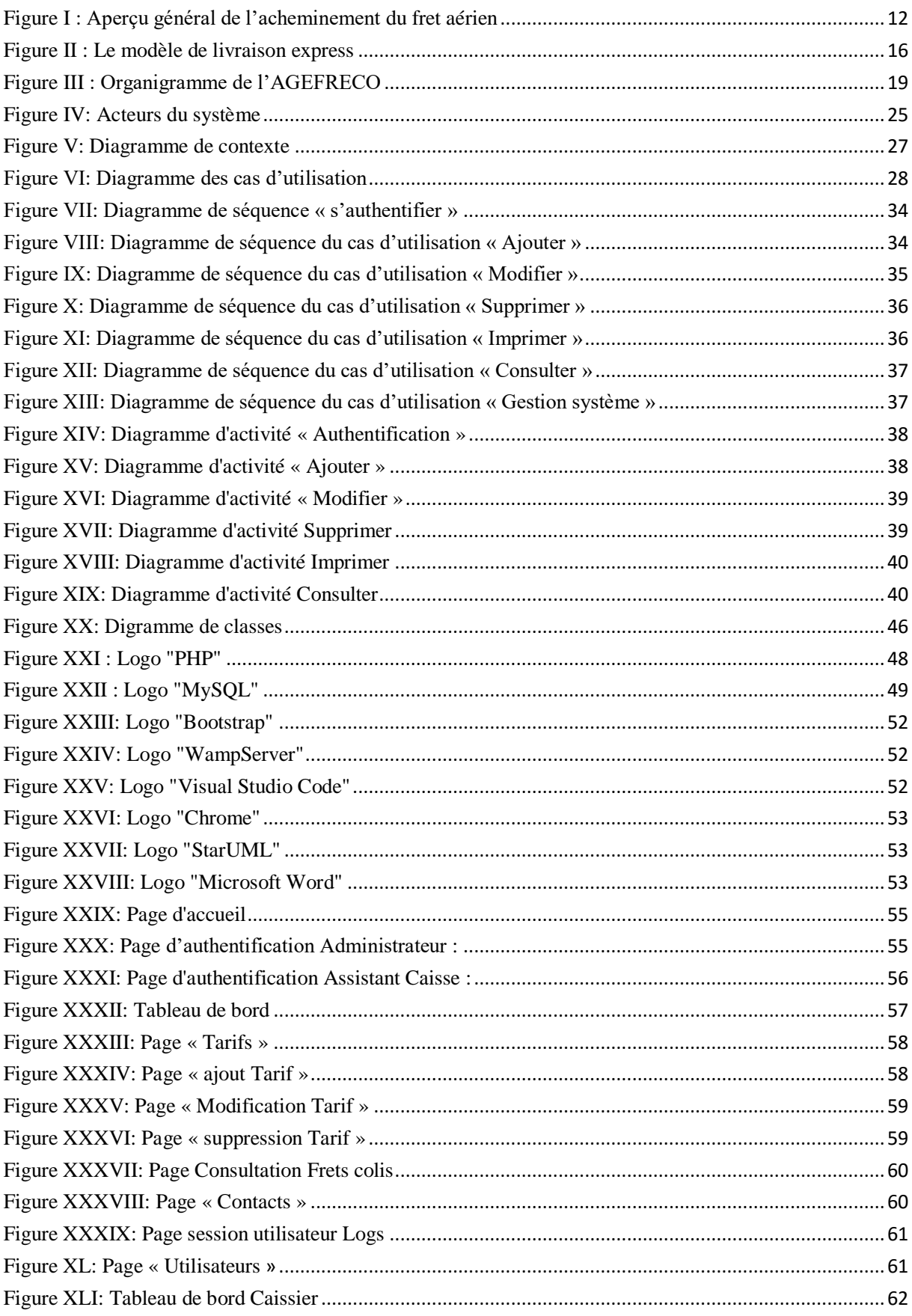

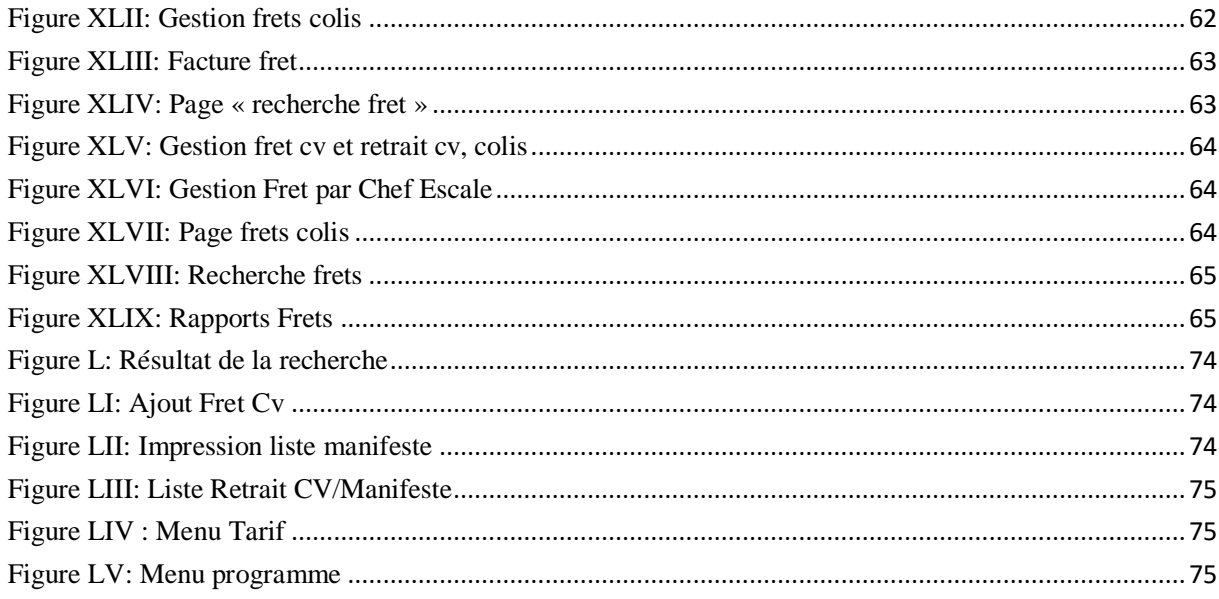

# **Liste des tableaux**

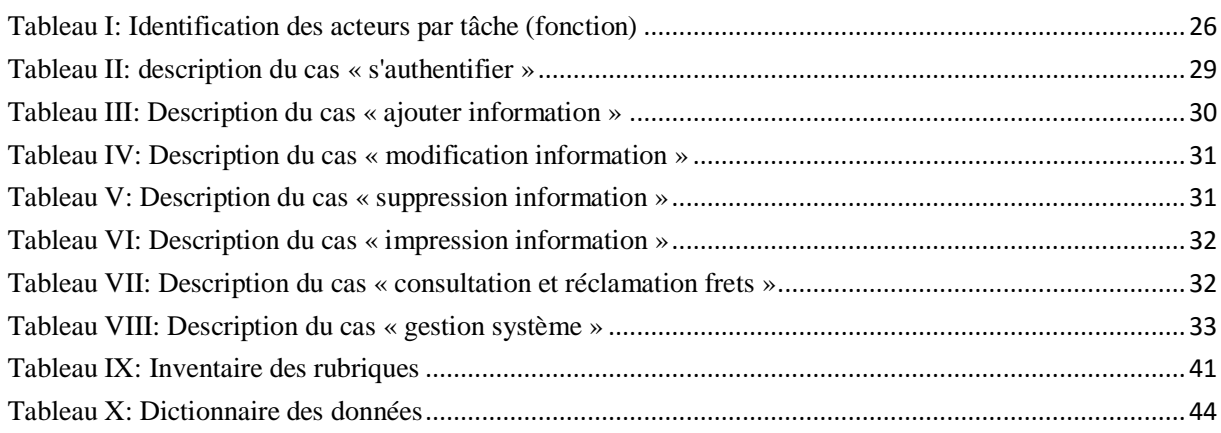

## **0. INTRODUCTION GÉNÉRALE**

L'informatique étant une science de traitement automatique de données, elle s'avère bénéfique dans tous les domaines qu'ils soient scientifiques ou professionnels, privés ou publics. En observant les grandes entreprises dans le monde, on se rend vite compte qu'elles réalisent des travaux complexes en fractions de temps très réduit à l'aide des machines, ce qui leur couterait des journées manuellement. [1] En se référant à la gestion des mouvements de fret des agences aériennes, ces genres des travaux ne s'effectuent plus à la main, mais par les machines et des logiciels.

Beaucoup de langages ont eu du succès dans différents domaines d'application et ont permis de produire des logiciels spécifiques ou généraux assez puissants. Or, le déploiement rapide de l'informatique vers des secteurs s'accroissant sans cesse et les besoins en rapidité de développement ont fait atteindre leurs limites aux langages de programmation impérative ou procédurale. En effet, les problèmes tels que la redondance, l'imbrication et la complexité ont rendu la tâche difficile aux développeurs. Pour pallier à ces problèmes, sont apparus les langages orientés objets. [2]

Dans le domaine de l'aviation, la rapidité de traitement de fret et la gestion des besoins des clients sont stratégiquement sur le plan commercial, c'est pour cela que l'automatisation et l'informatisation de gestion des mouvements des frets d'une agence d'aviation sont devenues incontournables.

Ce travail s'inscrit dans le cadre de l'automatisation et l'informatisation d'une agence d'aviation et s'intitule « *Conception et réalisation d'une application web de gestion des mouvements des frets aériens. Cas de l'AGEFRECO-AIR* ».

#### **0.1. Problématique**

Au moment où le monde actuel connait un développement technologique très avancé. L'informatisation des systèmes d'information qui embrasse presque tous les domaines de la vie conduit aux multiples avantages : la réduction de la durée de travail ; la réduction des erreurs lors du travail ; la réduction du coût et du temps d'accès en termes d'échange de l'information ; l'amélioration de la qualité de stockage des données ; etc. [2]

La République Démocratique du Congo reste encore l'un des pays ayant un grand défi à relever pour ce qui est de l'informatisation des divers services (secteurs d'activités) car l'évolution technologique n'y est pas très accentuée. [3] En effet, il persiste un grand nombre des services, des entreprises non informatisés et leur fonctionnement laisse à désirer dans les secteurs de la vie courante (pédagogique, commercial, communicationnel) tel est le cas de l'Agence de Fret au Congo (AGEFRECO).

La gestion de fret dans toute agence de voyage est considérée comme centre de gravité autour duquel tournent toutes les activités productives.

Ainsi, les clients bénéficient au sein de cette agence non seulement des expéditions de leurs colis, mais aussi des voyages par voie aérienne d'un endroit à un autre dans la province du Sud-Kivu.

Cependant, nous avons constaté que les responsables en charge de la gestion des colis-clients et financier éprouvent de grandes difficultés liées à la manipulation des données concernant les différentes catégories de clients puisque toutes les opérations s'effectuent manuellement :

- $\&$  Toutes les informations concernant les clients ainsi que leurs régularités et fidélités de fret sont consignées et conservées dans des registres et sur les fiches appelées "*manifestes*".
- Pour établir la facture d'un client, la manipulation de tous les enregistrements cause de sérieux problèmes notamment la perte du temps et les erreurs de calcul qui, conduisent de temps à l'usage des calculatrices.
- Une forte probabilité de perte de données se trouvant sur des supports de papiers volantes.

En vue de remédier à ce dysfonctionnement ; et face à ces problèmes ci-haut épinglés en quelques volets que connait depuis sa création l'AGEFRECO, il nous a semblé injuste de rester indifférent sans apporter notre contribution afin de trouver une solution palliative. Mais comment y parvenir ? Ce faisant ainsi nous nous sommes posé une série de questions à savoir :

1) En quoi est-ce que la mise en place d'une application web de gestion des mouvements des frets peut-être bénéfique à l'AGEFRECO-AIR ?

2) Comment pouvons-nous mettre en place une telle solution efficace de gestion dans le respect stricte des règles régissant les frets ariens ?

Tout au long de notre étude, nous tenterons de répondre à ces interrogations.

#### **0.2. Hypothèse**

S'appuyant sur le cours d'initiation à la recherche scientifique, l'hypothèse est une réponse provisoire à la question issue de la problématique qui, à la fin, sera infirmée ou confirmée par le résultat tangible de la recherche [4], il sied de dire ici que :

- 1) La mise en place d'une application web de gestion des mouvements des frets serait une solution plus efficace pour la bonne gestion et l'atteinte des objectifs ;
- 2) Ceci pour échapper aux risques néfastes qui pourraient surgir et ainsi optimiser les bénéfices de ladite agence à la satisfaction de ses clients potentiels ;

#### **0.3. Objectif du travail**

#### **0.3.1. Objectif général**

Globalement, l'objectif du présent travail est de concevoir un outil gestionnaire des frets de colis des clients de l'AGEFRECO-AIR afin de remédier au dysfonctionnement du système d'information encore en usage.

#### **0.3.2. Objectifs spécifiques**

Pour bien vérifier nos hypothèses et atteindre notre objectif nous nous sommes fixés les objectifs spécifiques suivants :

- Créer une base des données pour un stockage permanent des informations liées aux colis frétés ;
- Réduire les erreurs de calcul et la durée de l'enregistrement de colis frétés ;
- Favoriser l'accès rapide à l'information lors de la recherche ;
- Imprimer automatiquement différents documents utilisés au dépôt de l'agence.

#### **0.4. Choix et Intérêt du sujet**

Les psychologues affirment toujours que l'intérêt fait appel à l'attention, car sans intérêt un travail n'a pas un sens dans le principe d'intuition. L'intérêt est le moteur des actes. [5]

Le présent travail présente un intérêt à plusieurs niveaux : intérêt personnel, intérêt pour l'agence, intérêt pour la communauté et enfin un intérêt scientifique et académique.

Sur le plan personnel, il convient de préciser que le traitement de ce thème grand représente un intérêt pour nous, parce qu'il va nous permettre non seulement d'appliquer et de perfectionner les connaissances acquises en classe durant nos cinq ans sur les bancs de l'université, mais aussi d'acquérir des nouvelles connaissances et surtout de l'expérience tout au long de nos recherches.

Pour les clients, une fois que le logiciel (outil) est mis en place, un service de qualité sera offert aux clients car, la gestion du fil d'attente ne sera plus cause de la perte de temps lors de la recherche ou de l'enregistrement de l'information.

La mise en place de ce logiciel permettra aux responsables de l'AGEFRECO-AIR de mieux gérer leurs clients. Ainsi l'agence trouve un intérêt dans la réalisation de notre application qui lui sera bénéfique dans la conservation des informations sur ses clients et maximiser son profit. Précisons en outre que la facturation des frets de colis des clients sera aussi faite automatiquement.

Scientifiquement et académiquement, notre sujet paraitra aussi avantageux pour autant que d'autres chercheurs puissent s'en servir dans leurs travaux de recherche le moment venu.

### **0.5. État de la question**

L'état de la question est défini comme un produit documentaire établissant le bilan critique des travaux effectués sur un sujet donné pendant une période déterminée et pouvant se présenter sous forme écrite ou orale. Il définit le sujet dans le temps et dans l'espace, en précise les acteurs et les différents aspects (politiques, économiques, juridiques, etc.), les sources et ressources d'information. Il s'appuie sur une importante bibliographie de la littérature du domaine. [4]

Le progrès scientifique est cumulatif n'est pas l'œuvre d'une personne mais de plusieurs chercheurs qui révisent, critiquent, actualisent et élargissent, afin de mener l'originalité de l'œuvre scientifique en évidence une synthèse de critiques des écrits existant nous permet de tracer une ligne de démarcation entre les différents travaux afin de nous situer par rapport à eux.

Des travaux consultés, nous citons :

### **CHIKURU MUGOSHO Alain** « *conception et réalisation d'une application de gestion des passagers sur tous les vols nationaux et internationaux* ».

Il analyse les problèmes liés aux informations des passagers sur le vol et conclus en proposant une application web (site) affichant toutes les informations de ces derniers en le classant dans une base des données comme de carte d'identité avec image du passager mais en ne spécifiant pas la destination de ce dernier et ou les passagers devais se faire capturer pour que ses informations se retrouve à la régie des voies aériennes du Katanga. [3]

### **KABUNDA KASANSA Premis** « *Conception d'une application de vente des billets dans une compagnie aviation. Cas de Korongo Airlines* ».

Le chercheur s'est investi dans la recherche des informations liée à la vente des billets sans faire état de manifeste il s'est beaucoup plus intéressé à l'analyse du système d'information de korongo sans tenir compte de relation existant entre la compagnie et la régie des voies aériennes qui sont appelé à être toujours en étroite collaboration sur le plan de services réciproque que ces entreprises. Il a conclu pour dire que le problème de la gestion des ventes des billets serait résolu en concevant une application de gestion programmé sous les scripts VB.NET et une base de données Access fonctionnant en en mode monoposte. [6]

### **PETER ISOLOXE Ifela** « *Gestion informatisée des clients d'une société. Cas Compagnie Africaine d'Aviation (CAA) 2012* ».

Dans son travail, il présente l'impact de l'automatisation des certaines tâches administratives en proposant plusieurs solutions, notamment la mise en place d'un système de gestion informatisée des clients par l'utilisation d'un SGBD approprié (Access) et l'installation d'un réseau V-SAT (Internet). Par contre, il ne présente aucun système de

gestion orienté base de données qui permettra à cette agence de bien archiver ses données. [7]

**MACHKOUK ABDELALIME 2013**, dans son rapport intitulé « *Conception et réalisation d'un système de gestion des réservations d'une agence de voyage aérien* » présente une solution possible pour gérer la gestion d'une agence de voyage aérien.

Le concept présenté dans cette conception est de partitionner une application en couches et de garder toute la logique de l'application dans ces couches distinctes. Chacune traitant des fonctions spécifiques telles que la présentation (interface usager et présentation), la logique du logiciel à produire (besoins, services de l'entreprise) et la logique des données. Par contre, il ne présente aucune implémentation du système en question. [8]

En ce qui concerne notre travail, nous avons choisi de faire comme examen de notre recherche un sujet qui va aborder sur « *la conception et la réalisation d'une application web de gestion des mouvements des frets* ». *Cas de l'Agence de Fret au Congo (AGEFRECO).*

En effet, notre démarcation par rapport à nos prédécesseurs ci-haut se situe au niveau ou nous parlons de la conception et réalisation d'une application web de gestion intégrée capable de fournir toutes les informations de gestion des mouvements des frets dans une agence d'aviation, entre autres les informations liées aux colis frétés, le calcul et la durée de l'enregistrement de colis frétés, ainsi que l'impression des différents documents utilisés par l'agence.

### **0.6. Délimitation du sujet**

Ce travail serait vague s'il n'était pas limité en temps, en espace et du point de vue des fonctionnalités du système proposé :

- Ce travail est limité en temps par le fait que nous travaillons sur une période allant de janvier à septembre 2022.
- En espace car notre travail porte sur conception et réalisation d'une application web pour la gestion des mouvementes des frets à l'agence de fret au Congo

(AGEFRECO) qui est située à Bukavu, dans la province du Sud-Kivu en République Démocratique du Congo.

#### **0.7. Méthodes et techniques utilisées**

La réalisation d'un bon travail scientifique requiert l'utilisation des méthodes et techniques très souvent communes et particulièrement différentes dépendamment du domaine de travail ; certainement avec une logique et un certain ordre de travail.

Pour mener à bien le développement de ce projet, le choix de la méthode de développement s'est porté sur la méthode objet "**UP**" Unified Process utilisant le langage UML.

Pour ce qui est des techniques, nous avons fait recourt à quelques techniques pour obtenir des informations parmi lesquelles nous citons :

- La technique d'interview : elle nous a permis d'obtenir les informations en tête-àtête avec certains responsables des services concernés. C'est une technique que l'on peut qualifier d'interactive ;
- La technique d'observation participante : cette technique nous a permis d'obtenir les informations moyennant la descente sur terrain en vue d'observer les réalités ;
- La technique documentaire : cette technique a consisté à la consultation des ouvrages, des revues scientifiques, des sites Web, des documents en rapport avec notre sujet ainsi que des notes de cours pour recueillir des informations relatives à notre travail ;
- La technique de programmation web : cette technique présente des outils indispensables pour implémenter le nouveau système : Système de gestion de base des données MySQL, langage de balisage HTML, CSS, langage de programmation PHP, JavaScript, AJAX et jQuery.

#### **0.8. Difficultés rencontrées**

Il n'y a pas de rose sans épines dit-on, c'est en ces termes que nous confirmons que tout au long de la confection de ce travail scientifique, nous avons été butés à des multiples difficultés dont trois nous ont plus marqué : la difficulté d'ordre financier en premier lieu, celle d'ordre matériel en deuxième lieu enfin le problème lié au temps.

Bien plus, comme nul n'est sans ignorer que dans notre milieu, les documents à caractère informatique dont on a besoin se comptent à bout de doigts comme sont les bibliothèques, ainsi réaliser un travail aussi fouillé que celui-ci n'a pas été une mince affaire.

#### **0.9. Présentation sommaire**

Notre travail porte sur « Conception et réalisation d'une application web de gestion des mouvements des frets aériens. Cas de l'AGEFRECO-AIR ».

Pour avoir une idée générale de notre travail nous nous donnons un aperçu de ce que nous allons faire en trois chapitres or mis l'introduction et la conclusion générale.

- Le chapitre premier sera intitulé « cadre d'étude » dans ce chapitre il sera question de présenter de manière brève notre cadre d'étude qu'est l'AGEFRECO-AIR ;
- Le deuxième chapitre se nomme « Analyse de l'existant et Modélisation » analyse les différentes données récoltées ainsi que qui va nous conduire à modéliser le système d'information future à mettre en place ;
- Le troisième chapitre sera « implémentation et déploiement » ce chapitre fera l'objet de la matérialisation de notre projet ou il sera question de faire le choix des différentes technologies logiciel et matérielles à utiliser pour le déploiement de note application et à présenter quelque capture de l'interface de l'application.

# **Chapitre Premier : CADRE DU TRAVAIL**

#### **1.1. CADRE DU SUJET**

Dans ce niveau nous allons présenter les différents concepts importants à notre étude. Ces concepts sont entre autres :

#### **1.1.1. Application web**

Une application web désigne un logiciel applicatif hébergé sur un serveur accessible via un navigateur web. Contrairement à un logiciel traditionnel, l'utilisateur d'une application web n'a pas besoin de l'installer sur son ordinateur. Il lui suffit de se connecter à l'application à l'aide de son navigateur favori. [9]

#### **1.1.2. L'agence de fret**

Selon G. Darfout, le terme « fret » vient du verbe fréter qui signifie essentiellement déposer un colis à un site d'une entreprise de transport pour qu'il soit expédié à un autre en échange de frais bien déterminés par l'entrepreneur ». Les commerçants actuels ne sont plus liés au colis, les principales opérations effectuées par l'acteur économique en matière de transport de bagage restent le fret de ces derniers dans une agence de son choix qui finalement se chargera du reste. Les agences de frets constituent de nos jours le moteur du secteur économique dans le monde commercial en ce sens qu'elles facilitent le transport des personnes et leur bien. [10]

#### **1.1.3. Acheminer le fret aérien dans le monde entier**

Les mesures de sûreté de l'aviation sont nécessaires pour protéger l'aviation civile internationale contre des actes d'intervention illicite. Vu les attaques ou les tentatives d'attaques contre l'aviation civile perpétrées par la dissimulation d'explosifs ou d'engins incendiaires improvisés dans des envois, la vigilance reste de mise, tout comme l'application des mesures qui sécuriseront le fret et la poste aériens.

Les failles dans la sûreté du fret et de la poste sont susceptibles de fournir aux personnes mal intentionnées un moyen d'attaquer. On distingue deux menaces principales : le

placement d'un engin explosif ou incendiaire improvisé dans le fret ou la poste à charger à bord d'un aéronef et la capture d'un aéronef commercial, qui est ensuite utilisé comme arme de destruction massive.

La capacité des secteurs du fret et de la poste de lutter contre de telles menaces dans un environnement opérationnel hautement complexe peut être entravée par la multiplicité des entités participant à la chaîne logistique du fret aérien.

La présente publication décrit les rôles et responsabilités de ces différentes entités et souligne comment celles-ci peuvent collaborer efficacement pour sécuriser le fret et la poste aériens.

Pour réaliser une telle sécurisation, il fallait que l'OACI et l'OMD élaborent et tiennent à jour des cadres réglementaires qui assurent la sûreté tout en facilitant l'acheminement des marchandises. L'OACI, l'OMD et les parties prenantes du secteur mettent toute leur énergie à améliorer et tenir à jour ces cadres réglementaires mondiaux, qui servent à sécuriser le fret et la poste aériens tout en favorisant le commerce mondial grâce à l'acheminement expéditif des marchandises dans le monde entier.

La présente publication s'adresse à un large public et est publiée à titre d'information uniquement. Ce document n'est pas juridiquement contraignant ni ne tient lieu de manuel, de norme ou de directive. Aux fins de la présente publication, l'expression « fret aérien » englobe la poste. [11]

#### **1.1.4. Aperçu de la chaîne logistique du fret aérien**

La chaîne logistique du fret aérien couvre un ensemble combiné de parties, de lieux, de procédures et d'échanges d'informations interconnectés, qui permet d'acheminer le fret de son lieu d'origine à sa destination, par avion.

Toutes les parties partagent la responsabilité de veiller à un acheminement sûr du fret aérien tout au long de cette chaîne.

La chaîne logistique du fret aérien est amorcée lorsqu'un vendeur (ou « chargeur ») et un acheteur (ou « importateur » dans le contexte du commerce international) souhaitent échanger des marchandises entre eux, par voie aérienne. Nombre de ces termes sont considérés comme synonymes dans l'usage courant ; par exemple, le terme « expéditeur » est couramment utilisé pour désigner le chargeur.

Le chargeur est l'entité responsable de la fabrication et/ ou de la vente des marchandises et peut être désigné par les termes « exportateur » ou « négociant ». Le chargeur recourt souvent aux services d'un courtier ou d'un agent en douane pour gérer l'acheminement des marchandises, y compris pour satisfaire aux exigences des agences de contrôle aux frontières (par ex. la douane).

À l'autre bout de la chaîne logistique, le chargeur traite, au sens commercial, avec l'acheteur (ou l'importateur dans le contexte du commerce international). La personne qui prend l'initiative de l'expédition peut avoir fabriqué les marchandises ou les avoir simplement achetées pour les revendre. Le chargeur (ou « exportateur » dans le contexte du commerce international) respecte les procédures et effectue les échanges d'informations liés à l'achat et à la vente des marchandises.

Le chargeur recourt souvent aux services d'un courtier ou d'un agent en douane pour gérer les formalités réglementaires, en particulier la préparation d'une déclaration en douane des marchandises, mais aussi les nombreux permis, autorisations et certificats pouvant être requis par d'autres organismes de contrôle aux frontières. [12]

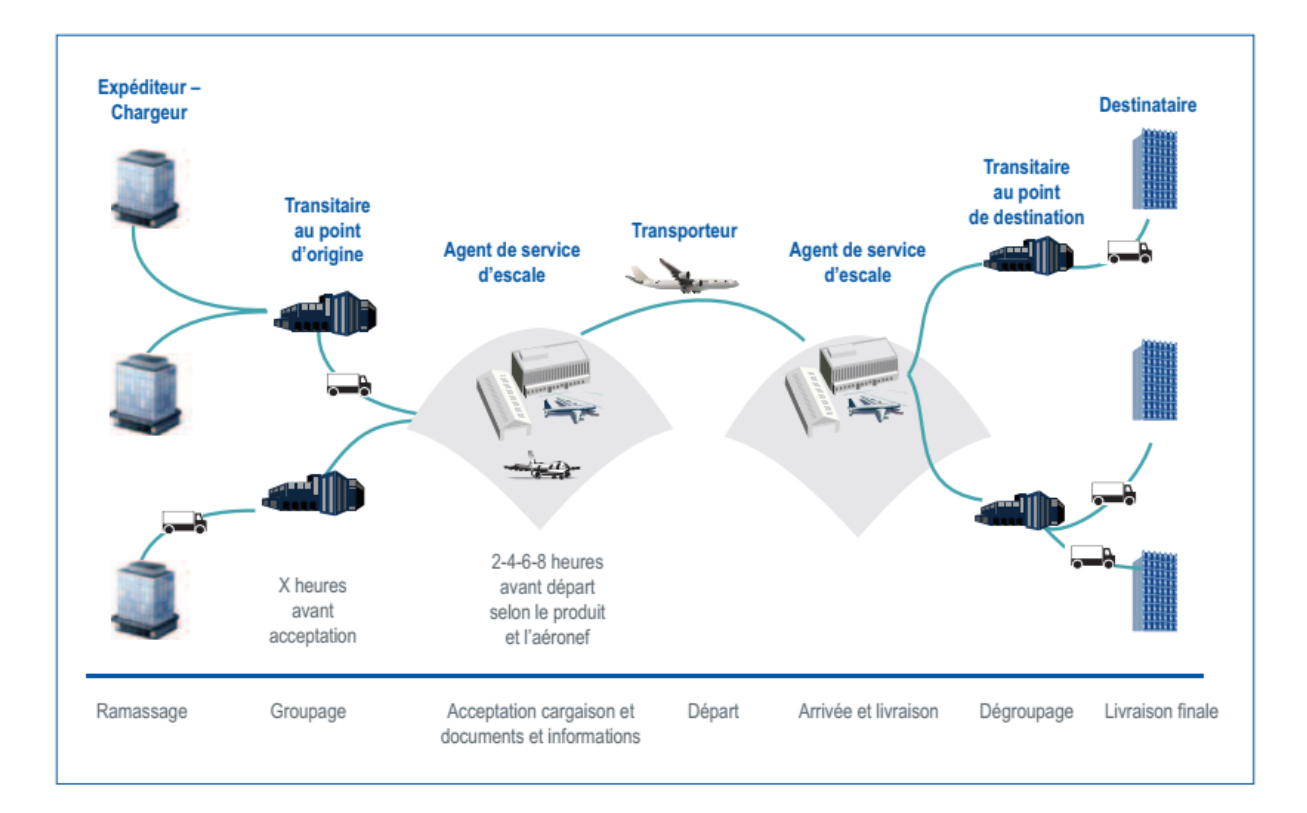

#### **Figure I : Aperçu général de l'acheminement du fret aérien**

#### <span id="page-20-0"></span>**1.1.5. Rôles et responsabilités**

#### **Expéditeurs :**

Ce terme est employé pour désigner l'entité ou l'individu qui amorce l'acheminement ou le transport des marchandises. En d'autres termes, c'est la personne qui « envoie ». Le terme « chargeur » sert à désigner l'entité ou l'individu qui amorce l'échange des marchandises.

L'expéditeur et le chargeur ont des rôles distincts, bien qu'il puisse souvent s'agir d'une seule et même partie. Les fonctions du courtier sont souvent intégrées à celles du transitaire, du groupeur, voire à des fonctions d'entreposage au sein d'une seule entité. Il est néanmoins utile de les considérer comme des fonctions opérationnelles indépendantes, chacune entretenant ses propres relations réglementaires et administratives avec les douanes et les autres agences. [11]

#### **Destinataires :**

Le destinataire est la partie désignée sur la facture ou sur la liste de colisage comme le destinataire des marchandises à la fin de l'opération de transport.

Comme pour le début de la chaîne logistique du fret aérien, il est important d'établir une distinction entre les rôles du destinataire et de l'acheteur. Le rôle du destinataire est lié au transport des marchandises, tandis que celui de l'acheteur a trait aux aspects commerciaux. Dans le contexte du commerce international, l'acheteur est aussi appelé importateur.

L'acheteur ou l'importateur recourt souvent aux services d'un courtier ou d'un agent en douane pour gérer les formalités réglementaires, en particulier la préparation d'une déclaration en douane des marchandises, mais aussi les nombreux permis, autorisations et certificats pouvant être requis par d'autres organismes de contrôle aux frontières.

Bien qu'une seule entité puisse combiner les rôles d'acheteur et de destinataire, il est important d'établir une distinction entre ces rôles car ils génèrent des informations différentes, disponibles à des moments distincts et utilisées à des fins différentes. [11]

#### **Transitaires**:

Les transitaires font partie du processus de logistique du transport au sein de la chaîne d'approvisionnement. Leur tâche principale consiste à gérer les envois aériens de manière à ce que ceux-ci soient frétés à temps pour être transportés par des exploitants d'aéronefs. Cette tâche peut inclure le groupage de cargaisons, si nécessaire.

Le transitaire et le fournisseur de services logistiques peuvent offrir un service couvrant la préparation, l'entreposage, le transport et la livraison finale des marchandises, y compris les formalités applicables liées aux documents et à la facilitation. Un transitaire joue rarement le rôle de transporteur des marchandises dans la chaîne logistique. Généralement, il organise des transports multiples avec différents modes de transport et d'autres services qui contribuent à la mise sur pied d'une chaîne logistique. Le transport peut s'effectuer de façon unimodale ou multimodale.

On parle de transports multimodaux lorsque des services de fret aérien sont combinés avec du transport maritime, ferroviaire ou du prétransport par route depuis les installations du chargeur ou du fabricant jusqu'à l'aéroport de départ et depuis l'aéroport de destination jusqu'au destinataire.

Les services offerts par le transitaire peuvent inclure le groupage, l'entreposage, la manutention, l'emballage ou la distribution des marchandises. En outre, le transitaire peut fournir une série de services auxiliaires et de conseil concernant le mouvement physique des marchandises.

Ces services incluront souvent des matières douanières et fiscales, la déclaration des marchandises à des fins officielles, l'offre d'une assurance pour les marchandises et la collecte ou la fourniture de paiements ou de documents relatifs aux marchandises.

Les transitaires proposent en outre des services logistiques basés sur les technologies modernes de l'information et de la communication, concernant le transport, la manutention ou l'entreposage des marchandises et, de facto, la gestion totale de la chaîne logistique.

Pour les envois de fret aérien, le transitaire effectue normalement une réservation auprès d'un exploitant d'aéronefs, avec lequel il signe un contrat sous la forme d'un accord de service de transport aérien depuis l'aéroport de départ jusqu'à l'aéroport de destination.

Le transitaire procède ensuite à l'expédition depuis son entrepôt ou depuis un autre site et à la livraison directe à l'exploitant de l'aéronef ou à son représentant. Ce processus débute normalement bien avant que les formalités douanières d'exportation aient été accomplies.

Le transitaire a pour responsabilité première de préserver les intérêts de son client, l'expéditeur ou le chargeur. Son travail exige une étroite collaboration avec les exploitants d'aéronefs : il faut en effet réserver des espaces sur les aéronefs pour les expéditions prêtes pour le transport, pour lesquelles des contrats de transport aérien ont été conclus et des lettres de transport aérien ont été délivrées.

Les transitaires sont souvent localisés côté ville, mais certains peuvent être gestionnaires, voire propriétaires, d'entrepôts situés côté piste ou dans un lieu intermédiaire. [11]

#### **Agents de service d'escale :**

Les agents de service d'escale sont des sous-traitants qui agissent au nom de transitaires et/ou d'exploitants d'aéronefs. Ils interviennent lorsque le transitaire ou l'exploitant d'aéronefs ne dispose pas des installations nécessaires. Les services d'escale peuvent inclure la mise à disposition d'entrepôts pour accepter, manutentionner, préparer et étiqueter le fret et la poste, ainsi que le chargement/déchargement, le transit et l'entreposage du fret et de la poste. Les agents de service d'escale sont chargés de traiter les aspects opérationnels, sur la base des instructions des transitaires et des exploitants d'aéronefs. Une fois que l'envoi est prêt pour être expédié, le transitaire accorde la mainlevée et donne instruction à l'agent de service d'escale de le livrer à l'exploitant d'aéronefs.

Les agents de service d'escale sont souvent établis sur le site de l'aéroport, soit côté piste ou à la limite entre le côté ville et le côté piste, bien qu'ils puissent aussi être implantés côté ville.

#### **Opérateur postal désigné :**

Un opérateur postal désigné est toute entité gouvernementale ou non gouvernementale officiellement désignée par un État membre de l'Union postale universelle (UPU) pour assurer les services postaux et remplir les obligations connexes découlant des Actes de l'UPU, y compris l'obligation de service postal universel. La poste englobe tous les articles postaux acheminés par des opérateurs postaux désignés, conformément aux conditions stipulées dans la Convention de l'UPU, dans son Règlement et dans les normes techniques, de messages et de sûreté de l'UPU.

Les opérateurs postaux désignés traitent avec les exploitants d'aéronefs pour l'acheminement de la poste, auquel ils appliquent des contrôles de sûreté, y compris une inspection/filtrage, selon les exigences de l'autorité compétente et conformément à la Convention de l'Union postale universelle.

La confidentialité de la correspondance est généralement protégée par la législation des États, qui peut interdire l'ouverture de conteneurs de poste ou restreindre l'usage de certaines méthodes d'inspection/filtrage. La législation peut aussi exiger que la poste soit traitée différemment des envois de marchandises.

#### **Exploitants d'aéronefs :**

Les exploitants d'aéronefs, aussi désignés par les termes compagnies aériennes et transporteurs aériens, assurent le transport aérien des marchandises. Un contrat de transport lie l'exploitant d'aéronefs aux parties contractantes pertinentes pour transporter sans danger et sans dommage le fret et la poste d'un lieu (par ex. l'aéroport de départ) à un autre (par ex. l'aéroport d'arrivée).

Le fret aérien peut être transporté sur un aéronef de transport de passagers ou un aéronef tout-cargo. Dans certains cas, en particulier pour de courtes distances, les exploitants d'aéronefs peuvent aussi transporter du fret aérien par la route. Le contrat de transport reste toutefois une lettre de transport aérien et le segment routier est considéré comme vol, identifié par un numéro de vol. Ce type d'opération est appelé « service routier de collecte et de livraison ».

#### **Transporteurs express :**

Les transporteurs express combinent les fonctions de courtier, de transporteur routier, de transitaire, d'agent de service d'escale et d'exploitant d'aéronefs dans une seule et unique société ou groupe, de sorte qu'ils sont parfois désignés par le terme « intégrateurs ».

La livraison express est donc devenue un modèle opérationnel spécifique dans le secteur du fret. Les transporteurs express gèrent des chaînes logistiques multimodales de bout en bout, couvrant 220 États et territoires. Ils utilisent des systèmes informatiques de pointe pour le suivi et la localisation, ce qui leur permet de surveiller le cheminement d'un envoi spécifique tout au long de leur chaîne, depuis le ramassage jusqu'à la livraison. Les transporteurs express transportent en général des envois à haute valeur ajoutée, à délai de livraison critique, dans un temps défini. [11]

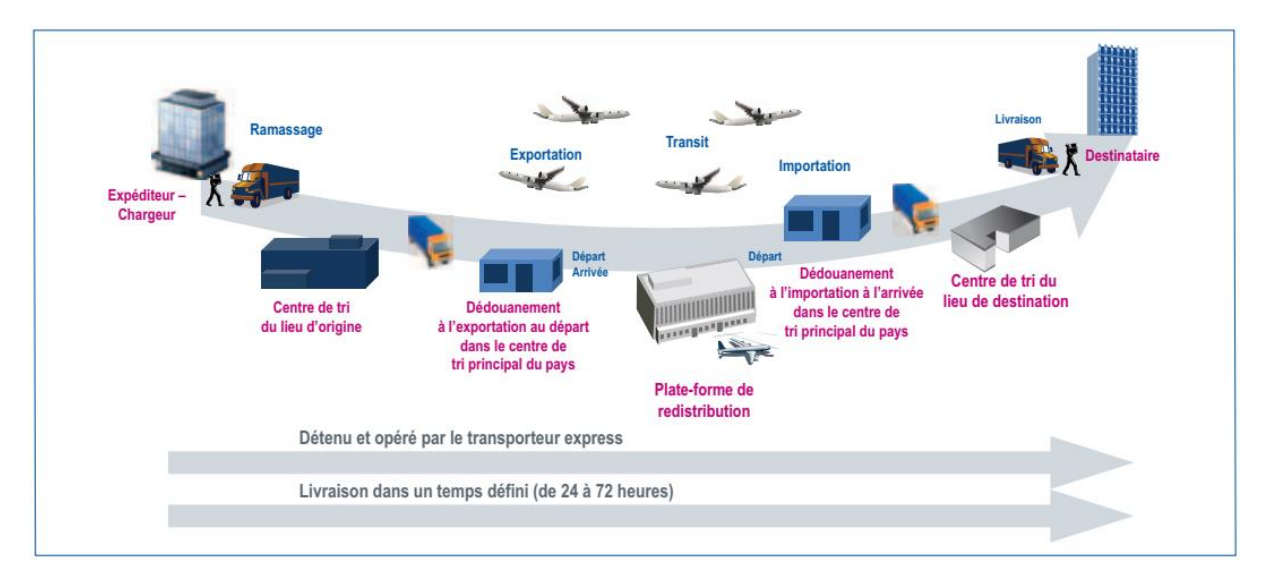

**Figure II : Le modèle de livraison express**

### <span id="page-24-0"></span>**1.2. CADRE D'ÉTUDE**

Dans cette partie, nous allons présenter l'agence d'accueil où s'est déroulé notre projet, en exposant de façon générale ses domaines d'activités et son mode de fonctionnement.

#### **1.2.1. Présentation Générale**

L'AGEFRECO est une entreprise commerciale privée de monsieur BASHENGEZI dont le siège administratif se trouve dans la ville de Bukavu, Commune d'Ibanda sur le tronçon NYAWERA-RUZIZI I la frontière entre la RDC et la République du Rwanda à quelques deux cent mètres du grand marché de NYAWERA. Elle possède au-delà des escales dans les territoires de la province, de dépôts dans les différentes communes de la ville afin de mettre à la disposition de ses clients potentiels la possibilité de fréter leurs colis dans des sites les plus proches d'eux. Cependant, des parts avec les aviateurs sont signés pour enfin opérer sur les pistes d'aviations.

#### **1.2.2. Historique**

L'AGEFRECO fut créée par monsieur BASHENGEZI au cours des années 2000-2001 à partir des activités commerciales qui nécessitaient l'achat et vente sans transformation des marchandises entre les populations du Sud-Kivu. Constatant une rupture de communication par la voie terrestre entre les habitants des territoires de SHABUNDA et MWENGA avec leur ville capitale provinciale due à l'insécurité engendrée par les conflits armés et mutineries répétitives, plus grave encore la situation très difficile voir mêmes inacceptable des routes reliant ces étendues avec leur chef-lieu entre lesquels des transactions sont effectuées. Ayant le gout des business à cette époque l'entrepreneur créa l'agence tout d'abord avec les trois lignes opératoires notamment BUKAVU-SHABUNDA, BUKAVU-LULINGU et BUKAVU-KAMITUGA où il a fait une étude de faisabilité et a trouvé la régularité de frets de ses clients potentiels.

Il faut attendre la fin des années 2003 pour ajouter la ligne BUKAVU-NAMOYA sous demande des habitants de cette partie de la province.

Apres l'implantation d'une escale à NAMOYA, BASHENGEZI découvre une nouvelle piste d'aviation à KAMA.

L'actionnaire dépassé par la soif d'accroitre son chiffre d'affaires et ayant diagnostiqué sur le marché les besoins continus des autres clients vers les années 2004, il ajoute d'autres lignes d'opération tel est le cas des lignes BUKAVU-KALIMA, BUKAVU-KEMPENE et que sais-je encore.

Vers les années 2007-2010, l'AGEFRECO connait un grand succès suite à la surproduction de l'étain (coltan et cassitérite) à LUNGNU, centre du groupement de BAMUGUBA-NORD dans le territoire de Shabunda. Tchonka devient ainsi la piste la plus proche de BUKAVU car les petits commerçants pouvaient y passer leurs journées et revenir passer la nuit à leurs demeures respectives à BUKAVU.

Actuellement l'agence compte plus de 15 escales regroupées autour des pistes d'aviations qui leur facilitent le transport de colis de ses clients ainsi que les voyages de passagers.

### **1.3. MISSION ET SERVICES DE L'AGENCE**

L'agence « AGEFRECO-AIR» a pour mission de promouvoir la communication interterritoriale de la population par la voie aérienne dans la province du Sud-Kivu.

Plusieurs services y sont disponibles :

- Assurer le transport des marchandises de clients ;
- $\overline{\phantom{a}}$  Faciliter le voyage de clients d'un endroit à un autre de la province ;
- Créer l'emploi en multipliant le nombre d'escales opérationnels ;
- **E** Sécuriser les passagers et leurs biens jusqu'à la destination.

#### **1.4. ORGANIGRAMME DE L'AGENCE AGEFRECO-AIR**

Une organisation est un aménagement de tous ce dont dispose une entreprise : mettre en œuvre tous ces éléments en les réunissant, les disposant, les arrangeant et en combinant ses moyens ou lorsqu'on prépare à faire de la meilleure manière possible.

Comme il est toujours bien de repartir les responsabilités ou taches par personnes, au sein de l'agence de fret au Congo existent aussi plusieurs services constituant une structure organisationnelle dont nous détaillons de la manière que voici :

**La Direction Générale** : Le DG est le propriétaire du capital. Il élabore toutes les stratégies pour le bon fonctionnement de l'agence. C'est à lui que revient le tout dernier mot sur chaque cas à traiter sur ce qui intéresse la vie de l'agence ;

**Le Direction Administrative** : Le bureau du DG et celui du directeur administratif sont généralement dans un même local. Il joue le rôle du premier conseilleur de service de son chef. Il contrôle le cahier de rapport, registres, manifestes issus des différentes escales. Il corrige les fautes commises et fait l'intermédiaire entre les employés et l'employeur. Pour chaque lettre adressée au chef, il est toujours la deuxième personne à y apporter son point de vue et prépare une suite à celle-ci. La signature revient au patron d'y apposer.

**Direction Financière** : Travaillant toujours dans la même enceinte avec le DG, la directrice financière reçoit hebdomadairement les rapports financiers des escales, en collaboration avec les chefs de dépôts, elle fait l'inventaires des colis frétés et billet de voyage vendus.

Elle est considérée comme la gérante centrale de l'agence. La gérante est la chef directe des caissiers des dépôts et escales, elle enregistre dans de registres leurs rapports. En collaboration avec le DG la directrice financière gère le compte dans lequel sont logés les fonds de l'agence.

**Escale** : il est le représentant spécial du directeur général dans une escale donnée. Ce dernier temps il rend compte de toute situation de l'agence au niveau de l'escale. Le chef d'escale visite son dépôt régulièrement pour savoir la situation actuelle du stock pouvant permettre la direction générale d'opérer à son escale. Il doit à rotation établir une copie appelée manifeste comme rapport des colis et passagers embarqués

**Dépôt** : il s'appelle autrement le gérant dépôt il veille à la situation journalière du stocke des colis frétés les entrées-sorties sont mentionnées par celui-ci de façon à ne pas perdre un seul colis il transmet son rapport à son chef d'escale qui à son tour le transmet à la direction générale afin de la programmation d'un vol.

### **1.5. ORGANIGRAMME DE l'AGEFRECO<sup>1</sup>**

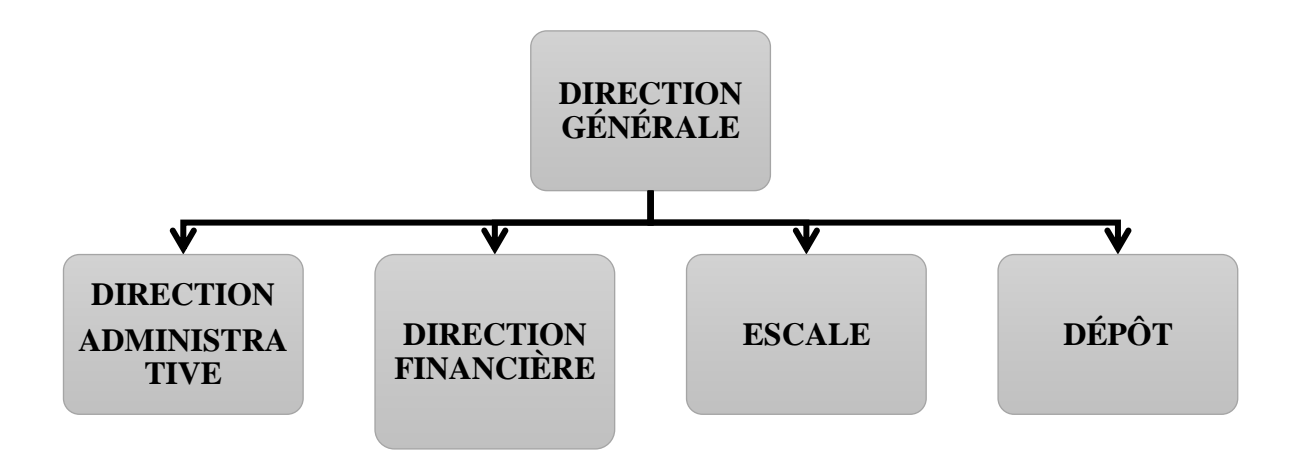

#### **Figure III : Organigramme de l'AGEFRECO**

<span id="page-27-0"></span>-

<sup>1</sup> Source : Archive de l'AGEFRECO-AIR

### **Conclusion partielle**

Notre premier chapitre a consisté à présenter notre cadre d'étude qui est l'Agence de Fret ay Congo (AGEFRECO-AIR), en parlant de sa situation géographique, ses différentes missions, sa structure ainsi que ses différents services. Comme ci-haut souligné, pour accomplir ses différentes missions, l'AGEFRECO-AIR utilise aussi les moyens humains qui constituent la ressource des ressources. En analysant son fonctionnement, nous avons détecté bien de failles dans l'application des processus liés aux mouvements de l'administration qui nous ont poussés à proposer une application pouvant rendre la tâche plus légère à cette agence.

Le chapitre suivant va nous permettre de présenter d'une façon détaillée le système en place de gestion et d'en faire une critique.

# **Chapitre Deuxième : ANALYSE DE L'EXISTANT ET MODÉLISATION**

#### **2.1. Introduction**

Dans ce chapitre, la première partie portera sur l'étude ou analyse de l'existant qui consiste à effectuer une étude applicative du système existant pour détecter les défaillances et les points forts du système. Nous finirons par les spécifications des besoins recueillis auprès des utilisateurs concernés. La deuxième sera consacrée à la modélisation du système. Après une brève présentation du langage de modélisation UML, le chapitre présente les diagrammes de conception adoptés lors de la phase d'élaboration. Il décrira les différents diagrammes UML ainsi que l'architecture adoptée dans cette démarche.

### **2.2. ÉTUDE DE L'EXISTANT**

#### **2.2.1. Introduction**

Avant toute démarche d'informatisation de toute entreprise ou de toute autre structure, l'informaticien analyste doit comprendre et maîtriser le fonctionnement du système existant. Pour bien mener ce travail ; il doit passer en revue ses différents services à informatiser pour déceler les lacunes auxquelles il va apporter des solutions.

L'analyse de l'existant se fait sur un domaine bien choisi. Pour notre cas, nous nous sommes focalisés sur la gestion des activités financières. Nous allons donc analyser le fonctionnement actuel du système existant en matière de gestion des activités financières au sein de l'agence « AGEFRECO-AIR ».

#### **2.2.2. Fonctionnement du système actuel**

Le système actuel de gestion des clients et leurs frets, fonctionne comme suit :

- A l'arrivée du client à l'agence « AGEFRECO-AIR » :
	- Au moment de fréter d'un colis, il le présente à la réception,
	- Le chef de dépôt envoie un bagagiste à la pèse.
	- Constatant le poids, la caissière établit le reçu tout en facturant le prix.
- Au moment du retrait d'un colis, le client destinateur présente son identité et les indications du colis ;
- $\&$  Le chef de dépôt vérifie si ce qui est donné est conforme ;
- Il signe le retrait du colis sous une date en même temps avec le destinataire ;
- En cas d'une indication contraire, le colis est vérifié au dépôt expéditeur ;
- Avec un reçu valide sans colis, ce dernier est déclaré perdu mais sera payé par l'agence.
- Le fret d'un colis se justifie par remise d'un reçu contre l'argent en espèce du chef de dépôt de l'agence ;
- $\bullet$  Le chef de dépôt consigne la nature du colis (divers, cv, ...);
- Les manifestes de différentes escales sont transférés quotidiennement chez les responsables administratif et financier. Il en est de même que pour les fiches de frets et les billets de réservation.
- Le responsable administratif et financier enregistre chronologiquement ces opérations en utilisant Microsoft Excel.
- Après une certaine période, généralement d'un mois, les responsables administratifs et financiers possèdent par un inventaire mensuel global pour chaque escale dont les colis de ses passagers ont été transportés et ses passagers ont également transportés.

#### **2.2.3. Critique de l'existant**

De ce qui précède, le problème majeur rencontré dans la gestion des frets est que la majorité des activités se fait manuellement.

a) Points forts du système de l'existant :

L'agence AGEFRECO-AIR présente les aspects positifs suivant dans son mode de fonctionnement :

- ̶ Le bon fonctionnement de traitement des frets des colis ;
- ̶ La présence de l'outil informatique.
- b) Points négatifs du système de l'existant :

Ainsi, les principales difficultés auxquelles fait face l'agence dans la gestion frets des colis sont :

- La perte du temps en établissant la facture pour chaque colis frété par un client;
- Les erreurs qui peuvent surgir dans les calculs lors de l'établissement de la facture ;
- ̶ Système de stockage de l'information non adéquate ;
- La perte des bordereaux pouvant servir d'inventaire ou de référence lors de la réclamation d'un colis perdu.

#### **2.2.4. Proposition des solutions**

Les Bases de Données occupent aujourd'hui une place de plus en plus importante dans les SI. Les Systèmes de Gestion de Bases de Données (SGBD) remplacent les anciennes organisations où les données, regroupées en fichiers, restaient liées à une application particulière. Ils assurent le partage, la cohérence, la sécurité d'informations qui, de plus en plus, constituent le cœur de l'entreprise.

Il est clair que quel que soit les avantages que peut présenter la gestion manuelle, il y a toujours des risques qui surviennent. De même la méthode classique basée sur le support papier ainsi que le traitement des données sur des fichiers Word et Excel présente des limites.

C'est pour cela qu'une application informatique est importante pour assurer la bonne gestion des opérations ainsi que la numérisation des documents.

Cela pour ainsi permettre une gestion saine, une documentation adaptée et une garantie parfaite de la conservation des informations.

C'est avec cette optique que nous envisageons proposer une application informatique pour la gestion des mouvements des frets qui facilitera :

- Le rassemblement de toutes les informations dans une base de données en vue de permettre l'exploitation instantanée de ces dernières ;
- $\&$  Une recherche plus rapide des informations sur base des différents critères;
- $\&$  L'élaboration des rapports de manière aisée, de par son caractère de stockage d'information ;
- $\&$  La conservation des informations pour permettre une consultation plus adéquate des informations antérieures.
- **Avantage** : Sécurité de l'information, gain de temps, accès facile aux données et la fiabilité des résultats.
- **Incontinents** : Coût élevé pour la maintenance, suppression de certains postes de travail pouvant appuyer le chômage, la mise en place du système informatique demande beaucoup d'argent et aussi pour l'entretien de matériel, et l'engagement d'un informaticien augmente la charge du personnel.

### **2.3. MODÉLISATION**

#### **2.3.1. Introduction**

Dans cette deuxième partie, nous allons présenter la modélisation des données du nouveau système. La modélisation des données est l'analyse et la conception de l'information contenue dans le système ; Il s'agit essentiellement d'identifier les entités logiques et les dépendances logiques entre ces entités.

La modélisation des données est une représentation abstraite, dans le sens où les valeurs des données individuelles observées sont ignorées au profit de la structure, des relations, des noms et des formats des données pertinentes, même si une liste des valeurs valides est souvent enregistrée. Le modèle de données ne doit pas seulement définir la structure de données, mais aussi ce que les données veulent vraiment signifier. [13]

#### **2.3.2. Modélisation avec le langage UML**

Pour modéliser notre système, nous avons recouru au langage de modélisation unifié en anglais, Unified Modeling Language (UML) s'appuyant sur le processus unifié (UP). [13]

#### **2.3.3. Expression initiale des besoins**

Cette étape va nous permettre d'exprimer les besoins de système que nous allons mettre en place. L'expression des besoins est un document créé pour décrire un projet informatique de manière globale. [14]

Cette expression va se faire en deux sous-étapes qui sont l'identification des acteurs qui vont intervenir dans le système et l'identification des acteurs par tâches qui illustrera les fonctions de chaque acteur dans le système.

#### **a) Identification des acteurs :**

Un acteur représente un rôle joué par une personne ou une chose qui interagit avec le système (UML). [15]

Pour notre système la liste des acteurs que nous avons identifié les acteurs sont les suivants :

- **Administrateur du système** : Générer, éditer et supprimer les utilisateurs du système, les tarifs et horaires de l'agence ;
- **Caissier (e)** : Gérer les entrées (fret) ;
- **Gérant de dépôt** : Consulter les entrées (frets et CV), Gère les sorties (retrait) ;
- **Agent bureau** : Gérer les entrées-sorties des frets colis valeurs (CV) ;
- **Chef d'escale** : Consulter les entrées-sorties et établie les rapports.

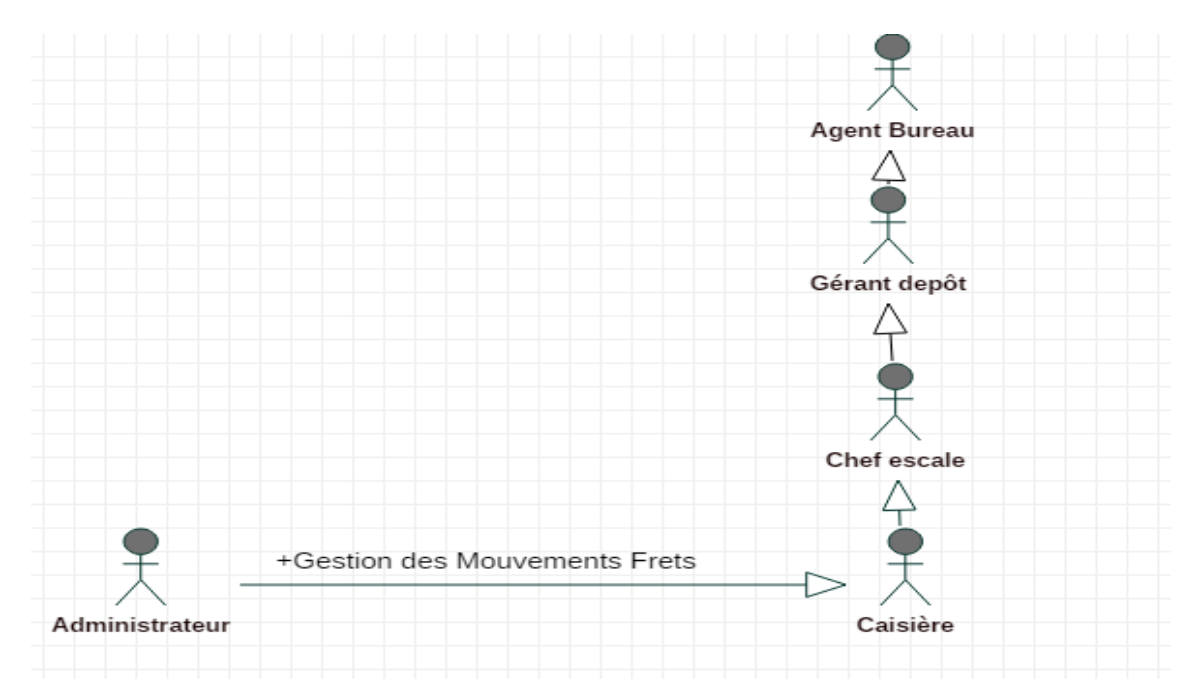

**Figure IV: Acteurs du système**

#### <span id="page-33-0"></span>b) **Identification des acteurs par tâche (fonction**)

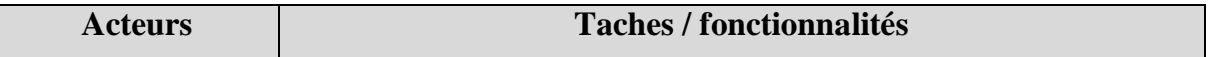

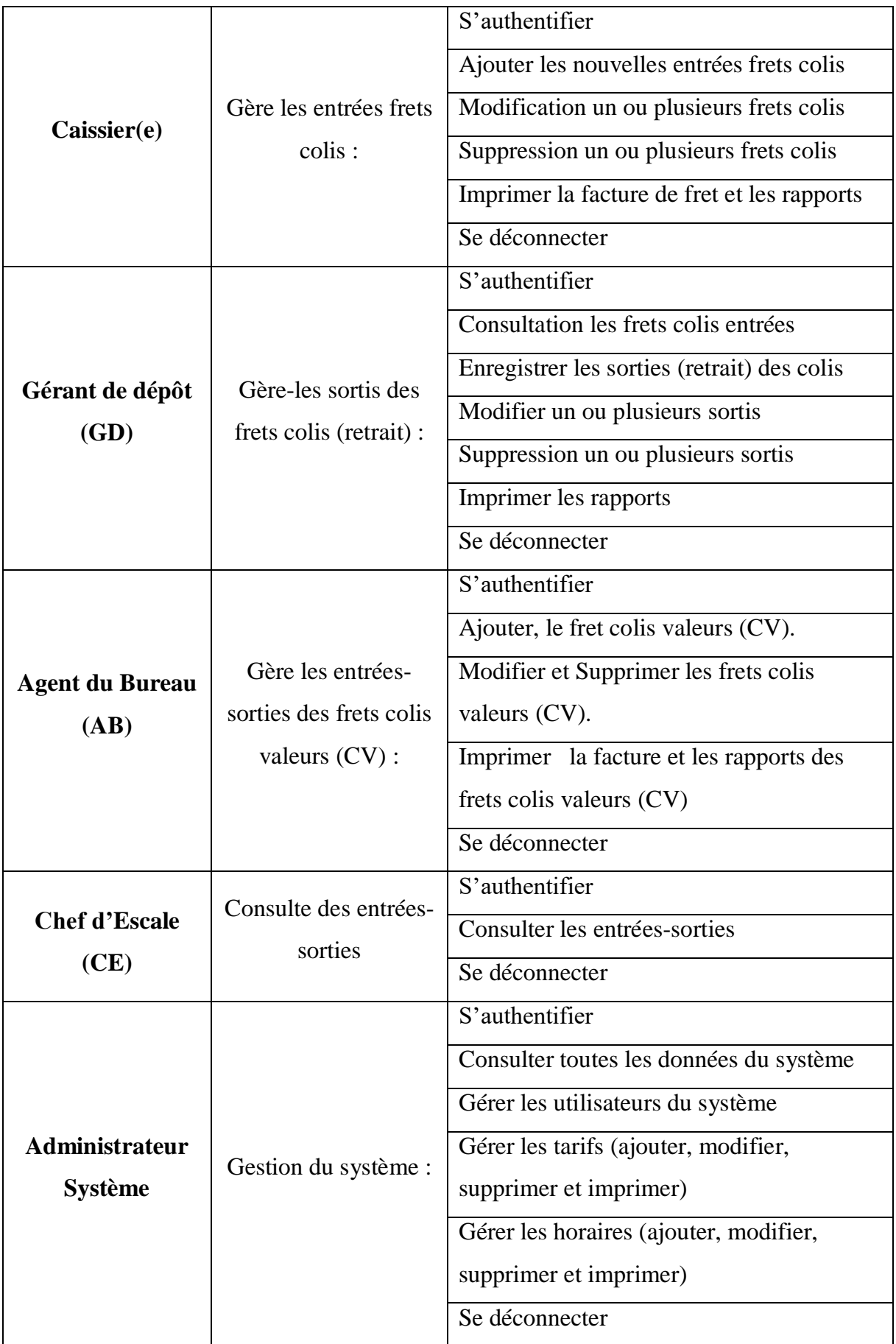

<span id="page-34-0"></span>**Tableau I: Identification des acteurs par tâche (fonction)**

#### **c) Diagramme de contexte**

Ce diagramme exprime l'environnement du système dans une situation donnée. Le diagramme de contexte permet donc de définir les frontières de l'étude et de préciser la phase du cycle de vie dans laquelle on situe l'étude (généralement la phase d'utilisation). [16]

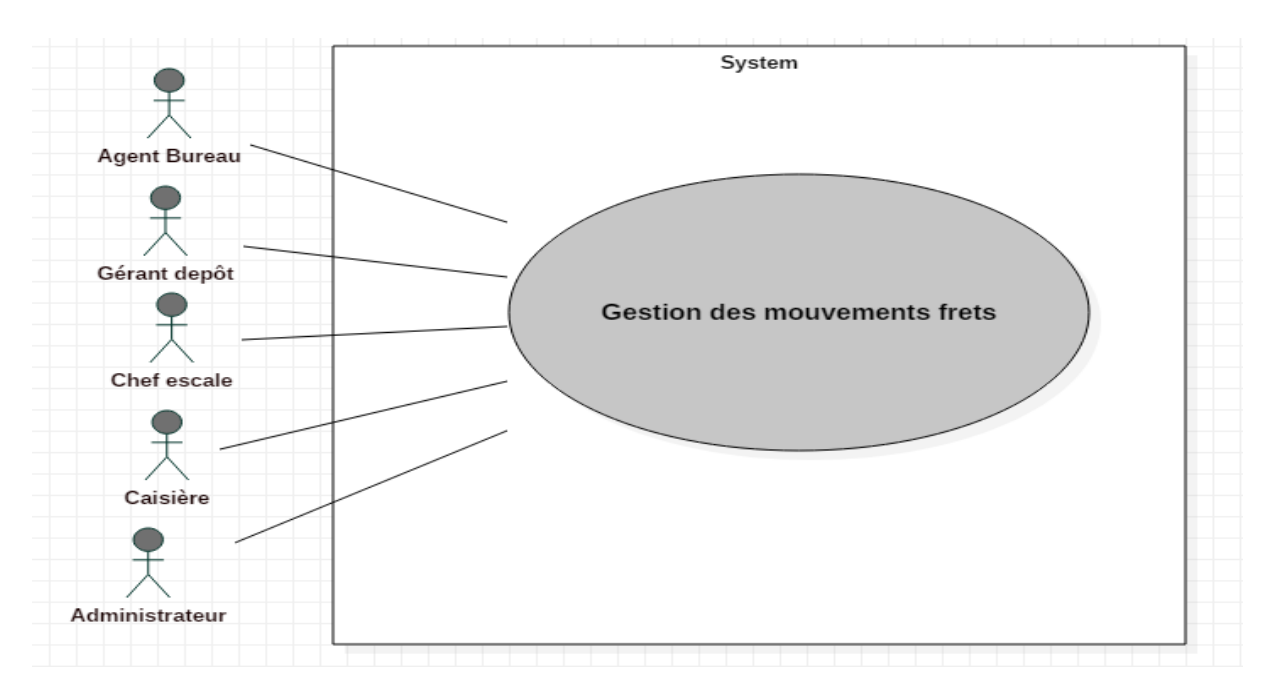

**Figure V: Diagramme de contexte**

#### <span id="page-35-0"></span>**2.3.4. Définitions des besoins**

La définition des besoins est la première étape dans le cycle de développement d'un logiciel. Elle doit traduire ce que le futur système est susceptible d'apporter aux utilisateurs, en faisant abstraction de la manière dont il sera construit. Elle définit les fonctionnalités du système et surtout la façon de l'utiliser. Cette première phase, se focalise donc sur les propriétés externes du logiciel, à savoir :

- Ce que le système peut apporter à l'utilisateur.
- Comment le système se comporte face à l'utilisateur.

A ce niveau, nous allons définir les différents besoins de notre système en spécifiant les fonctionnalités indispensables qui devront se retrouver dans le nouveau système.
#### *2.3.4.1. Diagramme des cas d'utilisation*

En langage UML, les diagrammes de cas d'utilisation modélisent le comportement d'un système et permettent de capturer les exigences du système. Ces diagrammes identifient également les interactions entre le système et ses acteurs. [17]

Les éléments de base de cas d'utilisation sont :

- **L'acteur** : entité externe qui agit sur le système (operateur, autre system…). L'acteur peut consulter ou modifier l'état du système. En réponse à l'action d'un acteur, le système fournit un service qui correspond à son besoin.
- **Le cas d'utilisation** : ensemble d'action réalisées par le system, en réponse à une action d'un acteur. L'ensemble des cas d'utilisation décrit les objectifs (le but) du système.

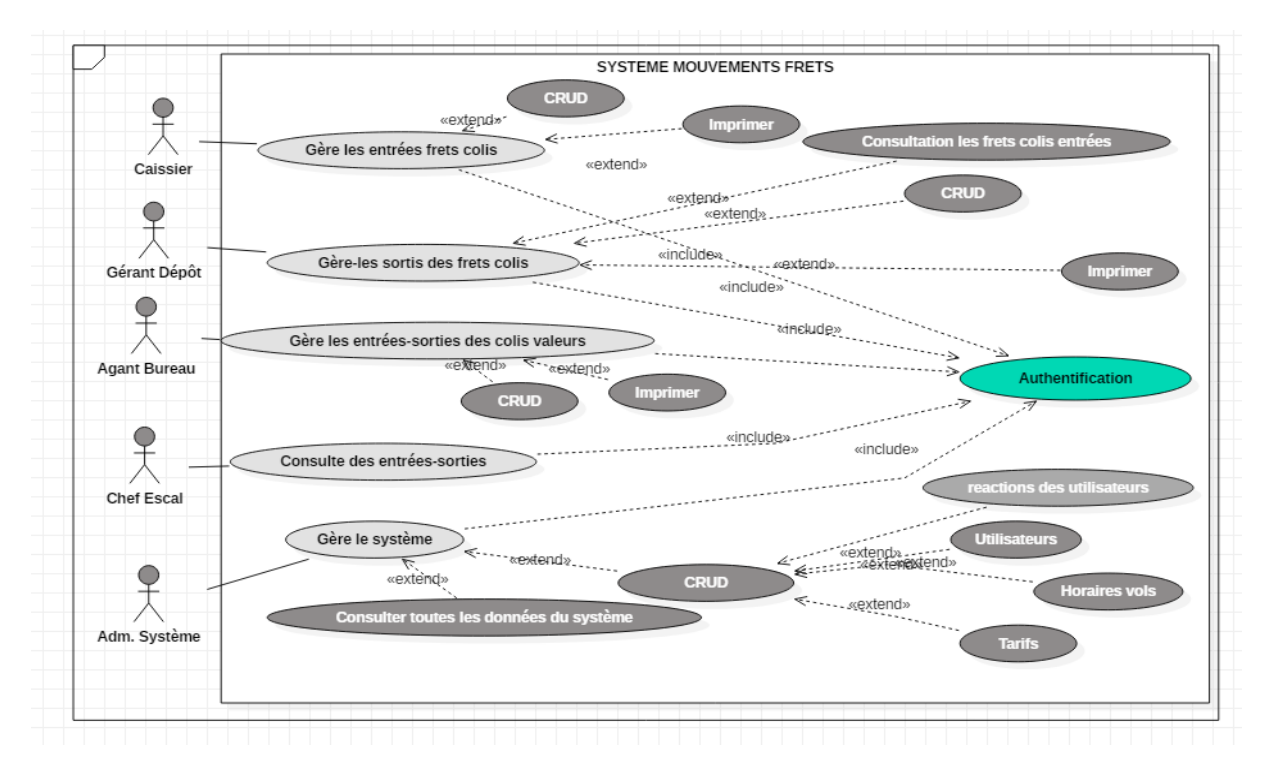

**Figure VI: Diagramme des cas d'utilisation**

#### *2.3.4.2. Description textuelle des cas d'utilisation*

Dans cette partie il s'agit de décrire la succession des actions qui devront être réalisées par les utilisateurs (acteurs) et par le système lui-même en vue de produire les résultats attendus par les acteurs.

Le contenu de cette description textuelle est la suivante :

- $\&$  Cas d'utilisation ;
- $\%$  Objectif ;
- $\&$  Acteurs ;
- $\&$  Pré condition :
- $\&$  Post condition ;
- $\%$  Hypothèse;
- $\%$  Scénario normal;
- $\&$  Scénario alternatif.

## **1) S'authentifier :**

# **Cas d'utilisation** : S'authentifier

**Objectif** : Ce cas d'utilisation permet aux acteurs (utilisateurs) de se connecter au système.

**Acteurs** : Utilisateurs

**Pré condition** : La saisie des informations de connexion c'est-à-dire le login et le mot de passé.

**Post condition** : Utilisateur connecté au système.

**Hypothèse :** Affichage du formulaire de connexion

**Scénario normal** :

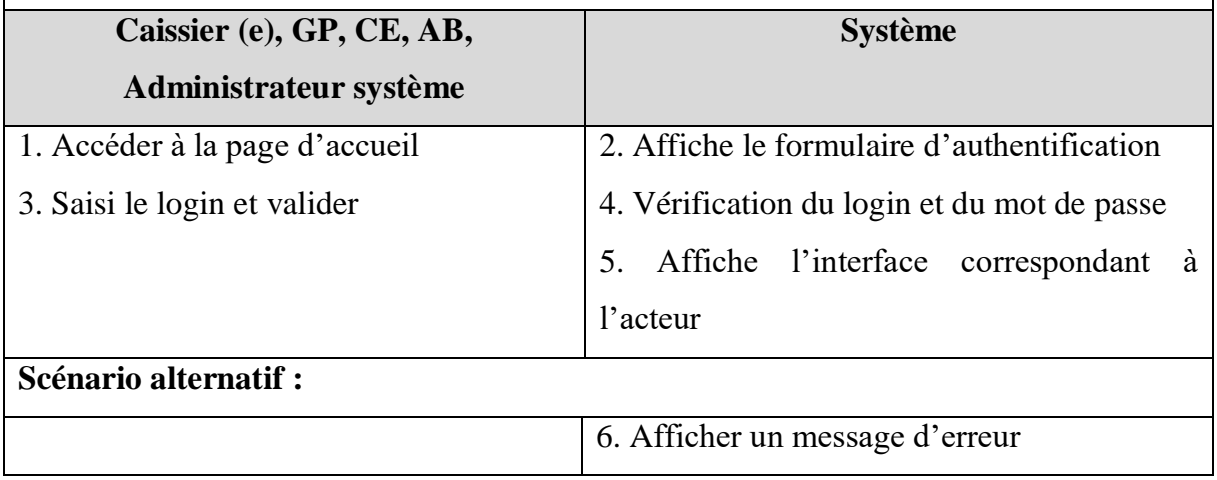

#### **Tableau II: description du cas « s'authentifier »**

## **2) Ajouter**

**Cas d'utilisation** : Ajouter une information

**Objectif** : Ce cas d'utilisation permet aux utilisateurs d'ajouter une information au système.

**Acteurs** : Caissier (e), GP, AB

**Pré condition** : S'authentifier

**Post condition** : Information ajoutée

**Hypothèse :** Affichage du formulaire d'ajout

## **Scénario normal** :

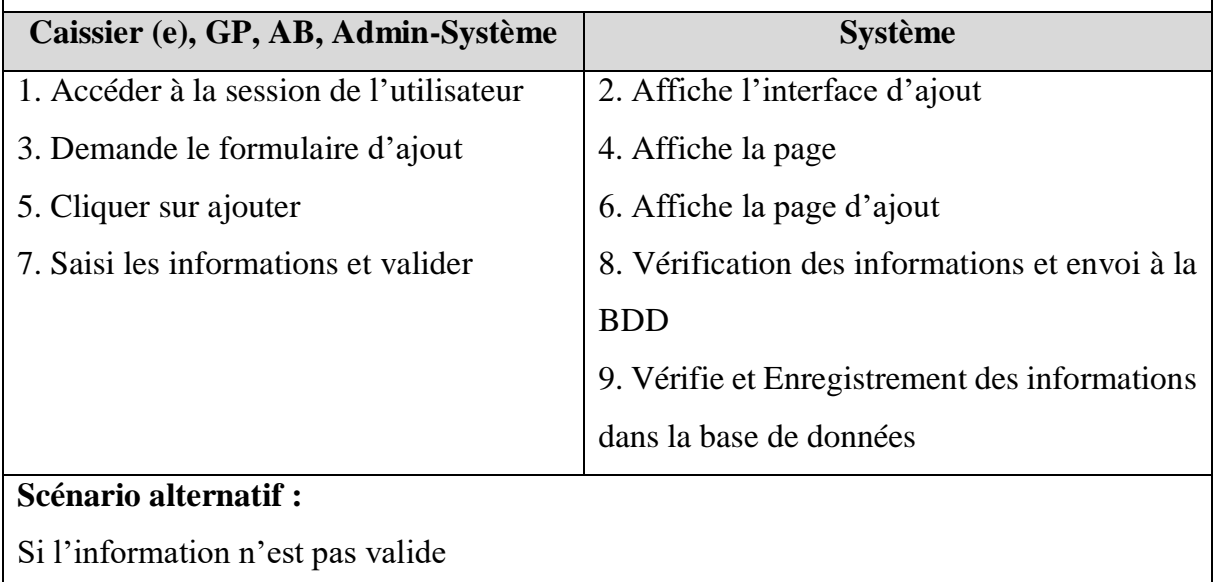

Si l'un des champs obligatoires est vide

10. Affiche un message d'erreur

## **Tableau III: Description du cas « ajouter information »**

## **3) Modifier**

**Cas d'utilisation** : Mettre à jour une information

**Objectif** : Ce cas d'utilisation permet aux utilisateurs de mettre à jour une information au système.

**Acteurs** : Caissier (e), GP, AB

**Pré condition** : S'authentifier

**Post condition** : Information mise à jour

**Hypothèse :** Affichage du formulaire de modification d'information

**Scénario normal** :

**Caissier (e), GP, AB Système**

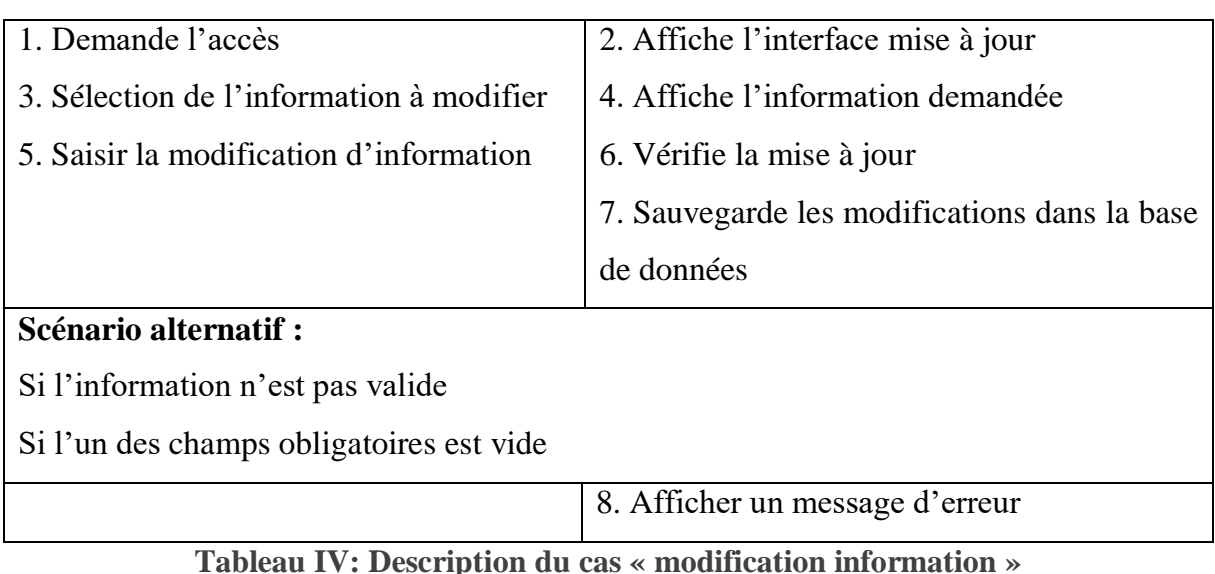

## **4) Supprimer**

**Cas d'utilisation** : Supprimer une information

**Objectif** : Ce cas d'utilisation permet aux utilisateurs de supprimer une information au système.

**Acteurs** : Caissier (e), GP, AB

**Pré condition** : S'authentifier

**Post condition** : Information supprimée

**Hypothèse :** Affichage d'information à supprimer

**Scénario normal** :

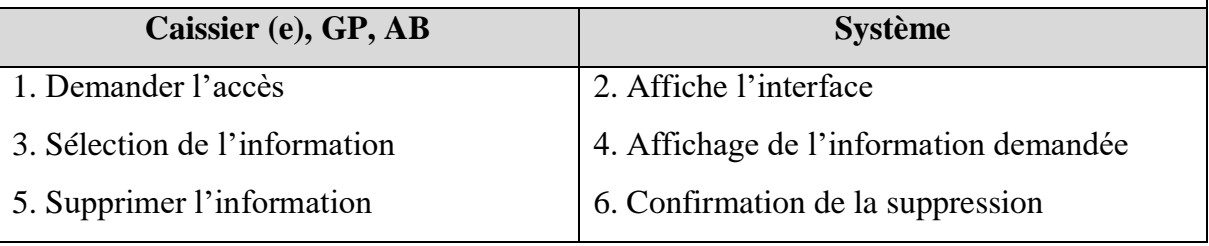

**Tableau V: Description du cas « suppression information »**

## **5) Imprimer**

**Cas d'utilisation** : imprimer une information

**Objectif** : Ce cas d'utilisation permet à l'agent d'imprimer une information au système.

**Acteurs** : Caissier (e), GP, AB

**Pré condition** : S'authentifier

**Post condition** : Information imprimée

**Hypothèse :** Affichage du formulaire d'impression **Scénario normal** :

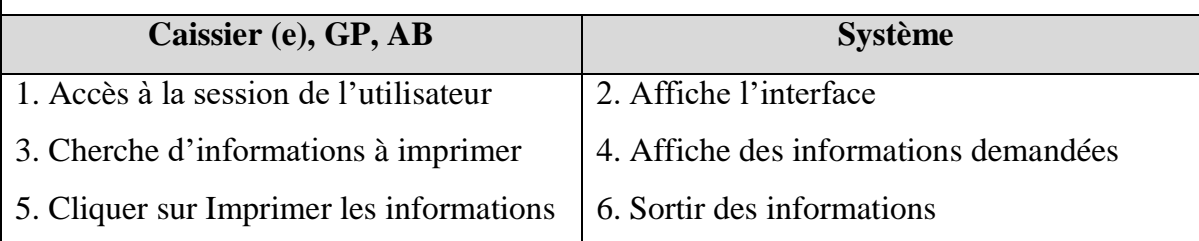

**Tableau VI: Description du cas « impression information »**

## **6) Consulter**

**Cas d'utilisation** : Consulter les informations

**Objectif** : Ce cas d'utilisation permet aux utilisateurs de consulter les informations.

**Acteurs** : GP, CE, AB

**Pré condition** : S'authentifier

Post condition : Informations consultées et/ou réclamées

**Hypothèse :** Affichage du formulaire des informations

**Scénario normal** :

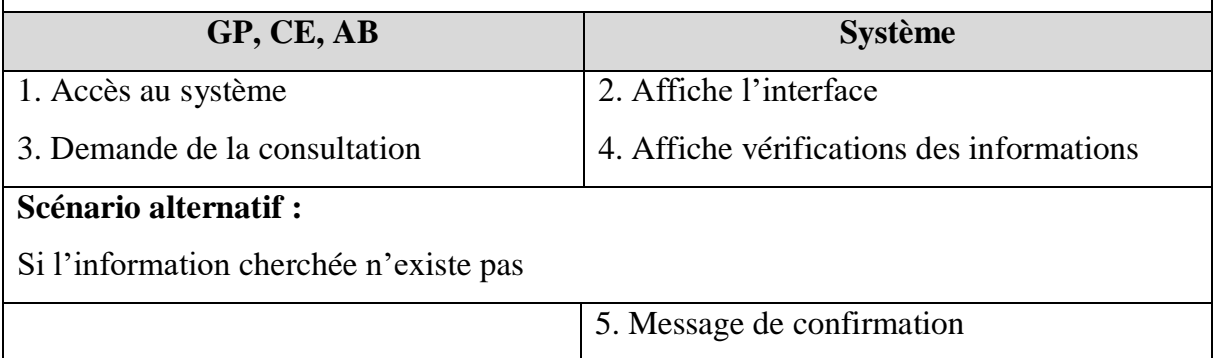

**<sup>T</sup>ableau VII: Description du cas « consultation et réclamation frets »**

## **7) Gestion système**

**Cas d'utilisation** : Gestion du système

**Objectif** : Ce cas d'utilisation permet à l'administrateur de gérer le système (les utilisateurs, tarifs, horaires, etc.).

**Acteurs** : Administrateur

**Pré condition** : S'authentifier

**Post condition** : Gestion effectuée

**Hypothèse :** Affichage des formulaires du système

# **Scénario normal** :

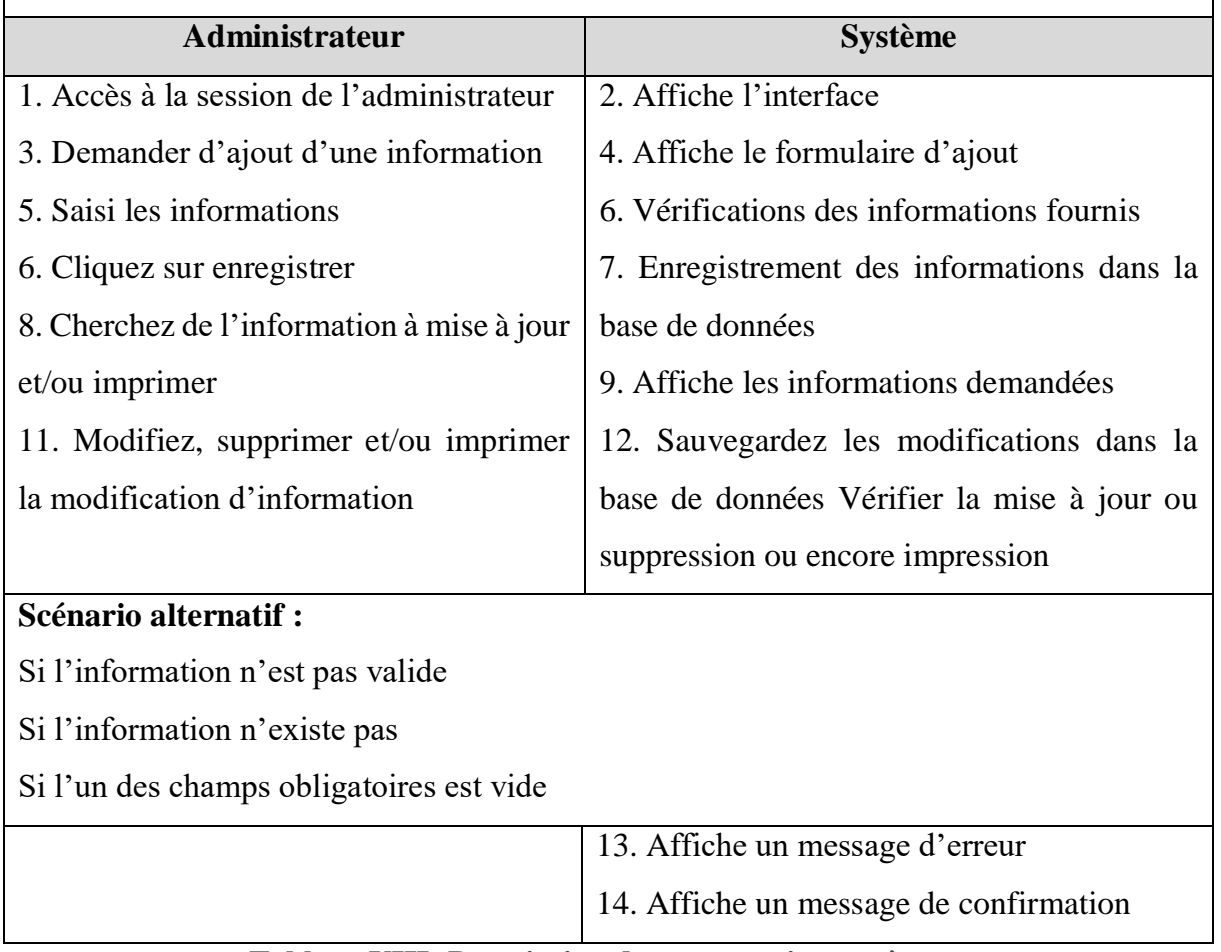

**Tableau VIII: Description du cas « gestion système »**

## *2.3.4.3. Diagrammes de séquences*

Le diagramme de séquence permet de décrire les différents scénarios d'utilisation du système (Classe). [18] L'objectif du diagramme de séquence est de représenter les interactions entre les objets en indiquant la chronologie des échanges.

## **1) Diagramme de séquence « s'authentifier »**

Ce diagramme de séquence d'Authentification montre comment l'utilisateur peut parvenir à se connecter dans notre application :

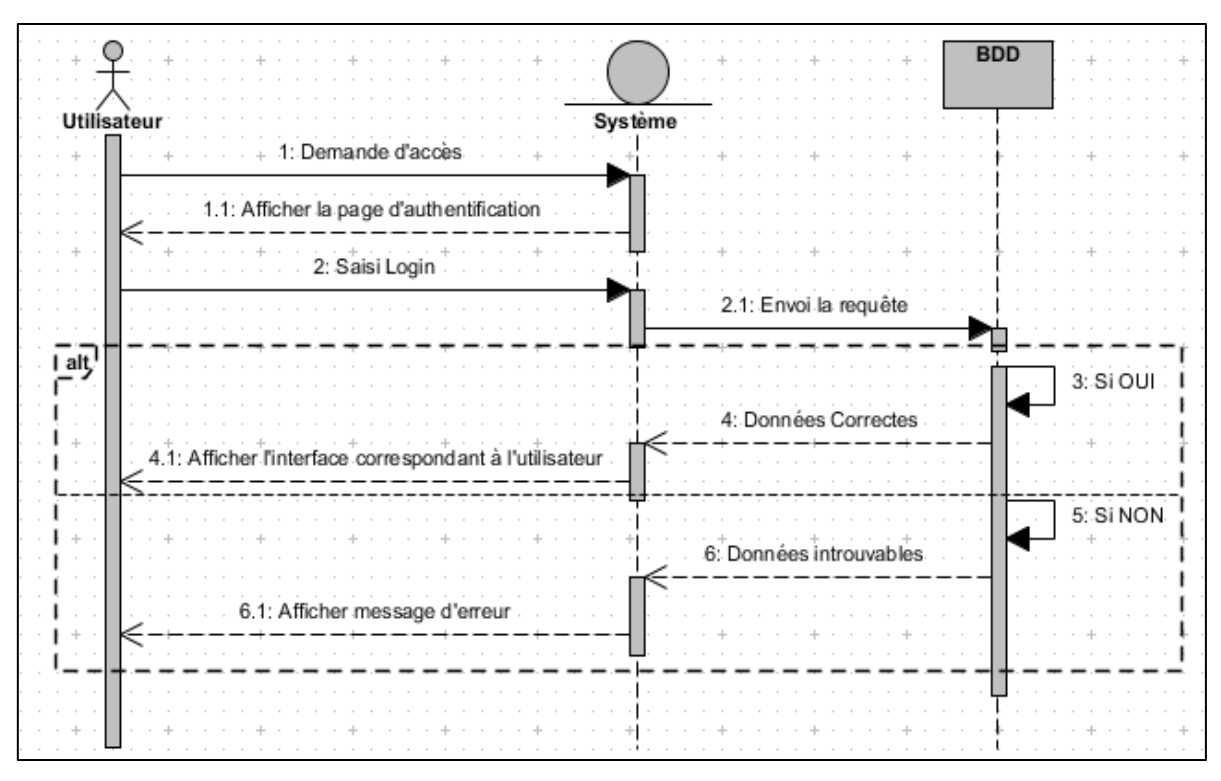

**Figure VII: Diagramme de séquence « s'authentifier »**

## **2) Diagramme de séquence du cas d'utilisation « Ajouter »**

Ce diagramme de séquence d'Ajout montre comment l'utilisateur peut atteindre à ajouter une information dans notre application en passant d'abord à l'authentification :

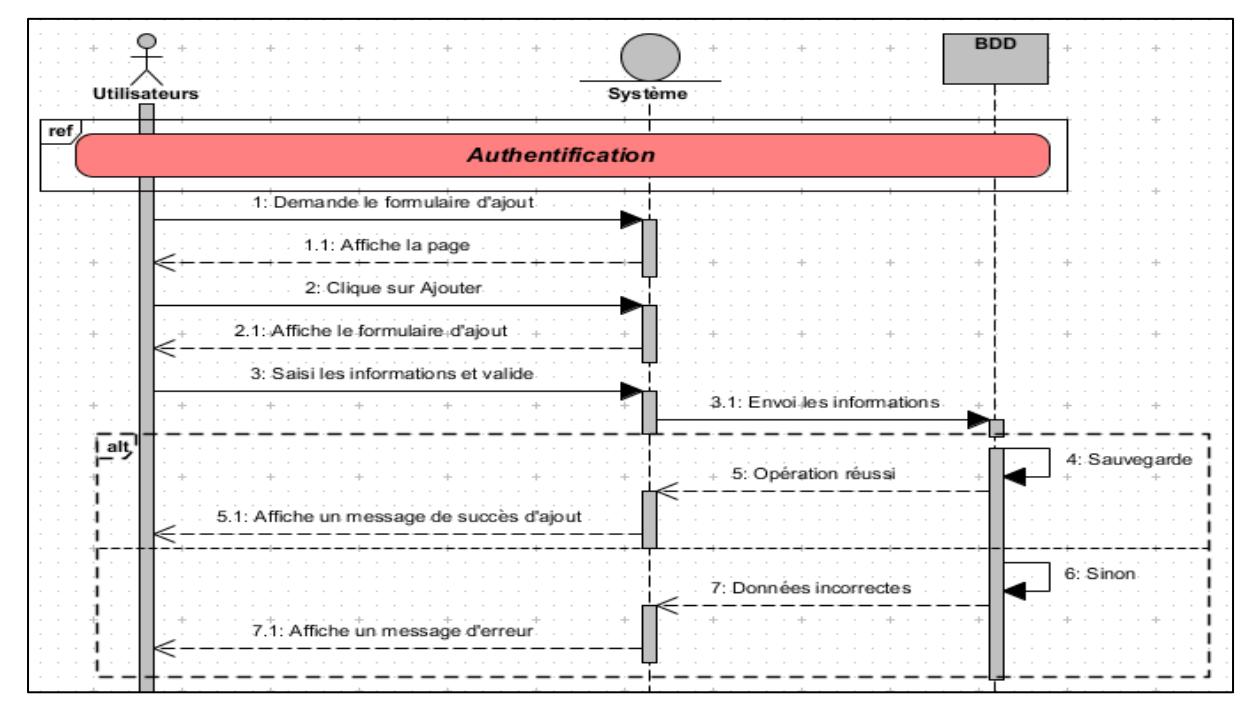

**Figure VIII: Diagramme de séquence du cas d'utilisation « Ajouter »**

#### **3) Diagramme de séquence du cas d'utilisation « Modifier »**

Ce diagramme de séquence de Modification montre comment l'utilisateur peut parvenir à modifier un enregistrement un enregistrement dans notre application en passant tout d'abord à l'authentification la recherche et/ou sélection :

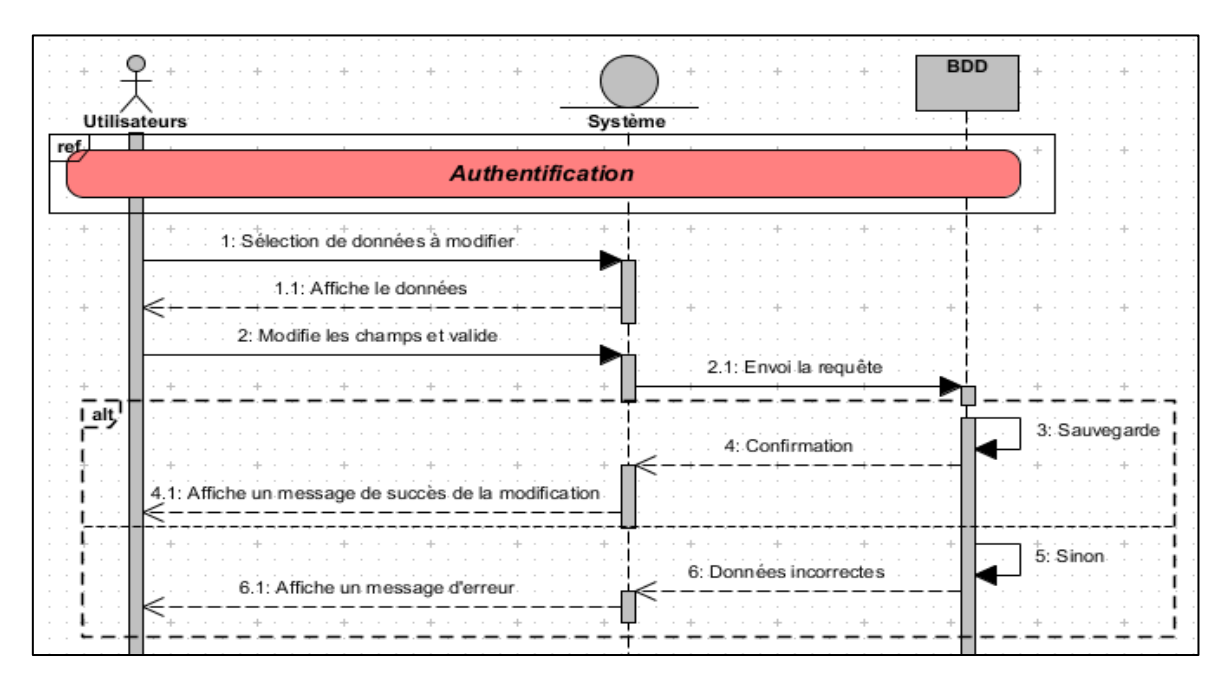

**Figure IX: Diagramme de séquence du cas d'utilisation « Modifier »**

## **4) Diagramme de séquence du cas d'utilisation « Supprimer »**

Ce diagramme de séquence de Modification montre comment l'utilisateur peut parvenir à supprimer un enregistrement dans notre application en passant tout d'abord à l'authentification puis la recherche et/ou sélection :

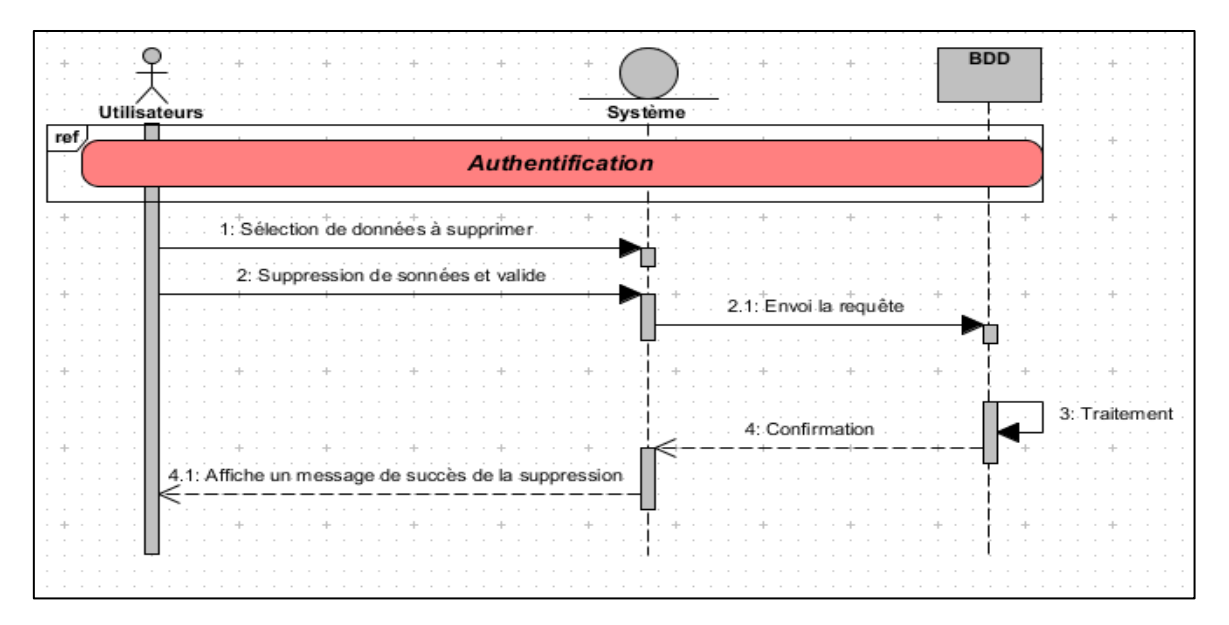

**Figure X: Diagramme de séquence du cas d'utilisation « Supprimer »**

## **5) Diagramme de séquence du cas d'utilisation « Imprimer »**

Ce diagramme de séquence d'impression montre comment l'utilisateur peut parvenir à imprimer les enregistrements (données) dans notre application en passant tout d'abord à l'authentification puis la recherche et enfin affichage des données :

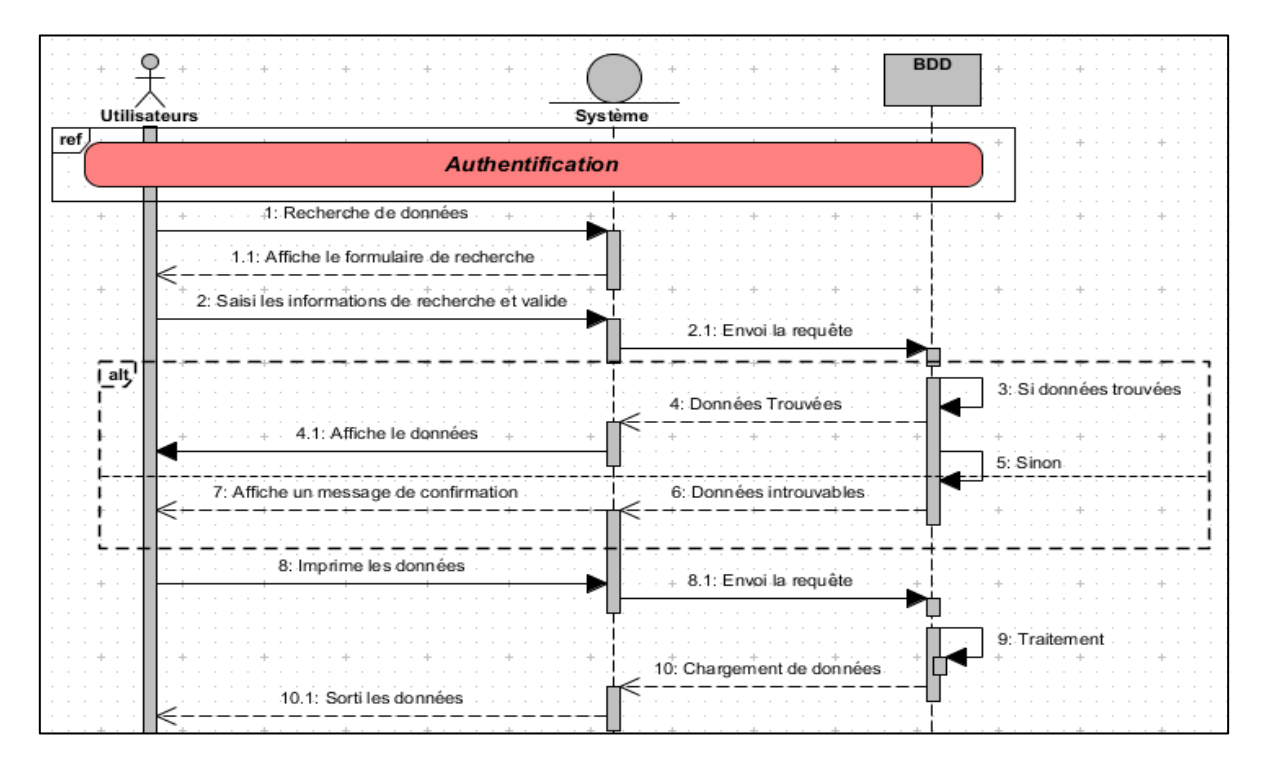

**Figure XI: Diagramme de séquence du cas d'utilisation « Imprimer »**

**6) Diagramme de séquence du cas d'utilisation « Consulter »**

Ce diagramme de séquence de consultation montre comment l'utilisateur peut parvenir à voir les enregistrements (données) dans notre application en passant tout d'abord à l'authentification et affichage des données :

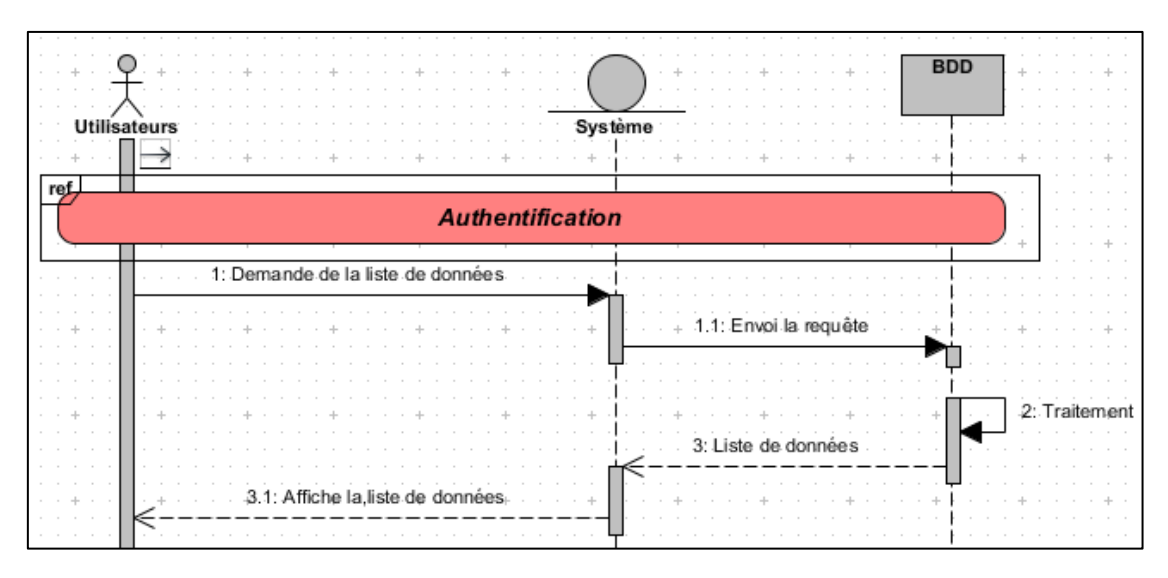

**Figure XII: Diagramme de séquence du cas d'utilisation « Consulter »**

## **7) Diagramme de séquence du cas d'utilisation « Gestion système »**

Ce diagramme de séquence de consultation montre comment l'Administrateur peut parvenir à gérer notre application en passant tout d'abord à l'authentification :

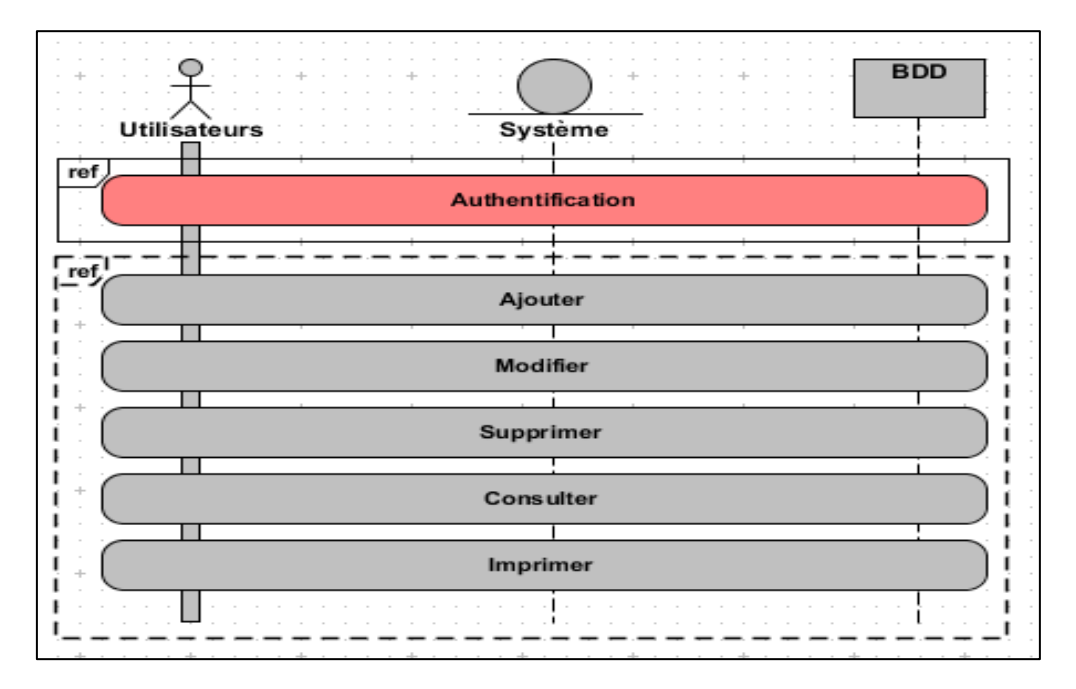

**Figure XIII: Diagramme de séquence du cas d'utilisation « Gestion système »**

Le diagramme d'activité représente la dynamique du système. Il montre l'enchainement des activités d'un système ou d'une opération. Il représente le flot de contrôle qui retrace le fil d'exécution et qui transite d'une activité à une autre dans le système. [19]

#### **1) Cas d'utilisation « Authentification »**

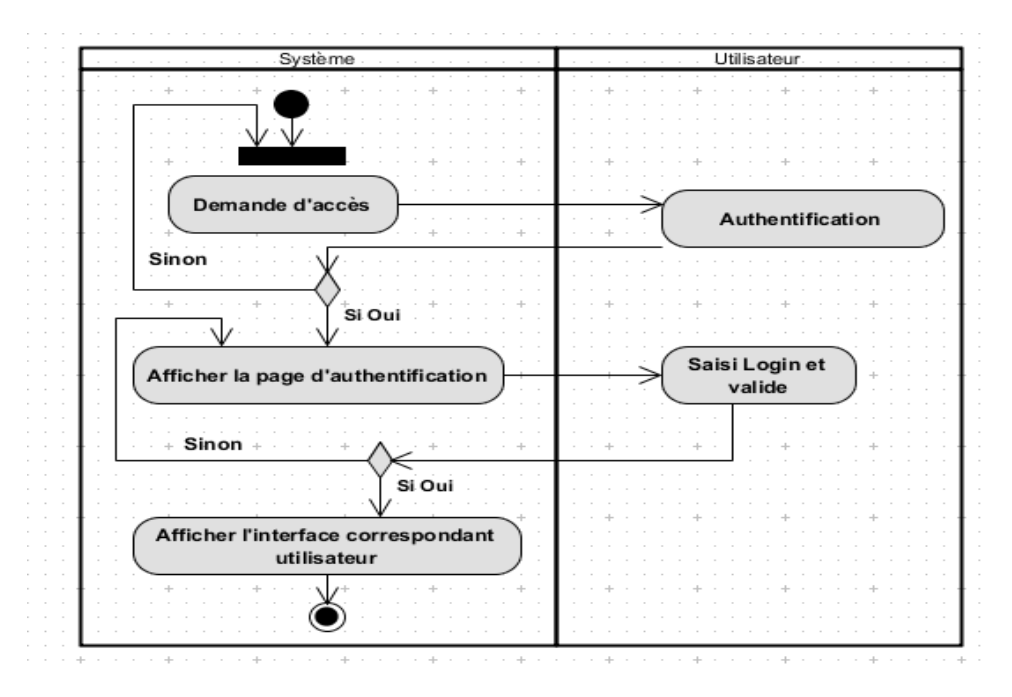

**Figure XIV: Diagramme d'activité « Authentification »**

**2) Cas d'utilisation « Ajouter »**

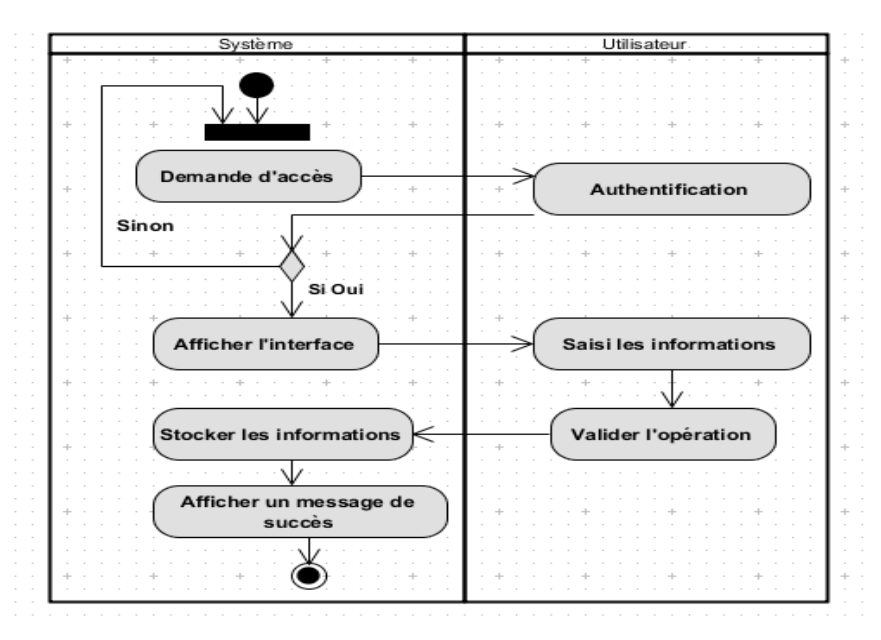

**Figure XV: Diagramme d'activité « Ajouter »**

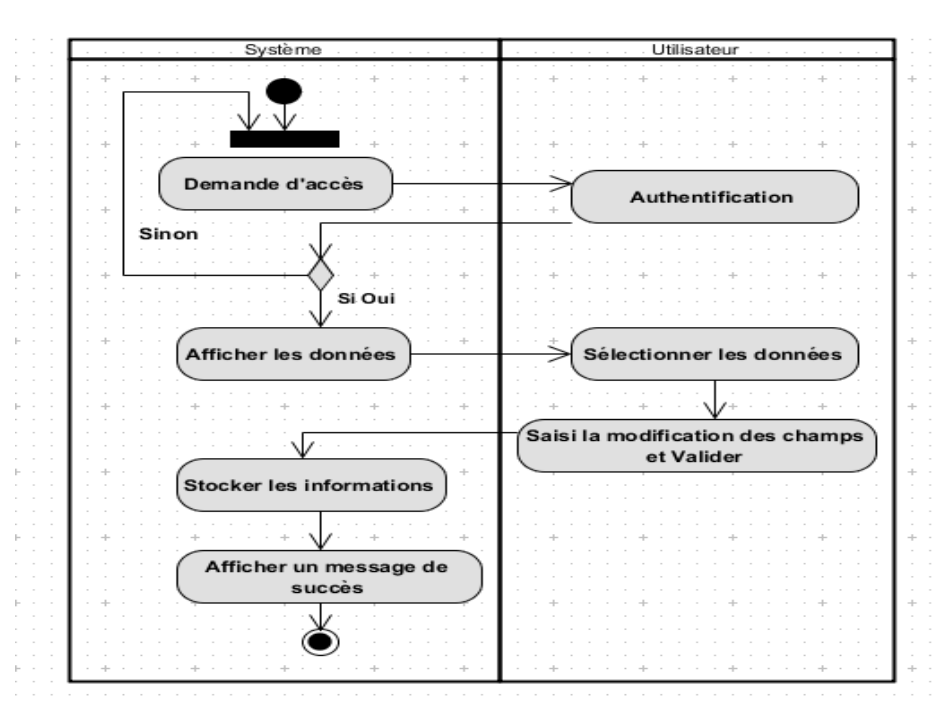

## **3) Cas d'utilisation « Modifier »**

**Figure XVI: Diagramme d'activité « Modifier »**

## **4) Cas d'utilisation « Supprimer »**

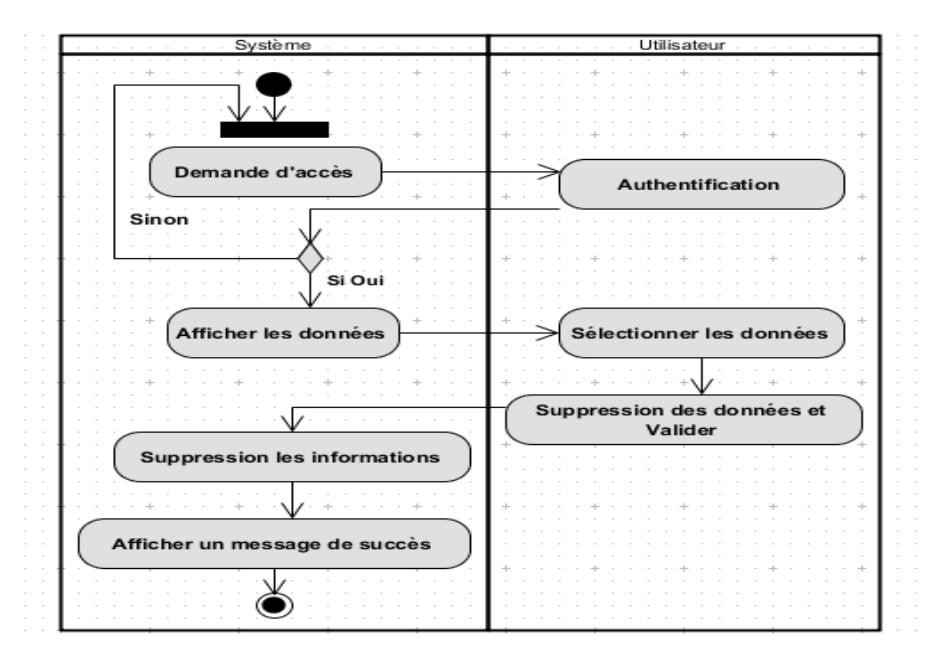

**Figure XVII: Diagramme d'activité Supprimer**

**5) Cas d'utilisation « Imprimer »**

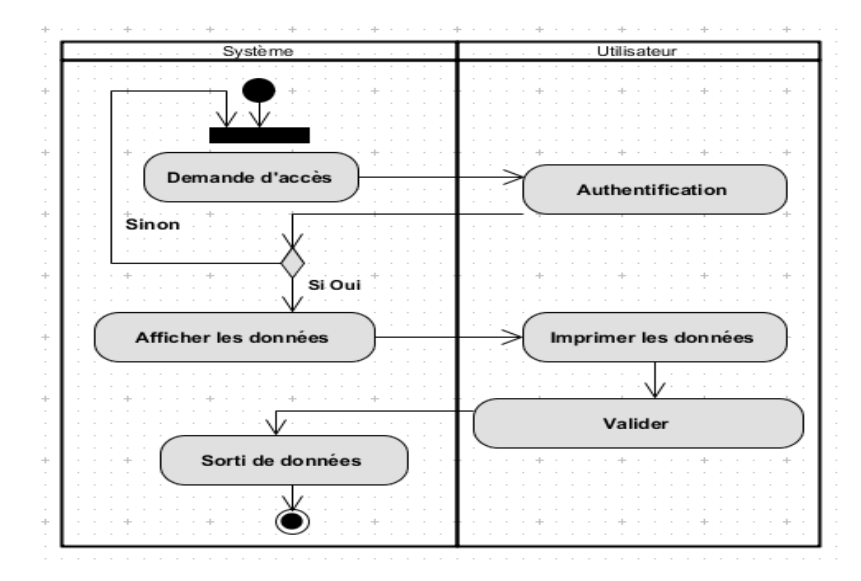

**Figure XVIII: Diagramme d'activité Imprimer**

#### **6) Cas d'utilisation « Consulter »**

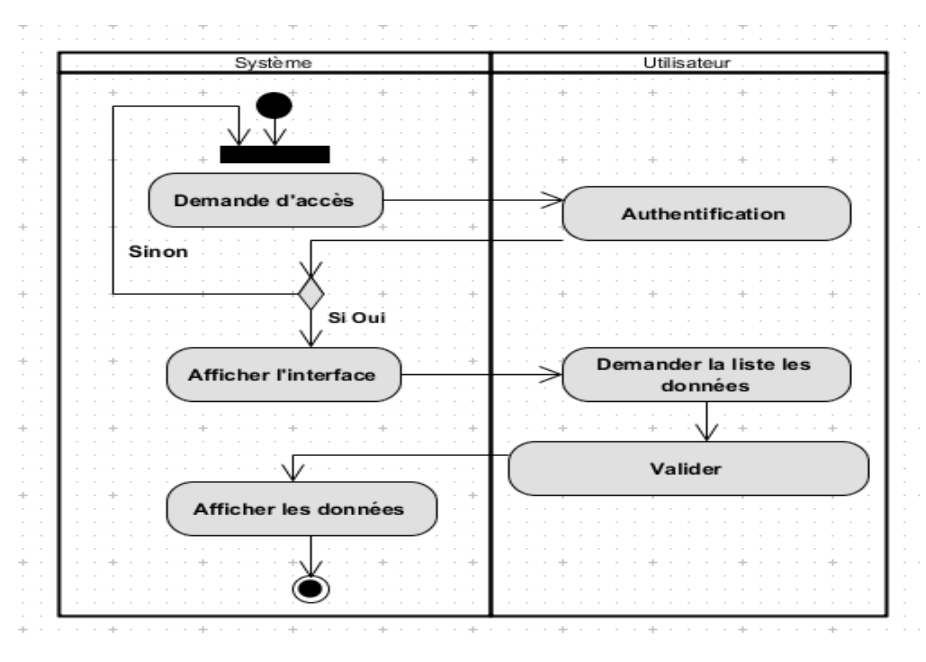

**Figure XIX: Diagramme d'activité Consulter**

## **2.3.3. Inventaire des rubriques**

L'inventaire de rubrique nous permet d'étudier les informations se trouvant sur les documents utilisés dans notre domaine. [20]

Ce dernier va se faire à l'aide d'un tableau.

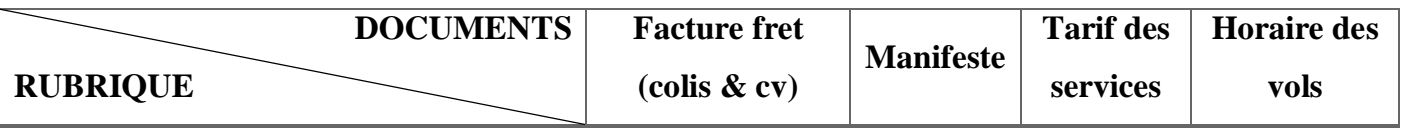

| Identification de l'horaire            |                   |        | * |   |
|----------------------------------------|-------------------|--------|---|---|
| Jour de vol                            |                   | $\ast$ | * |   |
| Identification du tarif                |                   |        |   | * |
| Nom du tarif                           |                   |        |   | * |
| Prix tarif                             |                   |        |   | * |
| Identification de fret colis           | ∗                 | $\ast$ |   |   |
| Date frétée colis                      | $\ast$            | $\ast$ |   |   |
| Origine de fret colis                  | $\ast$            | $\ast$ |   |   |
| Destination de fret colis              | *                 | $\ast$ |   |   |
| Expéditeur de colis (nom de client     | $\ast$            | $\ast$ |   |   |
| d'envoie)                              |                   |        |   |   |
| Destinateur de colis (nom de client de | ∗                 | *      |   |   |
| retrait)                               |                   |        |   |   |
| Nature de colis                        | ∗                 | $\ast$ |   |   |
| Poids de colis                         | $\ast$            | $\ast$ |   |   |
| Sommet à payer                         | $\ast$            | $\ast$ |   |   |
| Identification de fret cv              | $\ast$            | $\ast$ |   |   |
| Date frétée cv                         | ∗                 | ∗      |   |   |
| Origine de fret cv                     | $\ast$            | *      |   |   |
| Destination de fret cv                 | ∗                 | $\ast$ |   |   |
| Expéditeur de cv (nom de client        | ∗                 | ∗      |   |   |
| d'envoie)                              |                   |        |   |   |
| Destinateur de cv (nom de client de    | $\overline{\ast}$ | $\ast$ |   |   |
| retrait)                               |                   |        |   |   |
| Nature de cv                           | $\ast$            | $\ast$ |   |   |
| Sommet à payer                         | $\ast$            | $\ast$ |   |   |

**Tableau IX: Inventaire des rubriques**

# *2.3.5.1. Dictionnaire des données*

Le dictionnaire des données épuré est une liste ordonnée des données modélisées avec leur entité-type. Il s'agit de décrire leur type (entier, date, chaine variable ou fixe, etc.) leur précision (nombre de caractères des chaines, format des nombres décimaux, etc.) et le commentaire sur leur signification.

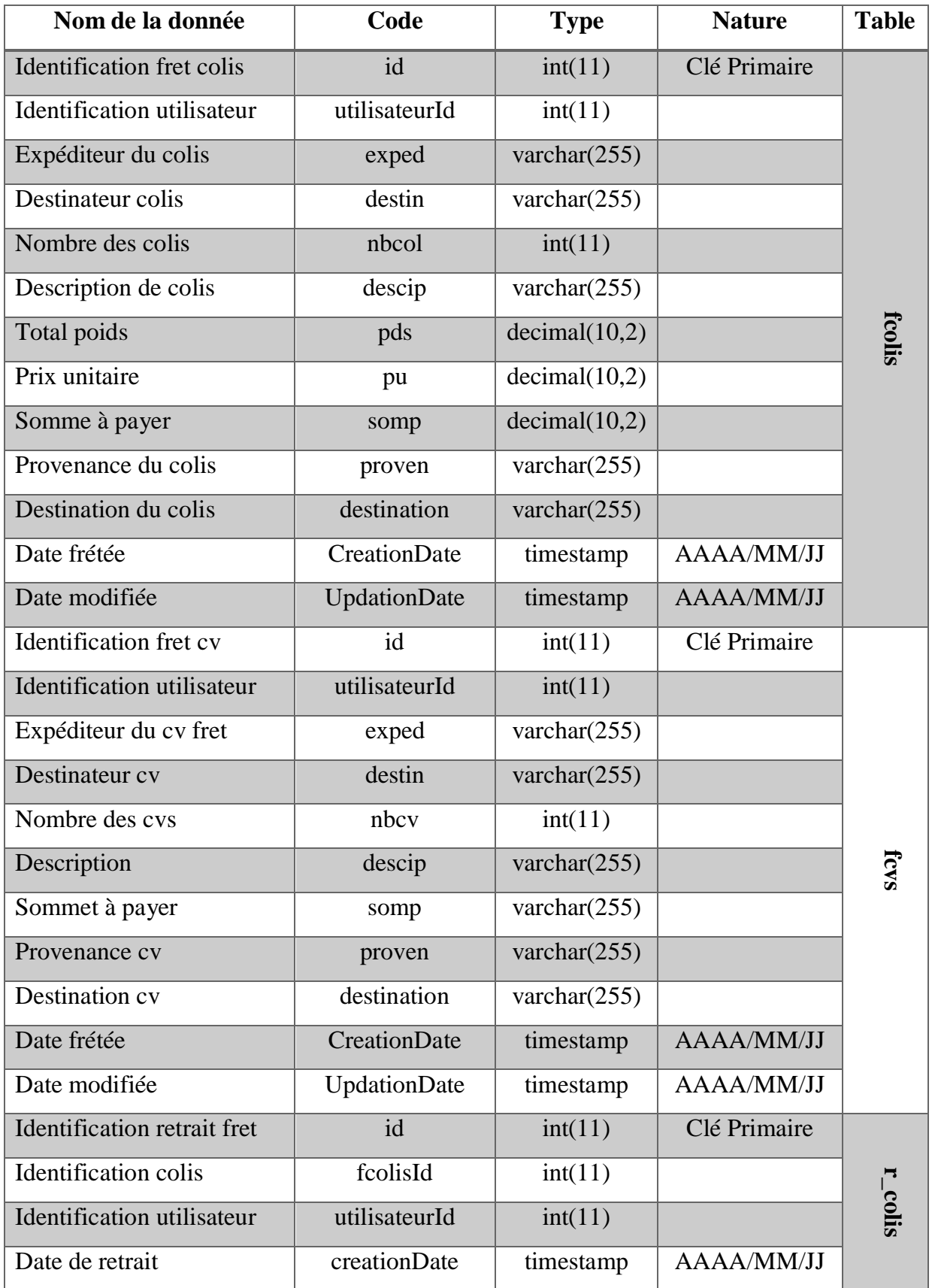

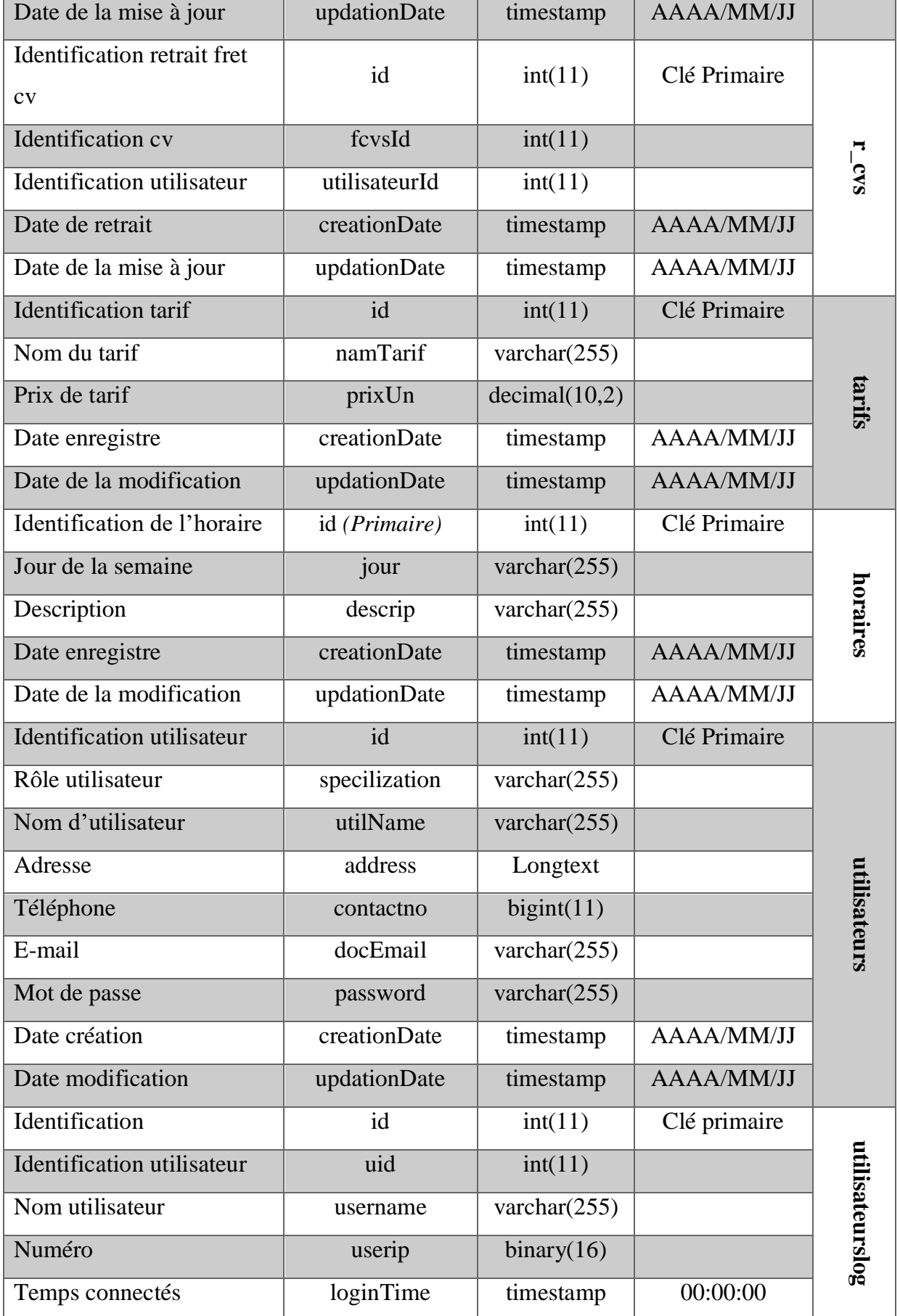

í.

 $\blacksquare$ 

| Déconnexion                   | logout           | varchar $(255)$ |                   |                 |
|-------------------------------|------------------|-----------------|-------------------|-----------------|
| <b>Statut connexion</b>       | status           | int(11)         |                   |                 |
| Identification rôle           | id (Primaire)    | int(11)         | Clé primaire      |                 |
| Rôle utilisateur              | specilization    | varchar $(255)$ |                   |                 |
| Date création                 | creationDate     | timestamp       | AAAA/MM/JJ        | roleutilisateur |
| Date modification             | updationDate     | timestamp       | AAAA/MM/JJ        |                 |
| Identification                | id (Primaire)    | int(11)         | Clé primaire      |                 |
| Nom d'utilisation             | username         | varchar $(255)$ |                   |                 |
| Mot de passe                  | password         | varchar $(255)$ |                   | admin           |
| Date de la mise à jour        | updationDate     | varchar $(255)$ | <b>AAAA/MM/JJ</b> |                 |
| <b>Identification</b> contact | id               | int(11)         | Clé primaire      |                 |
| <b>Noms</b>                   | fullname         | varchar(255)    |                   |                 |
| Email                         | email            | varchar $(255)$ |                   |                 |
| Téléphone                     | contactno        | bigint(12)      |                   |                 |
| Texte message                 | message          | mediumtext      |                   | tblcontactus    |
| Date                          | PostingDate      | timestamp       | <b>AAAA/MM/JJ</b> |                 |
| Remarque administrateur       | AdminRemark      | mediumtext      |                   |                 |
| Dernier modification          | LastupdationDate | timestamp       | AAAA/MM/JJ        |                 |
| Lire                          | <b>IsRead</b>    | int(11)         |                   |                 |

**Tableau X: Dictionnaire des données**

#### *2.3.5.2. Diagrammes des Classes*

Un diagramme de classes UML décrit les structures d'objets et d'informations utilisées par votre application, à la fois en interne et dans la communication avec ses utilisateurs. Il décrit les informations sans faire référence à une implémentation particulière.

Ses classes et relations peuvent être implémentées de nombreuses manières, comme les tables de bases de données, les nœuds XML ou encore les compositions d'objets logiciels [21]

Les éléments de base d'un diagramme de classes sont les suivants :

- **Objet** : est une entité aux frontières bien définies. Il possède une identité et encapsule un état et un comportement. Un objet est une instance (ou occurrence) d'une classe.
- **Classe** : décrit un groupe d'objets ayant les mêmes propriétés (attributs), un même comportement (opérations) et une sémantique commune (domaine de définition).
- **Opération** : est une fonction applicable aux objets d'une classe et permet de décrire le comportement de ces objets.
- **Méthode** : elle est l'implémentation d'une opération.
- **Attribut** : est une propriété élémentaire d'une classe. Pour chaque objet d'une classe, l'attribut prend une valeur.
- **Classe-association** : permet de décrire soit des attributs, soit des opérations propres à l'association. [22]

Le modèle relationnel est basé sur une organisation des données sous forme de tables. La manipulation des données se fait selon le concept mathématique de relation de la théorie des ensembles « l'algèbre relationnelle ».

Elle est constituée d'un ensemble d'opérations formelles sur les relations. Les opérations relationnelles permettent de créer une nouvelle relation (table) à partir d'opérations élémentaires sur d'autres tables. [23]

La figure ci-dessus désigne le diagramme de classe représentant une application web de la gestion des mouvements des frets aériens :

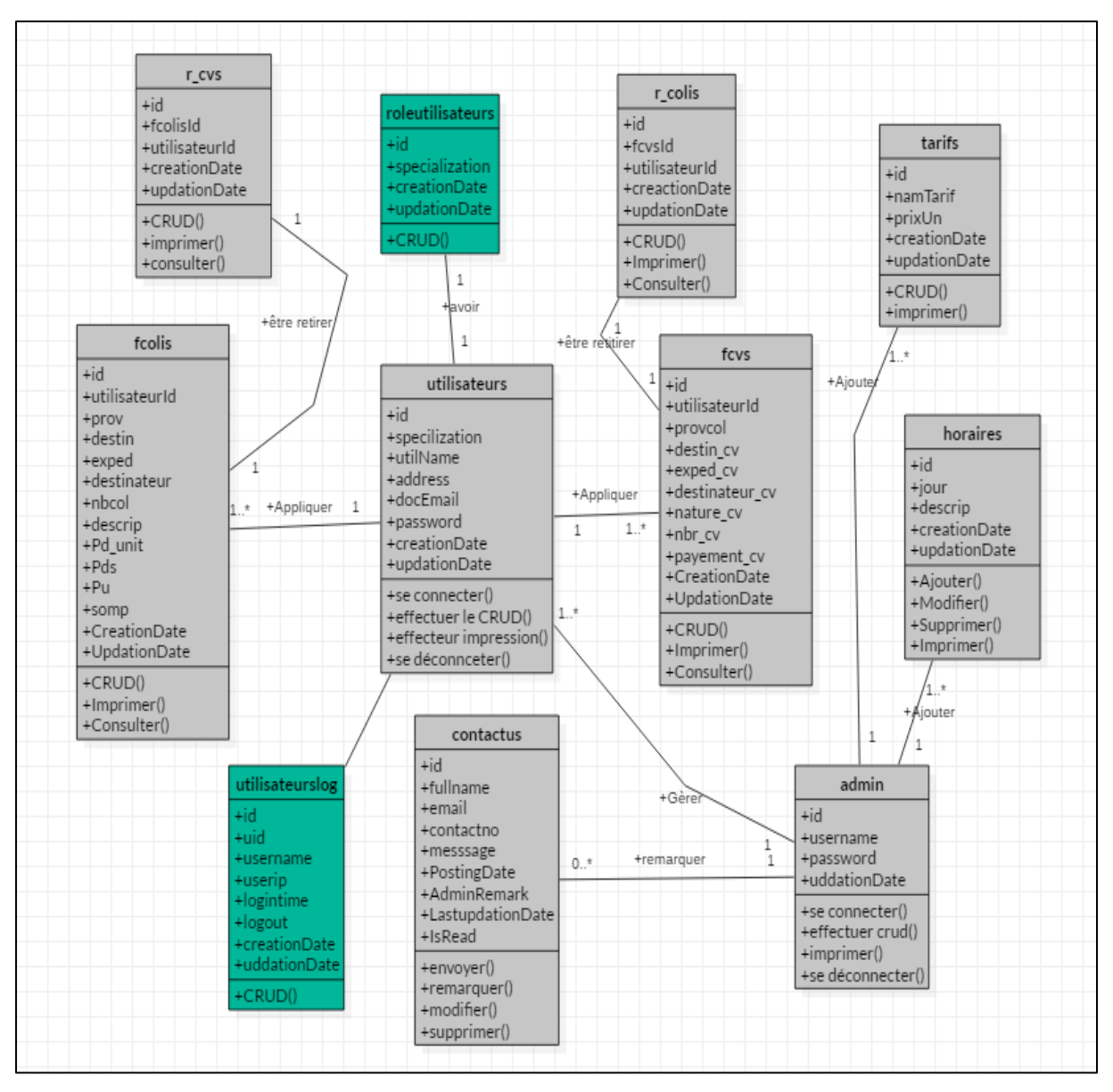

**Figure XX: Digramme de classes**

#### *2.3.5.3. Modèle relationnel des données de l'application*

Le modèle relationnel des données de l'application est représenté comme suit :

- admin (id, username, password, updationDate)
- fcolis (id, **#utilisateurId**, exped, destin nbcol, descip, pds, pu, somp, proven, destination, CreationDate, UpdationDate)
- fcvs (id, **#utilisateurId**, Idexped, destin, nbcv, descip, somp, proven, destination, CreationDaten, UpdationDate)
- horaires (id, jour, descrip, creationDate, updationDate)
- r\_colis(id, **#fcolisId**, utilisateurId, creationDate, updationDate)
- r\_cvs (id, **#fcvsId**, utilisateurId, creationDate, updationDate)
- $\&$  tarifs (id, namTarif, prixUn, creationDate, updationDate)
- contactus (id, fullname, email, contactno, message, PostingDate, AdminRemark, LastupdationDate, IsRead)
- utilisaturs (id, specilization, utilName, address, contactno, docEmail, password, creationDate, updationDate)
- utilisateurslog (id, #**uid**, username, userip, loginTime, logout, status)
- roleutilisateurs (id, specilization, creationDate, updationDate)

#### **Conclusion partielle**

Ce deuxième chapitre a consisté en la présentation du système existant au sein de l'AGEFRECO-AIR ainsi qu'à la modélisation du nouveau système. Cela nous a permis de nous rendre compte de la présence d'un réseau local mais aussi de l'absence d'une application pour la gestion des mouvements des frets et nous a guidés pour la modélisation.

En premier lieu, il a été question de faire une analyse du système existant. Cette analyse s'est faite d'abord par l'étude des différents documents utilisés, ensuite par l'étude des matériels utilisés et enfin par une critique du système existant. L'objectif visé étant de produire une application efficace avec des fonctionnalités de base et nécessaires à la gestion des mouvements des frets ainsi qu'une interface plus conviviale et plus facile à utiliser, nous avons procédé en deuxième lieu par la présentation de la modélisation du nouveau système.

Cette partie a consisté à présenter le langage UML basé sur le processus unifié ainsi que ces différents diagrammes. Pour modéliser le nouveau système nous avons commencé par le diagramme des cas d'utilisations, la description textuelle de chaque cas d'utilisation, en passant par les diagrammes de séquences de chaque cas d'utilisation ainsi que leurs différents diagrammes d'activités pour aboutir à l'inventaire des rubriques et au diagramme des classes. Tous ces éléments nous ont été utiles pour la modélisation du nouveau système.

Le chapitre suivant présente l'implémentation du nouveau système.

# **Chapitre Troisième : IMPLÉMENTATION DE L'APPLICATION**

## **3.1. Introduction**

La phase d'implémentation donne une description technique détaillée du système conçu. Elle permet de présenter l'architecture logique et physique (matérielle) du système, ainsi de décrire les techniques utilisées dans l'implémentation (réalisation). Nous allons donc examiner d'abord les différents schémas de déploiement des applications pour prendre les décisions adaptées au projet.

Au terme de ce chapitre, une analyse estimative du coût de la solution proposée sera faite, en partant des différents éléments qui seront ressortis suite à l'application de la méthode COCOMO.

## **3.2. Outils de réalisation**

Dans cette partie nous allons présenter les principaux outils utilisés pour la mise en place de notre application. Nous avons décidé d'utiliser le langage PHP et le système de la base de données MySQL qui sont décrits en détail dans la section suivante.

#### **3.2.1. PHP :**

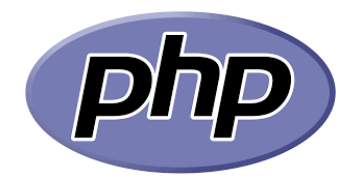

**Figure XXI : Logo "PHP"**

PHP a une définition récursive : HyperText Processor. Mais, en réalité, son premier nom est : Personal Home Page Tools. PHP est un langage de script côté serveur inclus dans HTML. PHP est créé par Rasmus Lerdorf, un ingénieur qui fait partie de l'équipe développement d'Apache. La première partie de PHP est construite en 1994. En 1997, il y avait 50.000 sites utilisant PHP. En 2000, ce chiffre était 1.000.000. En 2005, il était 22.000.000. Et maintenant, il est environ 244 Millions.

#### **Les Bonnes raisons pour utiliser PHP**

- **PHP est gratuit** : PHP ne coûte rien. Pas un dinar, pas un euro. Rien au départ, rien pendant la durée de la vie de l'application, et rien à la fin. Le développement, le serveur, la gestion de la base de données, le support, tous sont gratuits.
- **PHP est simple** : La syntaxe de PHP est simple, PHP est donc facile à apprendre. Pourtant, on ne peut pas utiliser les outils pour générer le code source de PHP, ils sont écrits à la main.
- **PHP est incorporé** : PHP vient s'incorporer dans HTML. L'incorporation de PHP dans HTML a plusieurs conséquences utiles comme : PHP peut être rapidement ajouté à du code produit par un éditeur HTML graphique ;
- **PHP** se prête de lui-même à une division du travail entre concepteurs graphiques et développeur de scripts ; PHP peut réduire les coûts de développement et améliorer son efficacité.
- **PHP est disponible sur plusieurs plates-formes** : PHP est disponible en natif pour Unix et pour Windows (la plupart des serveurs HTTP fonctionne sous l'un de ces types de système d'exploitation). PHP est aussi compatible avec les serveurs Web populaires : Apache HTTP Server, Microsoft Internet Information Server et Netscape Entreprise Server.
- **PHP est de plus en plus populaire** : PHP devient rapidement l'une des solutions de Développement dite « à deux étages » (Web et données).

#### **3.2.2. MySQL**

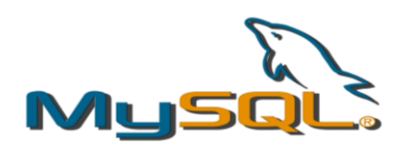

**Figure XXII : Logo "MySQL"**

MySQL (My Structured Query Language) est un Système de Gestion des Bases des données (SGBD) Open Source très rapide, robuste et multiutilisateur. Le serveur MySQL supporte le langage de requêtes SQL, langage standard de choix des SGBD modernes. Il est facilement accessible en réseaux et supporte des connexions sécurisées grâce au protocole SSL. La portabilité du serveur MySQL lui permet de s'exécuter sur toutes les plateformes et d'être intégré à plusieurs serveurs web.

#### **Les Bonnes raisons pour utiliser MySQL**

- **Montée en charge et flexibilité** : Le serveur de base de données MySQL offre les meilleures performances en termes de montée en charge. Il est capable de gérer des applications embarquées n'utilisant qu'1 Mo de mémoire comme des entrepôts de données de grande taille contenant plusieurs téraoctets d'information. La polyvalence des plates-formes est l'un des points forts de MySQL, qui fonctionne sur toutes les déclinaisons de Linux, UNIX ou Windows. Et, bien sûr, sa nature open source autorise une personnalisation complète pour les utilisateurs désirant ajouter des fonctionnalités spécifiques au serveur de base de données.
- **Des performances élevées** : Une architecture unique de moteur de stockage permet aux professionnels des bases de données de configurer le serveur MySQL de façon spécifique pour certaines applications, avec pour résultat des performances stupéfiantes.
- **Haute disponibilité** : Une fiabilité à toute épreuve et une disponibilité constante est la marque de fabrique de MySQL. C'est pourquoi ses utilisateurs lui font confiance pour garantir un fonctionnement sans faille de leurs systèmes. MySQL offre une grande diversité d'options de haute disponibilité, depuis des configurations de réplication maître/esclave à haut débit jusqu'aux serveurs spécialisés en clusters offrant des fonctions de basculement instantané, en passant par des solutions de haute disponibilité proposées par nos partenaires.
- **Un support transactionnel solide** : MySQL offre l'un des moteurs de bases de données transactionnelles les plus puissants du marché.
- **De puissantes fonctionnalités Web et d'entreposage de données** : MySQL est le standard lorsqu'il s'agit de sites web à fort trafic en raison de son moteur de requêtes à hautes performances, de ses capacités d'insertion de données phénoménalement rapides et de ses fonctions web spécialisées telles que la recherche rapide en texte intégral.
- **Une forte protection des données** : La protection des données névralgiques d'une entreprise étant la tâche prioritaire des professionnels des bases de données, MySQL offre des fonctions de sécurité exceptionnelles qui garantissent une protection des données absolue. En matière d'authentification des bases de données, MySQL dispose de mécanismes puissants visant à s'assurer que seuls les utilisateurs autorisés ont accès au serveur de la base de données, avec la possibilité de bloquer

les utilisateurs au niveau de la machine client. La prise en charge des protocoles SSH et SSL est également fournie afin de garantir des connexions sûres et sécurisées. Une infrastructure de privilèges d'objets granulaires a été intégrée, de façon à ce que les utilisateurs ne puissent voir que les données pour lesquelles ils disposent d'une autorisation. Par ailleurs de puissantes fonctions de chiffrement et de déchiffrement des données assurent la protection des données sensibles contre les accès non autorisés.

- **Des fonctions complètes de développement d'applications** : L'une des raisons pour lesquelles MySQL est la base de données open source la plus populaire au monde est qu'elle est adaptée à tous les besoins de développement d'applications. Au sein de la base de données, on pourra bénéficier de procédures stockées, de déclencheurs, de fonctions, de vues, de curseurs, d'un SQL à la norme ANSI, etc. Pour les applications embarquées, des bibliothèques de plug-ins sont disponibles pour intégrer la prise en charge des bases de données MySQL dans la quasi-totalité des applications. MySQL fournit également des pilotes (ODBC, JDBC, etc.) qui permettent à toutes les formes d'applications d'utiliser MySQL comme serveur préférentiel de gestion des données. MySQL offre aux développeurs d'applications, qu'ils travaillent en PHP, Perl, Java, Visual Basic ou .NET, tout ce dont ils ont besoin pour réussir le développement de leurs systèmes d'information pilotés par bases de données.
- Facilité d'utilisation et d'administration MySQL possède d'exceptionnelles capacités de démarrage rapide, le temps nécessaire pour installer le logiciel après l'avoir téléchargé n'excédant pas 15 minutes. Cette règle vaut aussi bien pour la plate-forme Microsoft Windows que pour Linux, Macintosh ou UNIX. Une fois l'installation terminée, les fonctions de gestion automatique, telles que l'extension d'espace automatique, le redémarrage automatique et les changements de configuration dynamiques, soulagent d'une grande partie du travail des administrateurs de bases de données déjà surchargés.

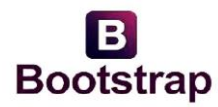

#### **Figure XXIII: Logo "Bootstrap"**

Bootstrap est un framework développé par l'équipe du réseau social Twitter. Proposé en open source (sous licence MIT), ce framework utilisant les langages HTML, CSS et JavaScript fournit aux développeurs des outils pour créer un site facilement. Ce framework est pensé pour développer des sites avec un design responsive, qui s'adapte à tout type d'écran, et en priorité pour les smartphones. Il fournit des outils avec des styles déjà en place pour des typographies, des boutons, des interfaces de navigation et bien d'autres encore. On appelle ce type de framework un "Front-End Framework".

Est une compilation de plusieurs éléments et fonctions web-design personnalisables, le tout emballé dans un seul et même outil. [24]

#### **3.2.4. Wamp Server version 3.0.6**

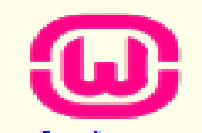

**Figure XXIV: Logo "WampServer"**

WampServer est une plateforme de développement Web permettant de faire fonctionner localement des scripts PHP. WampServer est un environnement de travail comprenant deux serveurs (Apache et MySQL) est un interpréteur (exécute) de script (PHP), ainsi que phpMyAdmin pour l'administration Web des bases MySQL. Il nous a servi comme un serveur local pour l'exécution et le test de nos Scripts. Avant l'utiliser WampServer, il faut s'assurer que celui-ci avait été bien installé en suite bien lancé. Il faut que l'icône prenne la couleur verte, comme indiqué cette image

#### **3.2.5. Visual Studio Code**

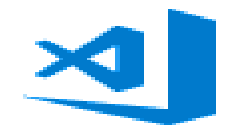

**Figure XXV: Logo "Visual Studio Code"**

**Visual Studio Code** est un éditeur de code extensible développé par microsoft pour Windows, Linux et macOS. Les fonctionnalités incluent la prise en charge du débogage, la mise en évidence de la syntaxe, la complétion intelligente du code, les snippets, la refactorisation du code et Git intégrer. Les utilisateurs peuvent modifier le thème, les raccourcis clavier, les préférences et installer des extensions qui ajoutent des fonctionnalités supplémentaires. [25] Bref Est un éditeur de texte, nous a servi à taper nos différentes lignes de codes (PHP, SQL, CSS, HTML, JavaScript).

**3.2.6. Chrome**

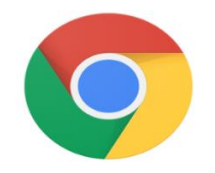

**Figure XXVI: Logo "Chrome"**

Qui est un navigateur web libre et gratuit, nous a servi à faire le test de notre système en local.

# **3.2.7. StarUML**

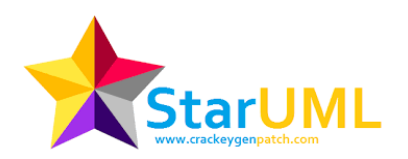

**Figure XXVII: Logo "StarUML"**

StarUML est un logiciel de modélisation UML disponible en OpenSource. Via cette plateforme, vous serez en mesure de concevoir une dizaine de types de diagrammes. Il vous sera notamment possible de créer de classes, d'objets, d'activités ou bien de séquences compatibles avec le standard UML 2.0. StarUML est écrit technologies Web (HTML5, CSS, JavaScript). Il est facile d'accès. [26]

## **3.2.8. Microsoft Word 2016**

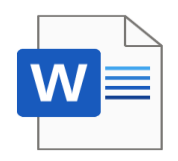

**Figure XXVIII: Logo "Microsoft Word"**

Word est le logiciel phare de la suite Bureautique Microsoft Office. C'est l'un des logiciels les plus utilisés dans le monde et permet de rédiger des lettres, CV, rapports et tous types de documents texte. Word permet de mettre en page vos documents, de générer des sommaires, de numéroter automatiquement des pages, corriger la grammaire et l'orthographe, de créer des schémas, de faire du publipostage... [27]

#### **3.3. Implanter la base de données**

Notre logiciel est constitué en deux répertoires. L'un qui contient un fichier d'extension SQL (g\_frets.sql) qui restructure toute la base de données. D'autres fichiers dossier contient à son tour des sous-dossiers (un pour les pages html, php, sql et css, un pour les images, un pour héberger les fichiers uploadés et un autre en fin pour les pages de JavaScript et autres).

Le fichier g\_frets.sql est à exécuter dans le serveur MySQL en créant au préalable une base de données qui porterait de préférence le nom (application francois). Pour accéder à la création de la base de données, on lance WampServer et on choisit PhpMyAdmin (soit à partir de la barre des taches ou dans le navigateur de son choit).

Après le lancement du serveur, l'utilisateur pourra choisir parmi les projets celui qui l'intéresse, en occurrence application francois.

## **3.4. Réalisation de l'application Web**

Cette application est constituée d'une centaine des pages html, php, et css. Les pages sont structurées de manière à offrir une visibilité plus claire et un accès pondéré et cadencé sur différentes fonctionnalités que le système offre.

#### **3.4.1. La page d'accueil**

La page d'accueil de l'application contient le menu principal du site Web. Des liens donnent la possibilité à l'utilisateur d'accéder directement aux rubriques qui l'intéressent. Le menu principal est composé des pages Accueil, A propos, Mission, Programme De Fidélité, Tarifs, Accès Agents, Contactez-Nous.

Tous les utilisateurs ont accès à un certain nombre d'informations sans avoir besoin de s'authentifier. C'est le cas par exemple de voir la page de contacter dans le menu ACCEUIL, voir les tarifs de l'agence, son programme, etc.

A partir de la page d'accueil dans le menu « accès agents », un utilisateur peut se connecter en tant que « Administrateur du Système, Caissier, Agent-Bureau, Gérant Dépôt et Chef Escale » :

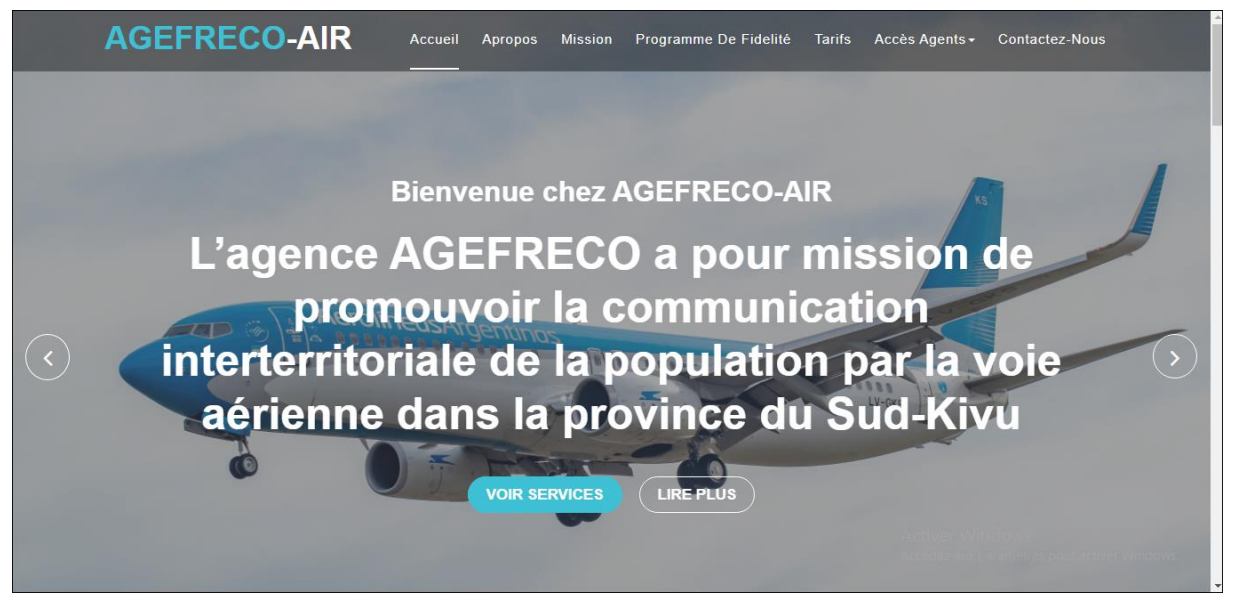

**Figure XXIX: Page d'accueil**

# **3.4.2. Authentification**

Le système stock tous les utilisateurs qui ont un droit d'accès dans une entité au sein de la base de données. Le sixième menu de la page d'accueil nous renvoi aux différentes pages d'authentifications où l'utilisateur est sensé s'authentifier. Il introduit son nom d'utilisateur, son mot de passe d'accès puis valide.

Le système examine chaque fois les données entrées par l'utilisateur, il les compare avec celles contenues dans l'entité source et ne donne accès que si tous les deux paramètres sont conformes à la réalité dans l'entité.

**Figure XXX: Page d'authentification Administrateur :**

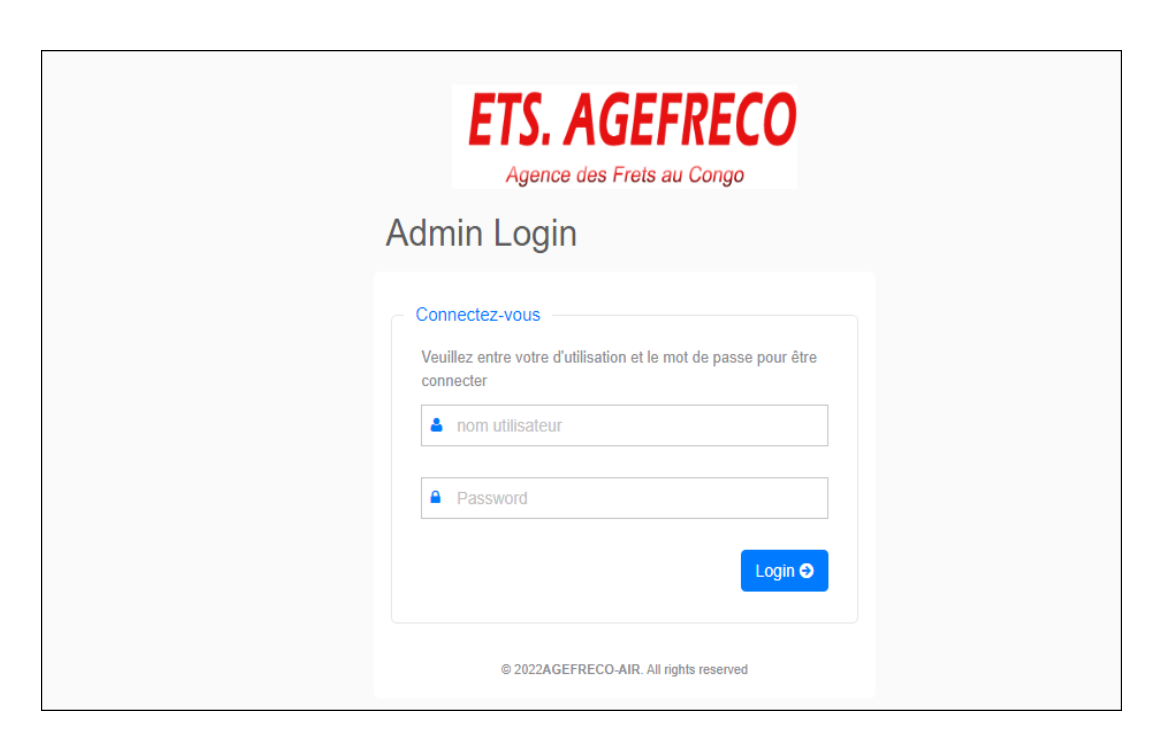

**Figure XXXI: Page d'authentification Assistant Caisse :**

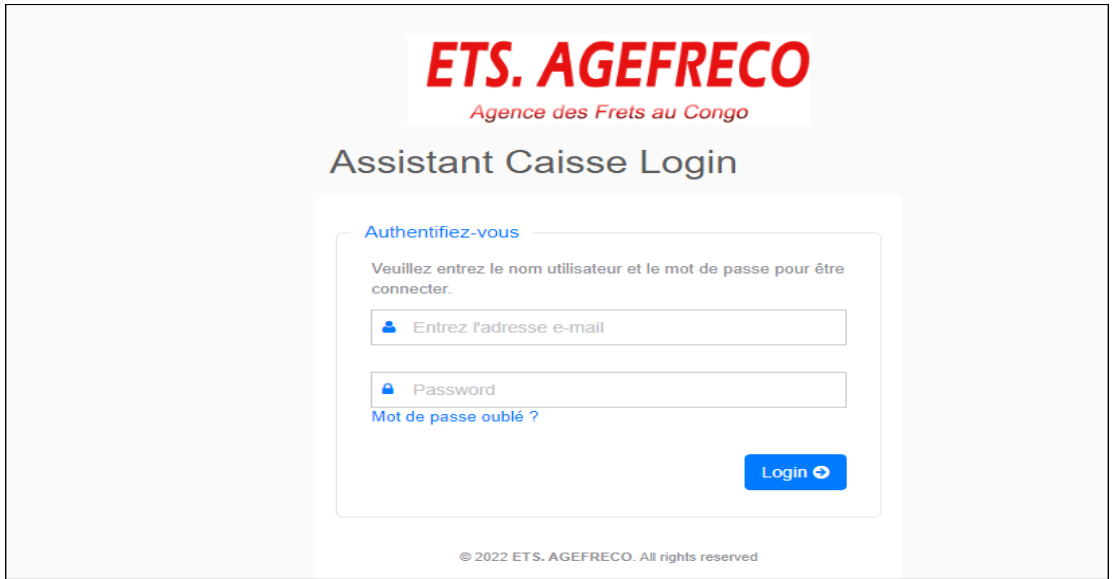

## **3.4.3. Les fonctionnalités du système (page des menus)**

La page des menus répertorie toutes les fonctionnalités qu'offre le logiciel. Ce sont des menus qui renvoient à des séries des pages qui, à leur tour renvoient en termes de retour à la page des menus. Cette page prévoit aussi une possibilité pour l'utilisateur de se déconnecter.

**Tableau de bord (Dashboard en anglais)**

Si les informations fournies lors de la connexion en tant administrateur du système sont correctes, l'utilisateur est redirigé vers le tableau de bord.

L'utilité de cette page est de fournir une vue globale des activités de l'application en présentant des informations de base (les informations sur les mouvements de la gestion de frets colis, cv, utilisateurs, etc., …). Ce processus est identique même pour les autres utilisateurs. Comme constaté sur cette page, le nom de celui qui est connecté s'affiche juste en haut-droit de la page et juste en bas s'affiche le petit de paramètre qui offre la possibilité à l'utilisateur de changer le fond de formulaire. À côté gauche vertical du tableau de bord s'affiche les différents menus. Chaque menu a des sous menus dans lesquels on peut défiler. L'image suivante nous en donne une vue concrète :

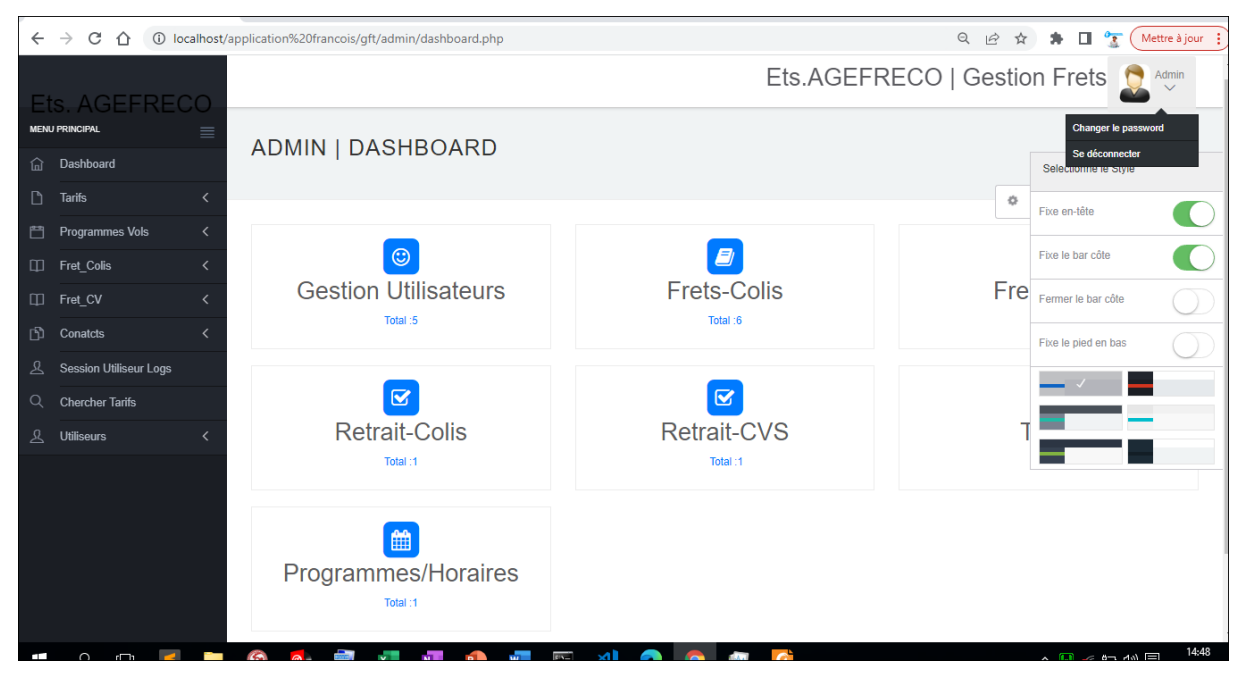

**Figure XXXII: Tableau de bord**

#### **a) Menu Tarifs**

Ce menu donne deux possibilités à faire, la première possibilité est d'ajouter des nouveaux tarifs et la deuxième possibilité d'apercevoir la globalité des données sur le tarif avec possibilité de modifier, supprimer.

| $\leftarrow$ | $\rightarrow$<br>C<br>⇧                       |                               | 1 localhost/application%20francois/gft/admin/manage-tarifs.php |                   |                      | 图 Q 矽 ☆ ★ 口 ケ                |                              | Mettre à jour $\vdots$ |                           |
|--------------|-----------------------------------------------|-------------------------------|----------------------------------------------------------------|-------------------|----------------------|------------------------------|------------------------------|------------------------|---------------------------|
|              |                                               |                               |                                                                |                   |                      | Ets.AGEFRECO   Gestion Frets |                              | Admin<br>∼<br>$\sim$   |                           |
|              | Ets. AGEFRECO<br><b>MENU PRINCIPAL</b>        | ≡                             |                                                                |                   |                      |                              |                              | Admin / Gestion Tarifs |                           |
| ⋒            | Dashboard                                     |                               | ADMIN   GESTION TARIFS                                         |                   |                      |                              |                              |                        |                           |
| $\Box$       | <b>Tarifs</b>                                 | $\checkmark$                  |                                                                |                   |                      |                              |                              |                        | $\frac{d^4\phi}{d\phi^2}$ |
|              | <b>Ajouter Tarif</b><br><b>Gestion Tarifs</b> |                               | Liste des Tarifs                                               |                   |                      |                              |                              |                        |                           |
| 曾            | <b>Programmes Vols</b>                        | $\left\langle \right\rangle$  | #                                                              | <b>Nom Tarif</b>  | <b>Prix Unitaire</b> | Date Création                | Action                       |                        |                           |
|              | <b>ID</b> Fret_Colis                          | $\overline{\left( \right. }%$ | 1.                                                             | Bukavu - Shabunda | 1.07                 | 2022-03-29 08:37:25          | $\mathscr{E}$ . $\mathbf{x}$ |                        |                           |
|              | □ Fret_CV                                     | $\overline{\left( \right. }%$ | 2.                                                             | Bukavu - Lulingu  | 1.04                 | 2022-05-27 15:10:21          | $\mathscr{E}$ . $\mathbf{x}$ |                        |                           |
| ₿            | Conatcts                                      | ≺                             | 3.                                                             | Bukavu - Kama     | 1.06                 | 2022-05-27 15:11:38          | $\epsilon$ x                 |                        |                           |
| ᅀ            | <b>Session Utiliseur Logs</b>                 |                               |                                                                |                   |                      |                              |                              |                        |                           |
| Q            | <b>Chercher Tarifs</b>                        |                               |                                                                |                   |                      |                              |                              |                        |                           |
| 요            | Utiliseurs                                    |                               |                                                                |                   |                      |                              |                              |                        |                           |
|              |                                               |                               |                                                                |                   |                      |                              |                              |                        |                           |
|              |                                               |                               |                                                                |                   |                      |                              |                              |                        |                           |
|              |                                               |                               |                                                                |                   |                      |                              |                              |                        |                           |
|              |                                               |                               |                                                                |                   |                      |                              |                              |                        |                           |

**Figure XXXIII: Page « Tarifs »**

## **Ajout Tarif**

La page ci-après concerne l'ajout des nouveaux Tarifs de notre entreprise. Elle permet à l'utilisateur administrateur d'ajouter les Tarifs. Ce processus est presque identique pour d'autres fonctionnalités du système. Par ailleurs, c'est seulement les données qui varient.

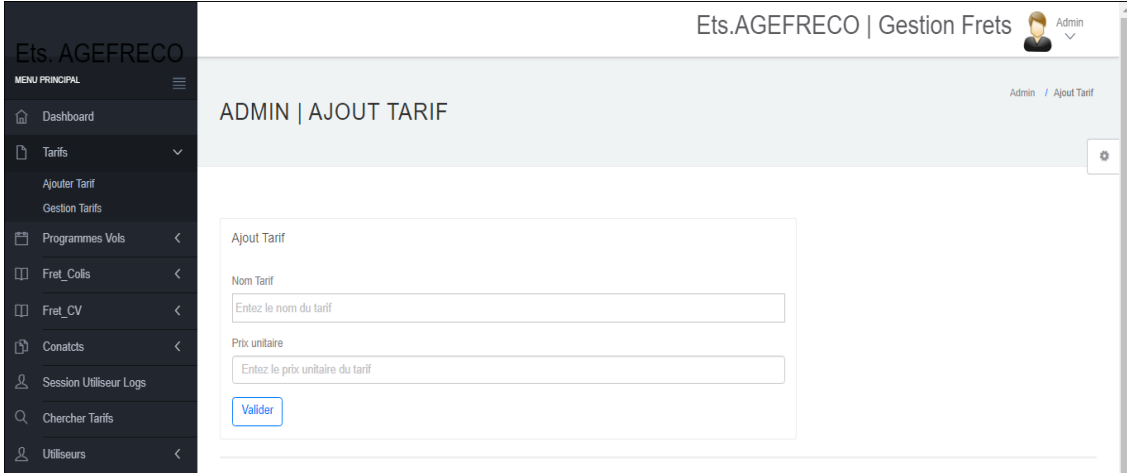

**Figure XXXIV: Page « ajout Tarif »**

## **Mise à jour Tarif :**

## *Modification*

La page ci-après concerne la modification de Tarif déjà enregistré. Elle permet à l'utilisateur administrateur de modifier le Tarif s'il mal saisi les informations. Ce processus aussi est

presque identique pour d'autres fonctionnalités du système. Par ailleurs, c'est seulement les données qui varient.

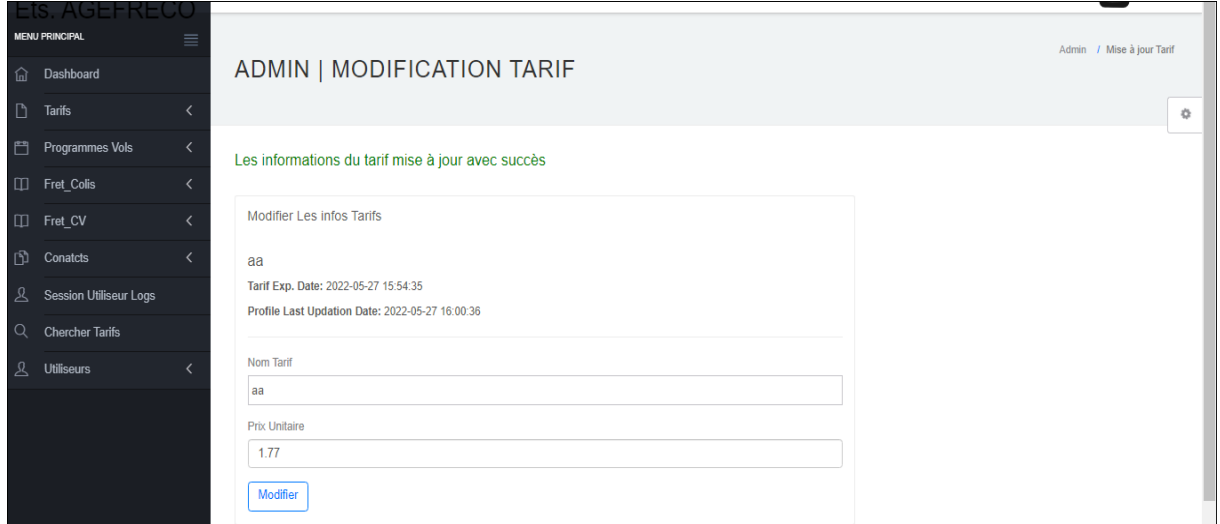

**Figure XXXV: Page « Modification Tarif »**

## *Suppression*

Un clin sur l'icône de la suppression « x » dans la page de la visualisation des Tarifs illustre l'action effectuée la suppression définitive sur le tarif. Cette page permet à l'utilisateur de supprimer le tarif.

|        | Ets. AGEFRECO          |          |                       | localhost indique<br>Voulez-vous vraiament supprimer ce tarif? |                      | <b>GEFRECO   Gestion Frets</b> |                              |
|--------|------------------------|----------|-----------------------|----------------------------------------------------------------|----------------------|--------------------------------|------------------------------|
|        | <b>MENU PRINCIPAL</b>  | $\equiv$ |                       |                                                                | OK<br>Annuler        |                                | Admin                        |
| 夼      | Dashboard              |          | <b>ADMIN   GESTIC</b> |                                                                |                      |                                |                              |
| n      | <b>Tarifs</b>          |          |                       |                                                                |                      |                                |                              |
| 鬥      | Programmes Vols        |          | Liste des Tarifs      |                                                                |                      |                                |                              |
| $\Box$ | Fret_Colis             |          | Tarif supprimé !!     |                                                                |                      |                                |                              |
| $\Box$ | Fret_CV                |          | #                     | <b>Nom Tarif</b>                                               | <b>Prix Unitaire</b> | <b>Date Création</b>           | <b>Action</b>                |
| 卪      | Conatcts               |          | 1.                    | Bukavu - Shabunda                                              | 1.07                 | 2022-03-29 08:37:25            | $\mathscr{E}$ x              |
| ℒ      | Session Utiliseur Logs |          | 2.                    | Bukavu - Lulingu                                               | 1.04                 | 2022-05-27 15:10:21            | $\mathscr{P}$ . $\mathbf{x}$ |
| Q      | <b>Chercher Tarifs</b> |          | 3.                    | Bukavu - Kama                                                  | 1.06                 | 2022-05-27 15:11:38            | $\mathscr{E}$ . $\mathbf{x}$ |
| 只      | <b>Utiliseurs</b>      |          |                       |                                                                |                      |                                |                              |
|        |                        |          |                       |                                                                |                      |                                |                              |

**Figure XXXVI: Page « suppression Tarif »**

#### **b) Consultation Gestion Colis**

Ce menu offre la possibilité à l'administrateur de consulter la liste de tous les mouvements des frets et la liste de tous les retraits déjà effectués dans le système. Ce processus est identique pour d'autres fonctionnalités du système. Par ailleurs, c'est seulement les données qui varient.

| <b>Gestion Frets colis</b> |                           |                     |                     |                                                                     | Agence des Frets au Congo | <b>ETS. AGEFRECO</b> |               |                     |                        | ☆                      |
|----------------------------|---------------------------|---------------------|---------------------|---------------------------------------------------------------------|---------------------------|----------------------|---------------|---------------------|------------------------|------------------------|
| #                          | Expéditeur                | <b>Destionateur</b> | <b>Nombre Colis</b> | <b>Description</b>                                                  | <b>Poids</b>              | Somme Pavé           | Provenance    | <b>Destionation</b> | Date Frétée            | Date Modifiée          |
| 1.                         | Mapendo Linda             | Suzana Linda        | $\overline{2}$      | Divers habits &<br>sacs                                             | 50.00                     | 80.00                | <b>Bukavu</b> | Shabunda            | 2022-03-29<br>23:38:06 | 2022-05-04<br>18:07:15 |
| 2.                         | <b>Maman Sifa</b>         | Joseph Kabala       | 4                   | <b>Divers</b>                                                       | 10.50                     | 17.85                | Kama          | Bukavu              | 2022-03-29<br>23:38:06 | 2022-05-04<br>18:06:52 |
| 3.                         | Ciza Ciza                 | Mugisho Andre       | $\overline{2}$      | <b>Aliments</b>                                                     | 50.50                     | 70.70                | Lulingu       | <b>Bukavu</b>       | 2022-03-30<br>23:38:06 | 2022-05-04<br>18:07:41 |
| 4.                         | Zuzana<br>maman Jolie     | Jolie Jolie         | 1                   | 1 sac des<br>magnoc                                                 | 50.00                     | 20.00                | Lulingu       | <b>Bukavu</b>       | 2022-04-02<br>03:54:57 |                        |
| 5.                         | Mapenzi<br>florence jolie | <b>Maman Gentil</b> | 10                  | 2 colis divers<br>habit. 3 colis<br>carton poisson.<br>5 colis sacs | 200.00                    | 150.00               | Bukavu        | Bukavu              | 2022-04-02<br>12:16:12 | 2022-05-04<br>11:38:38 |
| 6.                         | Gene rose                 | Fiston ba2 gloire 3 |                     | matières                                                            | 500.00                    | 300.00               | Lulingu       | Bukavu              | 2022-04-02<br>12:18:44 |                        |
| Total Somme Payé (\$):     |                           |                     |                     |                                                                     |                           | 638.55               |               |                     |                        |                        |

**Figure XXXVII: Page Consultation Frets colis**

#### **c) Menu contacts**

Ce menu permet à l'administrateur d'apercevoir les notifications (messages) envoyés par les utilisateurs.

|        |                                        |              |    |                                   |                                   |              |                | Ets.AGEFRECO   Gestion Frets |                      |                     |
|--------|----------------------------------------|--------------|----|-----------------------------------|-----------------------------------|--------------|----------------|------------------------------|----------------------|---------------------|
|        | Ets. AGEFRECO<br><b>MENU PRINCIPAL</b> | $\equiv$     |    |                                   |                                   |              |                |                              | Admin / Read Queries |                     |
| 仚      | Dashboard                              |              |    |                                   | ADMIN   GESTION DES NOTIFICATIONS |              |                |                              |                      |                     |
| n      | <b>Tarifs</b>                          |              |    |                                   |                                   |              |                |                              |                      | $\ddot{\mathbb{Q}}$ |
| 門      | <b>Programmes Vols</b>                 |              |    | Liste des notifications déjà vues |                                   |              |                |                              |                      |                     |
| $\Box$ | Consultation Gestion Colis <           |              | #  | envoyé par                        | E-mail                            | N° Téléphone | <b>Message</b> |                              | <b>Action</b>        |                     |
| m      | <b>Consultation Gestion CV</b>         | ≺            | 1. | Frank                             | frank@gmail.com                   | 24397485612  |                |                              |                      |                     |
| 门      | Contacts                               | $\checkmark$ |    |                                   |                                   |              |                |                              |                      |                     |
|        | Voir les notification / questtion      |              |    |                                   |                                   |              |                |                              |                      |                     |
|        | Déjà vu                                |              |    |                                   |                                   |              |                |                              |                      |                     |
| 又      | Session Utiliseur Logs                 |              |    |                                   |                                   |              |                |                              |                      |                     |
| Q      | <b>Chercher Tarifs</b>                 |              |    |                                   |                                   |              |                |                              |                      |                     |
| 夂      | <b>Utiliseurs</b>                      |              |    |                                   |                                   |              |                |                              |                      |                     |
|        |                                        |              |    |                                   |                                   |              |                |                              |                      |                     |

**Figure XXXVIII: Page « Contacts »**

## **d) Menu session utilisateur Logs**

Ce menu offre la possibilité à l'administrateur de voir le temps de la connexion et la déconnexion des tous utilisateurs. Bref le statut de la connexion des utilisateurs :

|   | <b>Ets. AGEFRECO</b>           |          |                       |                                  |                           | Ets.AGEFRECO   Gestion Frets |                         | $\begin{array}{c}\text{Admin} \\ \swarrow \end{array}$<br>$\blacksquare$ |   |  |  |  |  |  |  |
|---|--------------------------------|----------|-----------------------|----------------------------------|---------------------------|------------------------------|-------------------------|--------------------------------------------------------------------------|---|--|--|--|--|--|--|
|   | <b>MENU PRINCIPAL</b>          | $\equiv$ |                       |                                  |                           |                              | Admin                   | / Session utilisateur Logs                                               |   |  |  |  |  |  |  |
| 夼 | Dashboard                      |          |                       | ADMIN (SESSION UTILISATEUR LOGS) |                           |                              |                         |                                                                          |   |  |  |  |  |  |  |
| n | <b>Tarifs</b>                  |          |                       |                                  |                           |                              |                         |                                                                          | 娄 |  |  |  |  |  |  |
| 鬥 | Programmes Vols                |          |                       |                                  |                           |                              |                         |                                                                          |   |  |  |  |  |  |  |
| m | Consultation Gestion Colis <   |          |                       |                                  | <b>ETS. AGEFRECO</b>      |                              |                         |                                                                          |   |  |  |  |  |  |  |
| m | <b>Consultation Gestion CV</b> |          |                       |                                  | Agence des Frets au Congo |                              |                         |                                                                          |   |  |  |  |  |  |  |
| 卪 | Contacts                       |          | <b>Id utilisateur</b> | <b>Nom Utilisateur</b>           | IP Utilisateur            | <b>Temps Connecté</b>        | <b>Temps Déconnecté</b> | <b>Status</b>                                                            |   |  |  |  |  |  |  |
| 요 | <b>Session Utiliseur Logs</b>  |          |                       | frank@gmail.com                  | $\mathbb{Z}$ 1            | 2022-05-28 09:57:11          | 28-05-2022 02:41:16 PM  | Succès                                                                   |   |  |  |  |  |  |  |
| Q | <b>Chercher Tarifs</b>         |          |                       |                                  |                           |                              |                         |                                                                          |   |  |  |  |  |  |  |
|   | <b>Utiliseurs</b>              |          |                       |                                  |                           |                              |                         |                                                                          |   |  |  |  |  |  |  |

**Figure XXXIX: Page session utilisateur Logs**

#### **e) Menu Utilisateurs**

Ce menu donne le moyen de gérer utilisateurs c'est-à-dire ajouter, modifier et supprimer y compris leurs rôles dans le système.

|          | <b>Fts. AGEFRECO</b>           |                          |                                 |                                  |                   |                           | Ets.AGEFRECO   Gestion Frets |                      | $\sum$ Admin               |    |
|----------|--------------------------------|--------------------------|---------------------------------|----------------------------------|-------------------|---------------------------|------------------------------|----------------------|----------------------------|----|
|          | <b>MENU PRINCIPAL</b>          | ≡                        |                                 |                                  |                   |                           |                              | Admin                | / Gestion des utilisateurs |    |
| 夼        | <b>Dashboard</b>               |                          |                                 | ADMIN   GESTION DES UTILISATEURS |                   |                           |                              |                      |                            |    |
|          | Tarifs                         |                          |                                 |                                  |                   |                           |                              |                      |                            | ×. |
| 門        | Programmes Vols                |                          |                                 |                                  |                   |                           |                              |                      |                            |    |
| m        | Consultation Gestion Colis <   |                          |                                 |                                  |                   | <b>ETS. AGEFRECO</b>      |                              |                      |                            |    |
| $\Box$   | <b>Consultation Gestion CV</b> | $\overline{\phantom{a}}$ |                                 |                                  |                   | Agence des Frets au Congo |                              |                      |                            |    |
| m        | Contacts                       |                          | <b>Gestion Des Utilisateurs</b> |                                  |                   |                           |                              |                      |                            |    |
| 요        | <b>Session Utiliseur Logs</b>  |                          | 井                               | Rôle Utilisateurs                | Nom d'utilisateur | Adresse                   | Téléphone                    | <b>Date Création</b> | <b>Action</b>              |    |
| $\Omega$ | <b>Chercher Tarifs</b>         |                          | 1.                              | Caissier(e)                      | frank             | Bukayu/Kadutu             | 24397485514                  | 2022-03-29 08:25:37  | $\mathbb{Z}$ x             |    |
| 夂        | <b>Utiliseurs</b>              |                          | $\overline{2}$                  | Agent Bureau                     | Baraka patrick    | Bukavu/Ibanda             | 243971435687                 | 2022-04-01 10:08:38  | $\mathscr{S}$ x            |    |
|          |                                |                          | 3.                              | Chef Escale                      | Crispin jean      | Bukavu                    | 234970147832                 | 2022-04-01 14:23:26  | $\mathscr{E}$ x            |    |
|          |                                |                          | 4.                              | Caissier(e)                      | Elizabeth ester   | Lulingu                   | 816548247                    | 2022-04-02 03:38:11  | $\lambda$ x                |    |
|          |                                |                          | 5.                              | Chef Dépôt                       | Mugisho murula    | Kalima                    | 824798481                    | 2022-04-02 04:17:32  | $\mathbf{z}$               |    |

**Figure XL: Page « Utilisateurs »**

## **Gestion Frets Colis par l'assistant (e) caisse**

Si les informations fournies lors de la connexion en tant que caissier(e) sont correctes, l'utilisateur caissier est redirigé vers le vers le tableau de bord. Si l'utilisateur à oublier son mot de passe, il peut le récupérer en cliquant sur « *Mot de passe oublié ?* » et suivre les processus qu'offre le système.

Comme constaté sur cette page, le nom de celui qui est connecté s'affiche juste en hautdroit de la page et en cliquant sur son nom peut ou n'est pas modifier mot de passe, gérer son compte, se déconnecter et juste en bas s'affiche le petit de paramètre qui offre la possibilité à l'utilisateur de changer le fond de formulaire. À côté gauche vertical du tableau

de bord s'affiche les différents menus. Chaque menu a des sous menus dans lesquels on peut défiler. L'image suivante nous en donne une vue concrète :

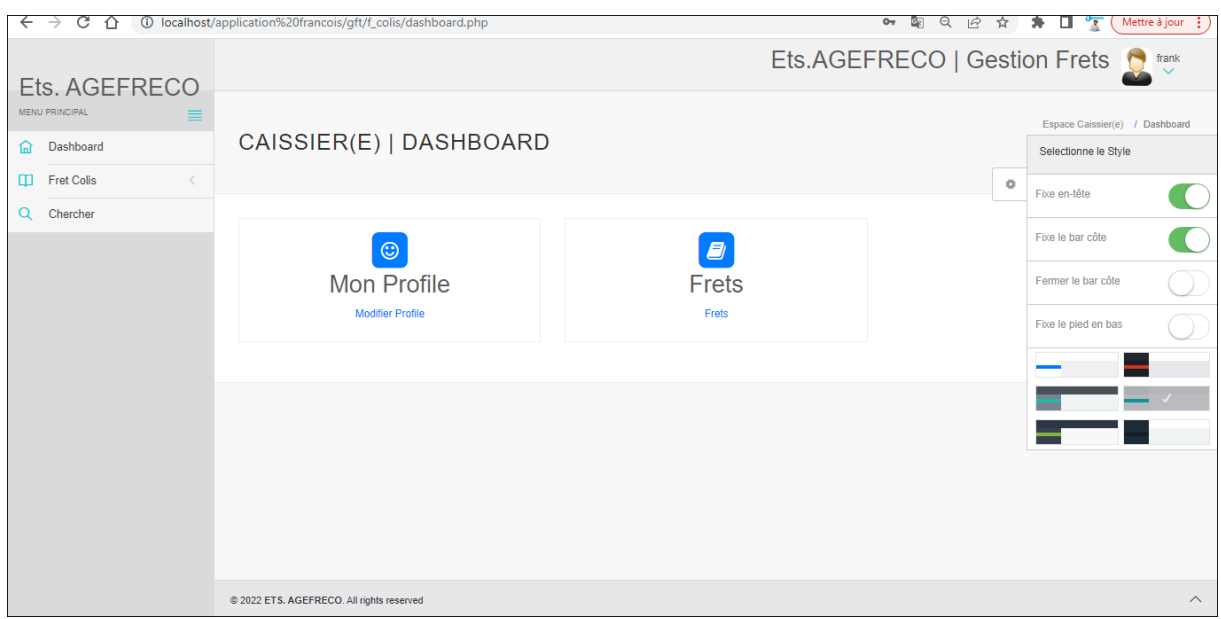

**Figure XLI: Tableau de bord Caissier**

## **a) Menu Frets Colis**

Ce menu donne deux possibilités à faire, la première possibilité est d'ajouter des nouveaux frets et la deuxième possibilité d'apercevoir la globalité des données sur le fret avec possibilité de modifier, supprimer et d'imprimer la facture et/ou la liste entière.

|                        | ESPACE CAISSIER   GESTION FRET |                     |                     |                                                                     |        |                                                   |            |                     |                        |                        | Caissier / Gestion fret    |  |
|------------------------|--------------------------------|---------------------|---------------------|---------------------------------------------------------------------|--------|---------------------------------------------------|------------|---------------------|------------------------|------------------------|----------------------------|--|
| <b>Gestion frets</b>   |                                |                     |                     |                                                                     |        | <b>ETS. AGEFRECO</b><br>Agence des Frets au Congo |            |                     |                        |                        |                            |  |
|                        | Expéditeur                     | <b>Destionateur</b> | <b>Nombre Colis</b> | <b>Description</b>                                                  | Poids  | Somme Payé                                        | Provenance | <b>Destionation</b> | Date Frétée            | Date Modifiée          | <b>Action</b>              |  |
| 1.                     | Mapendo Linda                  | Suzana Linda        | $\overline{2}$      | Divers habits &<br>sacs                                             | 50.00  | 80.00                                             | Bukavu     | Shabunda            | 2022-03-29<br>23:38:06 | 2022-05-04<br>18:07:15 | $\rightarrow x$            |  |
| 2.                     | Maman Sifa                     | Joseph Kabala       | 4                   | <b>Divers</b>                                                       | 10.50  | 17.85                                             | Kama       | Bukavu              | 2022-03-29<br>23:38:06 | 2022-05-04<br>18:06:52 | $\mathbf{a}$ x             |  |
| 3.                     | Ciza Ciza                      | Mugisho Andre       | $\overline{2}$      | <b>Aliments</b>                                                     | 50.50  | 70.70                                             | Lulingu    | Bukavu              | 2022-03-30<br>23:38:06 | 2022-05-04<br>18:07:41 | $\lambda$ $\theta$ $x$     |  |
| 4.                     | Mapenzi<br>florence jolie      | <b>Maman Gentil</b> | 10                  | 2 colis divers<br>habit. 3 colis<br>carton poisson,<br>5 colis sacs | 200.00 | 150.00                                            | Bukavu     | Bukavu              | 2022-04-02<br>12:16:12 | 2022-05-04<br>11:38:38 | $\leftrightarrow$ $\times$ |  |
| 5.                     | Gene rose                      | Fiston ba2 gloire 3 |                     | matières                                                            | 500.00 | 300.00                                            | Lulingu    | Bukavu              | 2022-04-02<br>12:18:44 |                        | $\lambda \theta x$         |  |
| Total Somme Payé (\$): |                                |                     |                     |                                                                     |        | 618.55                                            |            |                     |                        |                        |                            |  |
|                        |                                |                     |                     |                                                                     |        | ⇔                                                 |            |                     |                        |                        |                            |  |

**Figure XLII: Gestion frets colis**

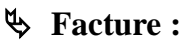

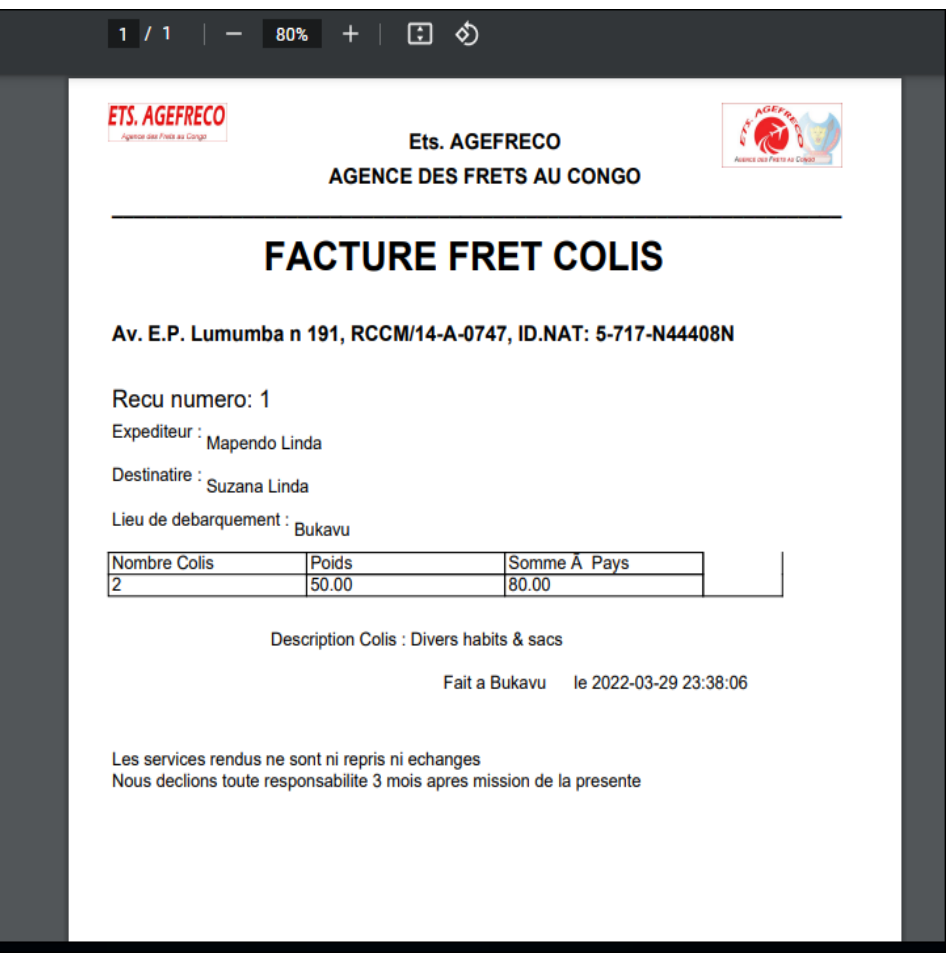

**Figure XLIII: Facture fret**

#### **b) Menu Rechercher**

Ce menu donner la de faire la recherche par le nom de l'expéditeur et/ou Date frétée.

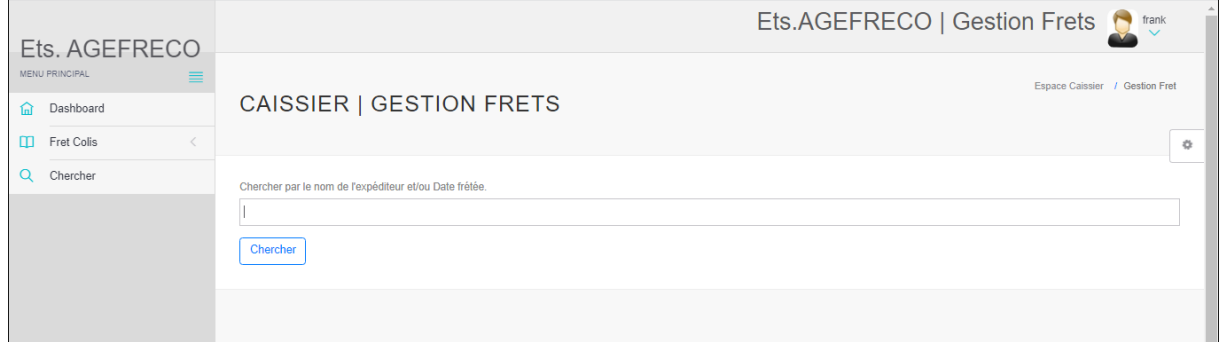

**Figure XLIV: Page « recherche fret »**

#### **Gestion Frets CV par l'Agent du Bureau**

Cette session est consacrée à la gestion fret colis c'est-à-dire avec ajouter, modifier, supprimer et d'imprimer la facture et/ou la liste entière des données frets CV y compris les retraits Colis et CV. L'image suivante nous en donne une vue concrète :
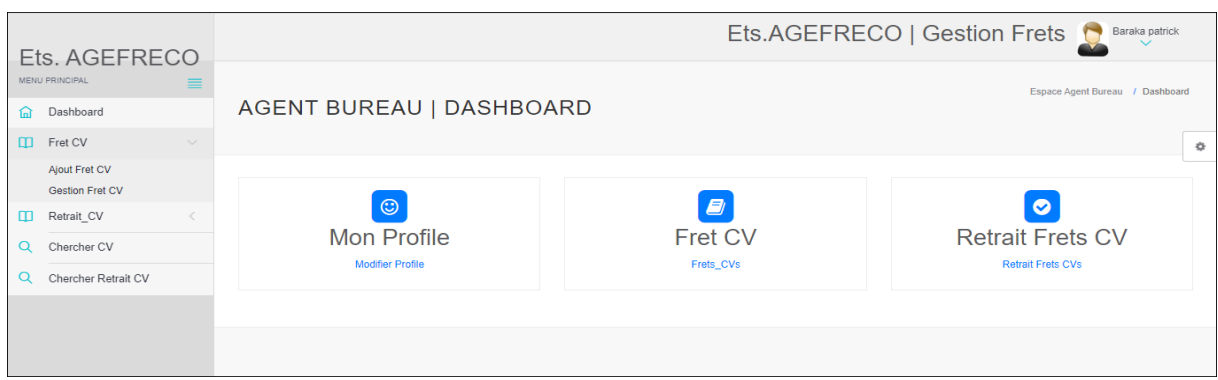

**Figure XLV: Gestion fret cv et retrait cv, colis**

### **Consultation Gestion Fret par Chef Escale**

Cette partie offre la possibilité à l'utilisateur Chef d'escale de consulter tous mouvements des frets Colis, frets CV et leurs retraits mais aussi avec d'autres possibilités de faire la recherche et faire les rapports d'une période donnée.

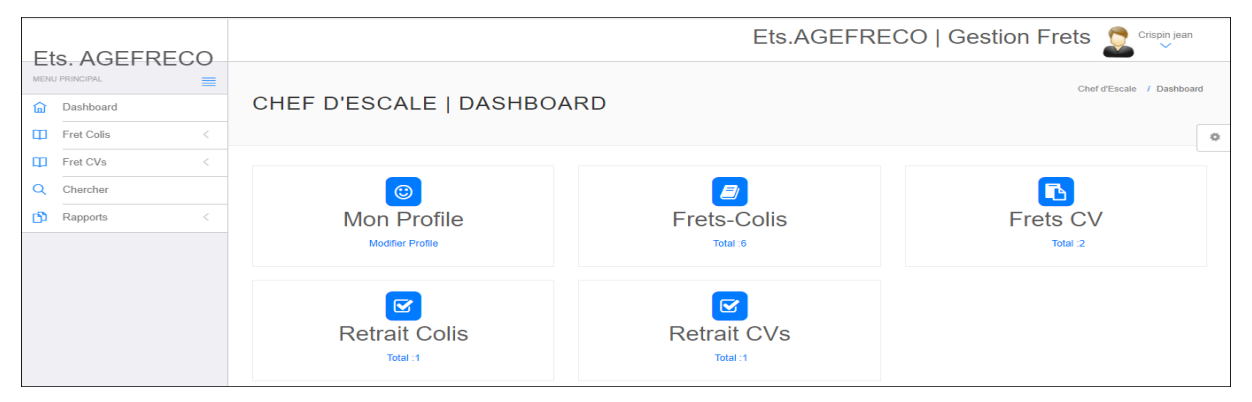

**Figure XLVI: Gestion Fret par Chef Escale**

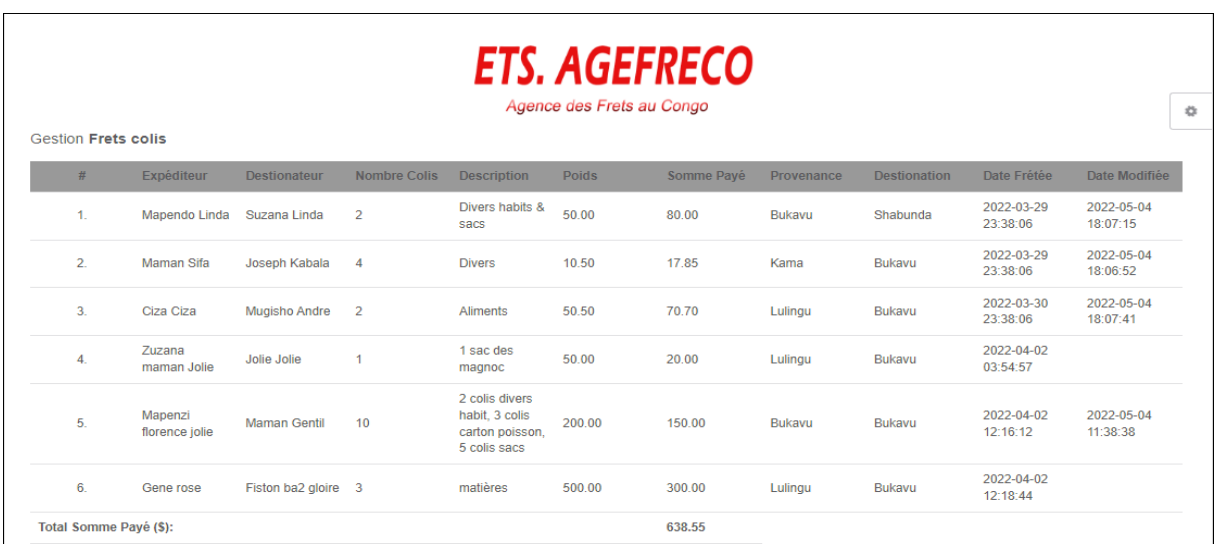

### **a) Consultation**

**Figure XLVII: Page frets colis**

### **b) Recherche fret**

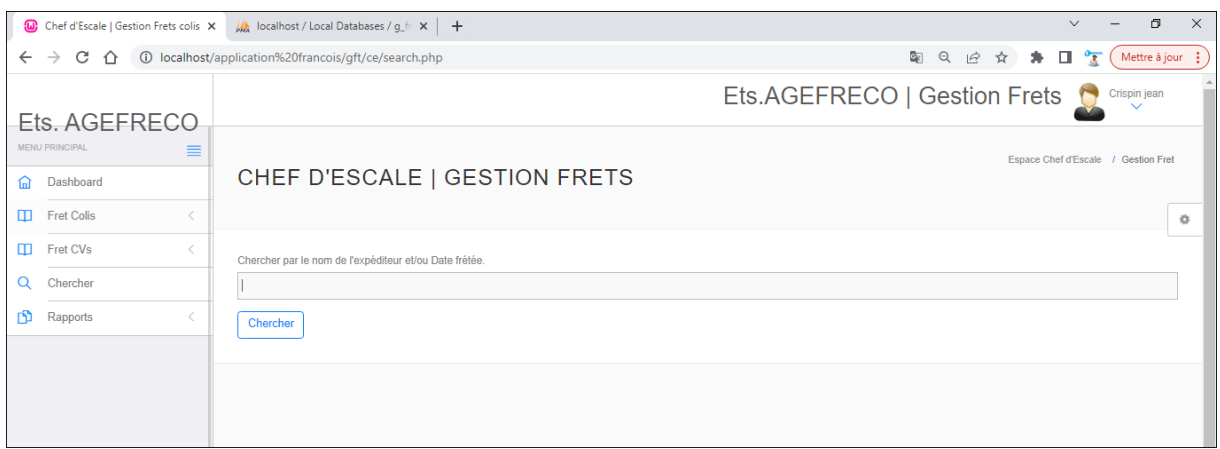

#### **Figure XLVIII: Recherche frets**

### **c) Rapports**

L'utilisateur Chef d'escale peut faire les rapports selon les entrés-sortis de la gestion frets d'une période donnée.

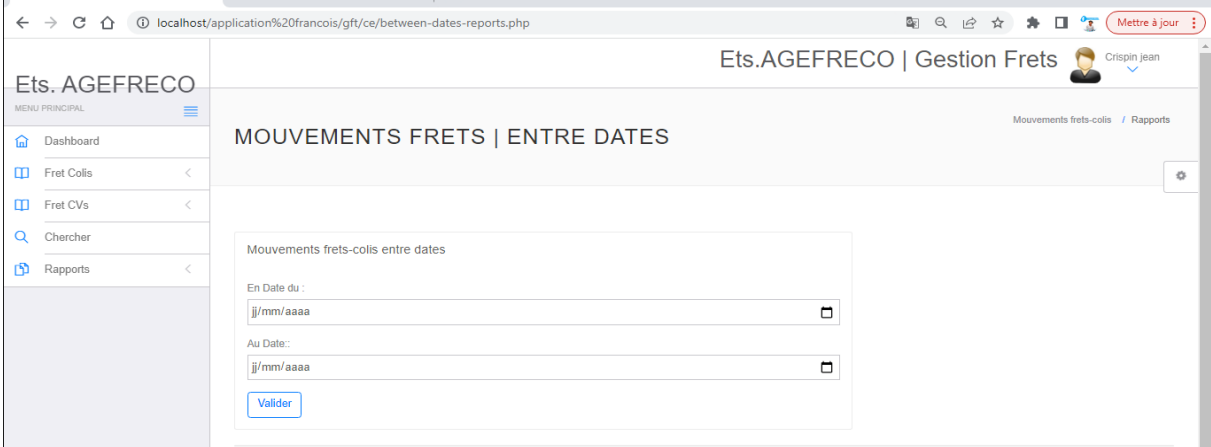

**Figure XLIX: Rapports Frets**

## <span id="page-73-0"></span>**3.5. Estimation du coût de l'application**

L'estimation du coût réel de l'application des mouvements des frets a été évaluée en utilisant la méthode COCOMO. Cette méthode a été décrire par Barry Boehm en 1981 dans sa version simple pour un projet réalisé par une équipe de taille relativement petite travaillant dans un environnement familier et dans un domaine d'application connu de l'équipe. [28]

COCOMO est un acronyme de l'anglais signifiant COnstructive COst Model qui permet de définir le coût ou effort d'un développement logiciel et la durée que ce dernier prendra en

fonction des ressources allouées dans le but d'éviter les erreurs de budget et les retards de livraison, qui sont malheureusement habituels dans l'industrie de développement logiciel.

Pour calculer le coût/effort nécessaire pour le développement du logiciel, nous aurons à utiliser les formules suivantes :

- 1) Pour le mode organique :  $HM = 2,4$  (KLSL)<sup>1,05</sup>
- 2) Pour le mode semi-organique :  $HM = 3 (KLSL)^{1,12}$
- 3) Pour le mode embarque :  $HM = 3.6$  (KLSL)<sup>1,20</sup>

L'HM représente le nombre d'homme-mois nécessaire à la réalisation du projet et KLSL le nombre de milliers d'instructions de l'application.

Etant donné que notre programme est du mode organique, son effort de développement sera calculé de la manière suivante en sachant que qu'il contient 5043 lignes de codes. KLSL équivaut à 5, 043 et par conséquent son HM = 2,4  $(5,043)$   $^{1,05}$  = 13,1 Homme-Mois.

Ce qui signifie que le nombre d'hommes-mois requis pour la réalisation de notre projet est 13.1.

En plus la méthode COCOMO permet aussi d'estimer le temps de développement nécessaire du projet (TDEV), ce dernier étant le temps requis pour finir le projet en supposant que les ressources requises sont disponibles.

- 1) Pour le mode organique : TDEV = 2,5 (HM)  $^{0,38}$
- 2) Pour le mode semi-organique : TDEV =  $2.5$  (HM)  $^{0.35}$
- 3) Pour le mode embarque : TDEV =  $2.5$  (HM)  $^{0.32}$

Sachant que notre application est du type simple, pour évaluer son temps de développement le calcul suivant a été effectué  $2.5 * (31.1)^{0.38} = 6.6 \pm 7$  mois.

Le nombre des personnes requises pour réaliser le travail dans cet intervalle de temps est :  $Np = HM/TDEV = 31,1/7 = 1,8 = 2$  personnes.

Possédant toutes les informations nécessaires, le coût du logiciel sera alors sachant que la rémunération horaire est de 4\$ de :

Le coût journalier :  $4\frac{1}{8} \times 8 = 32\frac{1}{8}$ 

Le coût mensuel :  $32\frac{1}{2}$  \* 26 jours =  $832\frac{1}{2}$ Le coût total de l'application :  $832\$  \* 7 mois = 5 824\$ Bref, le coût global de ce travail est estimé 5 824\$.

La phase de réalisation est une étape très importante dans le cycle de vie d'une application.

Dans ce dernier chapitre nous avons illustré le déroulement de la réalisation de notre application, présenté les outils et le langage de programmation utilisés suivi la représentation graphique de l'interfaces de l'application. En fin, on conclut avec une présentation des différentes interfaces de notre application.

### <span id="page-75-0"></span>**Conclusion partielle**

Dans ce chapitre, nous avons décrit le processus de réalisation de notre application en spécifiant les outils de développement, l'implémentation de la base des données et la démarche suivie pour la réalisation. En effet, nous avons implémenté et testé les techniques de sécurité avec les différents aspects et nous avons réalisé la sécurité sur notre application contre les types d'attaque utilisé.

Enfin, une estimation du coût de l'application logicielle ainsi produite basée sur la méthode COCOMO a été faite.

# <span id="page-76-0"></span>**CONCLUSION GÉNÉRALE**

Nous voici au terme de notre travail qui a traité de la Conception et réalisation d'une application web de gestion des mouvements des frets aériens. Cas de l'AGEFRECO-AIR.

Durant ce projet, nous étions chargés de la conception et réalisation d'une application web de gestion des mouvements des frets aériens. Comme nous venons de le voir, la mise en place de ce système n'est pas forcément complexe, mais, elle exige tout de même qu'on suit une démarche structurée et rigoureuse.

L'utilisation du système gestion des mouvements des frets aériens apporte des solutions nouvelles aux responsables en charge de la gestion des colis clients. Les premiers les agents quant à eux, ont la possibilité aujourd'hui d'enregistrer des données (informations). Par la suite, modifier, supprimer imprimer, et/ou chercher les informations du fret quand ils le désirent et selon les différentes escales de l'entreprise puisque le mouvement s'effectue aussi électroniquement. Ceci peut diversifier leurs façons de faire.

Pour assurer la confidentialité et l'intégrité des informations des différents utilisateurs (Administrateur du système, Caissier (e) Gérant de dépôt, Agent bureau et Chef d'escale), nous avons eu recours aux différentes méthodes d'objet "**UP**" (Unified Process) utilisant le langage UML que nous avons vue durant notre formation ce qui nous a aidé à mieux comprendre l'importance de ce domaine.

Enfin l'application reste ouverte à toute évolution ou proposition pour son amélioration.

## <span id="page-77-0"></span>**BIBLIOGRAPHIE**

- [1] A. Mr MEDDAH et M. L. Mr MEHDAOUI, Conception et réalisation d'une application réseau pour la Gestion d'un hôtel, Thèse, Université A/Mira de Béjaïa, inédit, 2014-2015.
- [2] F. K. M., Conception et réalisation d'un système informatisé d'une application web de gestion de réservation dans un hôtel. Cas de l'Hôtel Rivière Ruzizi, 2019-2020.
- [3] C. M. Alain, conception et réalisation d'une application de gestion des passagers sur tous les vols nationaux et internationaux.
- [4] MUDIMBE, Cours d'initiation à la recherche scientifique, G1 ISPF, 2017.
- [5] J. A. Comenius, 1946.
- [6] K. K. Premis, Conception d'une application de vente de billet dans une compagnies aviation. Cas de korongo Airlines.
- [7] P. I. Ifela, Gestion informatisée des clients d'une société. Cas Compagnie Africaine d'Aviation (CAA), 2012.
- [8] M. ABDELALIME, Conception et réalisation d'un système de gestion des réservations d'une agence de voyage aérien, 2013.
- [9] IDEEMATIC, «application web,» 30 Janvier 2022. [En ligne]. Available: https://www.ideematic.com.
- [10] G. Darfout.
- [11] AOCI, Acheminer le fret aérien dans le monde entier, Prémière Edition.
- [12] ICAO, [En ligne]. Available: www.icao.int/security/aircargo. [Accès le 30 janvier 2022].
- [13] P. Ramadour, Langage UML, Cours SI, IUP Marseille, 2004.
- [14] ozytis.fr, [En ligne]. Available: https://ozytis.fr/expression-du-besoin-developpementinformatique/. [Accès le 18 février 2022].
- [15] Cours UML, Classe de terminale SI, Langage UML.
- [16] «Diagramme de contexte,» [En ligne]. Available: http://tvaira.free.fr/dev/sysml/sysmlcontexte.pdf . [Accès le 16 février 2022].
- [17] «Diagramme de cas d'utilisaton,» [En ligne]. Available: https://www.ibm.com/docs/fr/rational-soft-arch/9.5. [Accès le 18 février 2022].
- [18] OpenClassRoom, [En ligne]. Available: https://openclassroom.com/fr/courses/2035826 debutez-lanalyse-logiceille-avec-uml/2048781-les-differentstypes-des-diagrammes. [Accès le 21 février 2022].
- [19] [En ligne]. Available: http://saoudyihab.voila.net/cours\_uml/Diagramme\_d\_activite.pdf.. [Accès le 3 mars 2022].
- [20] K. M. Patrick, Mise en place d'une application intranet de la paie du personnel. Cas de la société GINK, ISPF-BUKAVU, 2021.
- [21] [En ligne]. Available: http://msdn.microsoft.com/fr-fr/library/dd409437.aspx. [Accès le 3 mars 2022].
- [22] P. Roques, UML 2 par la pratique, Eyrolles, 5ème édition, 2006.
- [23] [En ligne]. Available: http://www.commentcamarche.net/contents/1013-le-modelerelationnel. [Accès le 3 mars 2022].
- [24] [En ligne]. Available: https://www.journaldunet.fr/web-tech/dictionnaire-duwebmastering/Bootstrap.. [Accès le 10 Avril 2022].
- [25] Wikipédia, «Visual Studio Code,» [En ligne]. Available: https://fr.wikipedia.org/wiki/Visual\_Studio\_Code. [Accès le 10 Avril 2022].
- [26] «Choix d'un outil de modélisateur UML,» [En ligne]. Available: https://manurnx.wp.imt.fr/2017/01/23/choix-d-un-outil-de-modelisation-uml/. [Accès le 10 Avril 2022].
- [27] «Microsoft-Office-Word,» [En ligne]. Available: https://cours-informatiquegratuit.fr/dictionnaire/microsoft-office-word/. [Accès le 10 Avril 2022].
- [28] DJUNGU, Cours de gestion et évaluation des projets informatiques, p11, 2013.
- [29] Archivre de l'AGREFRECO.

# <span id="page-79-0"></span>**TABLE DES MATIERES**

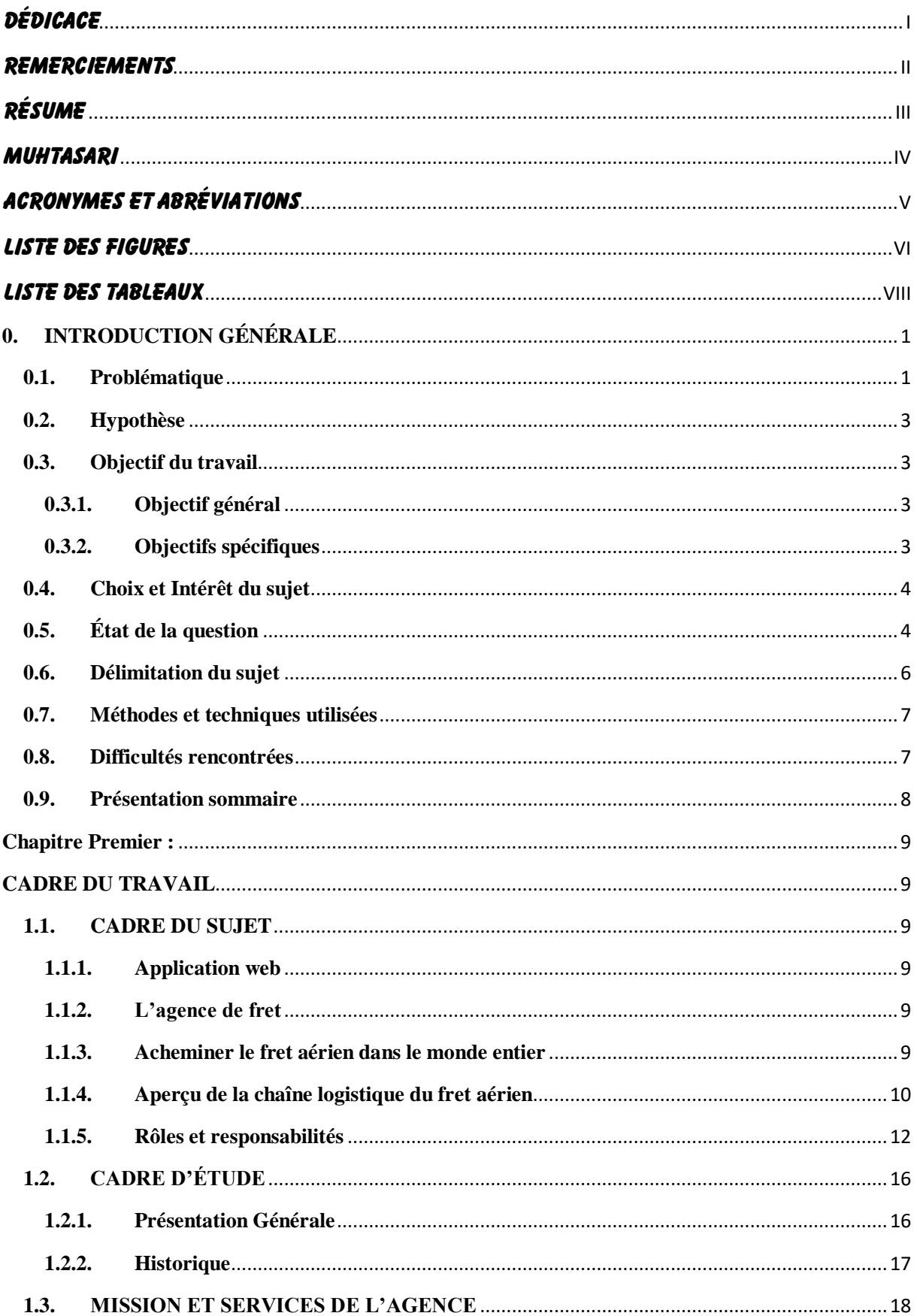

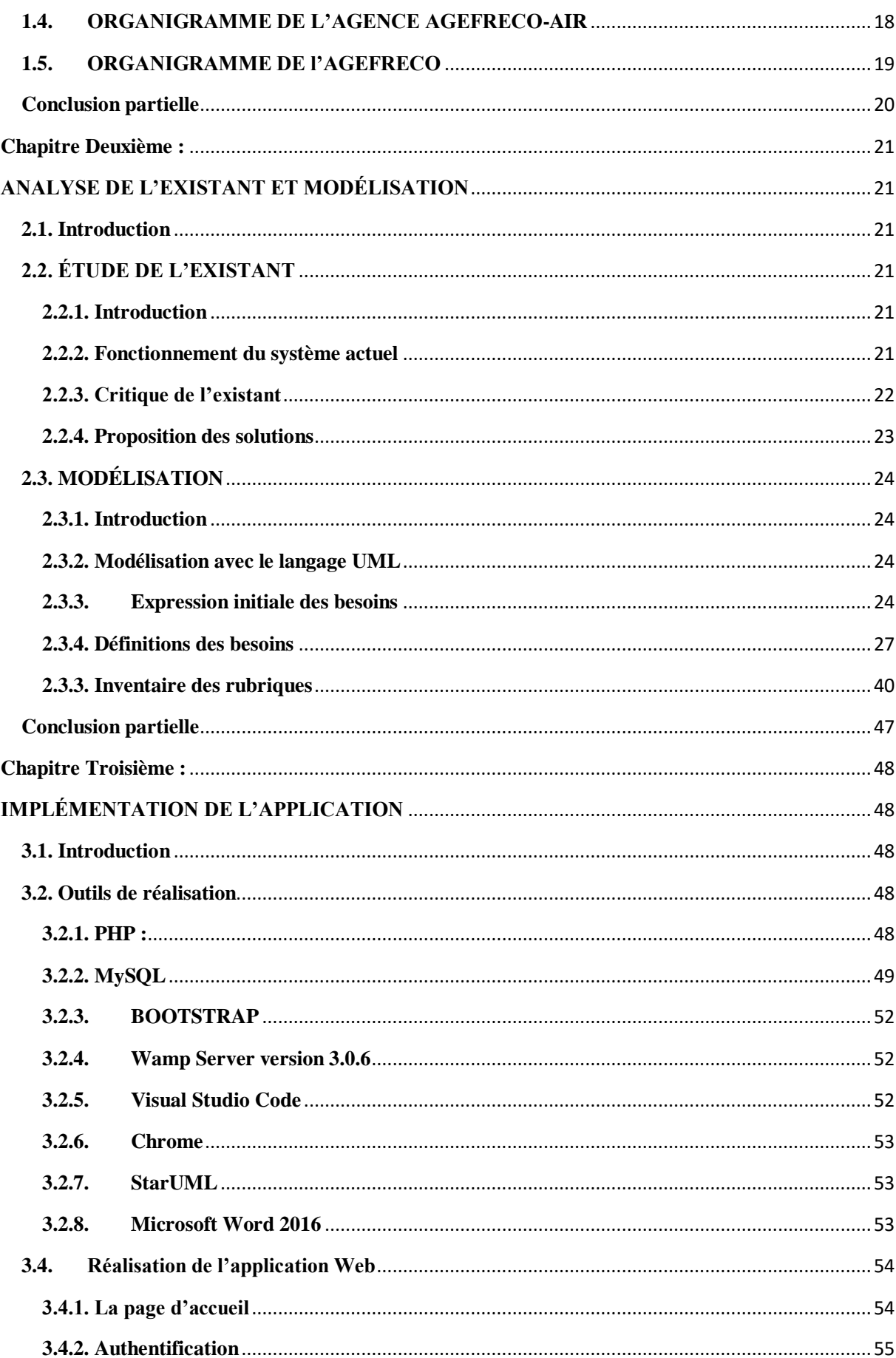

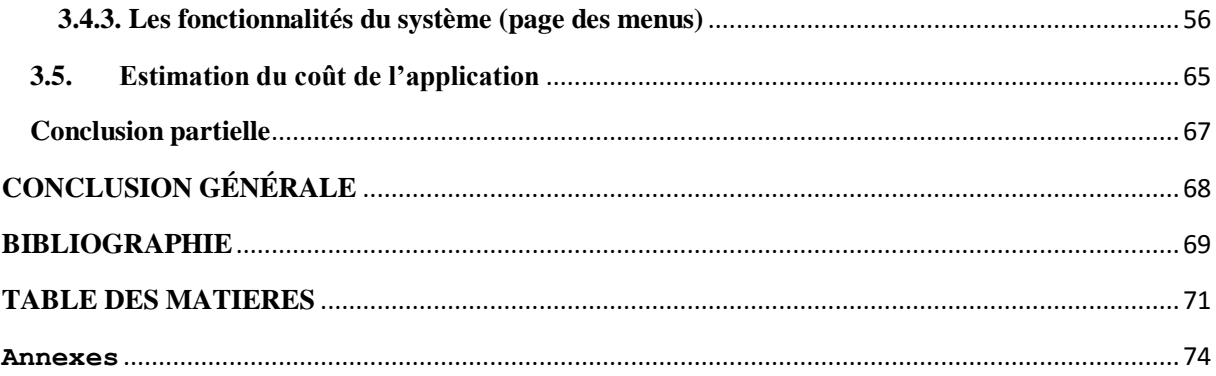

# **Annexes**

# <span id="page-82-0"></span>**QUELQUES AUTRES INTERFACES :**

#### 1. Rechercher :

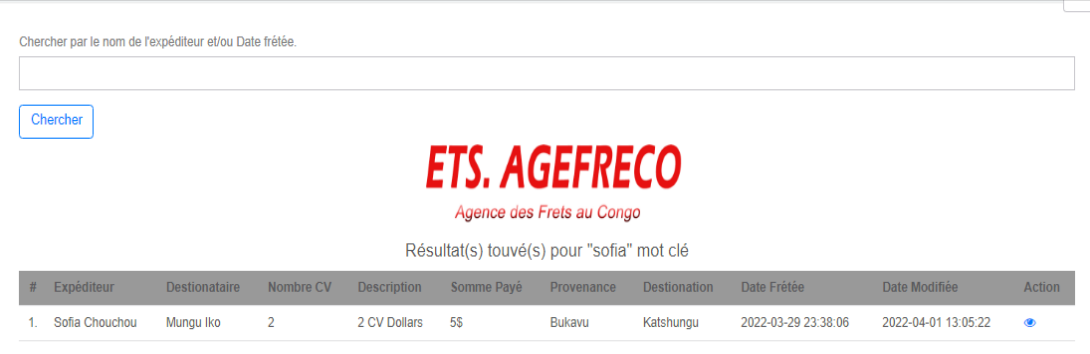

**Figure L: Résultat de la recherche**

## 2. Ajout CV

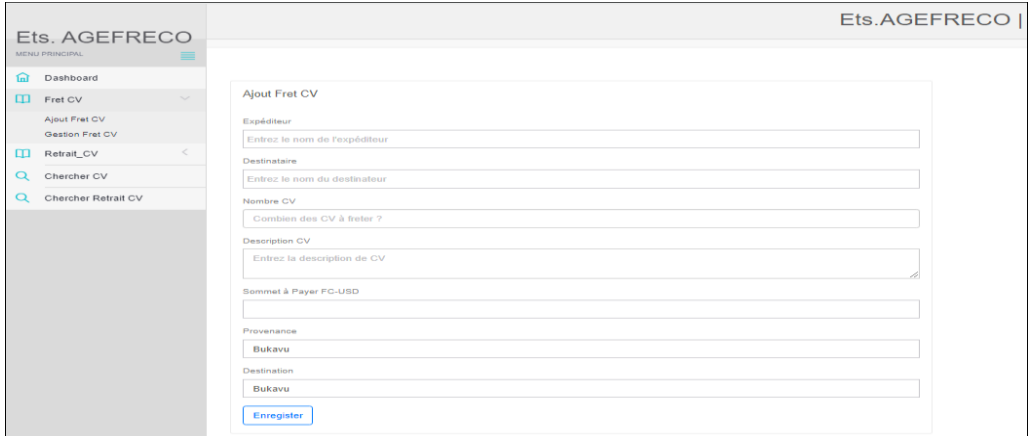

**Figure LI: Ajout Fret Cv**

3. Manifeste Rapport :

|                | Sans titre - Google Chrome                                                                                                    |                    | $\sim$               | $\Box$<br>$\times$          |        |                             |          |                              | $\vee$                                              | $\sim$            | CD              | $\mathbb{X}$ |
|----------------|----------------------------------------------------------------------------------------------------|--------------------|----------------------|-----------------------------|--------|-----------------------------|----------|------------------------------|-----------------------------------------------------|-------------------|-----------------|--------------|
|                | 1 about:blank                                                                                                    |                    |                      |                             |        |                             | 配        | $\Delta r$<br>$\mathfrak{S}$ | $\Box$<br>$\overline{\mathbf{x}}$<br>$\mathfrak{m}$ |                   | Mettre à jour : |              |
| Ge             | <b>ATANAHAN 10-26</b><br>Grandma<br># Exploiture Devisessine Vender Description Polity Trans Presentate Devisement Trains Madeline Artists<br>3633. 3633.65.<br>Director (S. 1930) 10.00 Bokers - Shabanda<br>Mapuake<br>Linda<br><b>Some Link 2</b>                                                                       | Imprimer           | 1 feuille de papier  |                             |        | ts.AGEFRECO   Gestion Frets |          |                              |                                                     |                   |                 |              |
| 1.             | 23-34 on 16-on-15<br>$-$<br>3023-3022-05-<br>02-29 00<br>13-14-00 18-00-82<br>$2\,\frac{\text{Maman}}{\text{Eth}}$<br>$\frac{\text{Length}}{\text{Right}}$<br>99.90 17.85 Kawa<br>Bukara<br>Diram<br>8033. 8033-64.<br>A Class Corp. Magazine<br><b>SENI TETO Lakapi Bakara</b><br>Aknoon<br>05.50 04<br>25.54 06.16 07:41 | <b>Destination</b> | ■ EPSON L3110 Series | on<br>$\check{\phantom{a}}$ |        |                             |          | 2022-03-29                   | 2022-05-04                                          | ◢                 | $\ddot{ }$      |              |
|                | $2$ and $n$<br>direct babit.<br>3033. 3033.65.<br>Magnusi<br>3 miles<br>Manag<br>300.00 US00 Bakers Bakers<br>08.02 08 14:36:36<br>×<br>4 (between<br><b>LEFRES</b><br>potenzo, 5<br>under search                                                                                                    | Pages              | Tous                 | $\overline{\phantom{a}}$    | 80.00  | Bukayu                      | Shabunda | 23:38:06                     | 18:07:15                                            | ×                 |                 |              |
| $\overline{2}$ | 3033.<br>5. Gunt rang Fishes ball<br>mation 500.00 100.00 Latege Behava<br>1219-04                                                                                                    | Copies             |                      |                             | 17.85  | Kama                        | Bukavu   | 2022-03-29<br>23:38:06       | 2022-05-04<br>18:06:52                              | ۰<br>$\mathbf{x}$ | $\ddot{ }$      | o            |
| $\overline{3}$ |                                                                                                    | Mise en page       | Portrait             | $\checkmark$                | 70.70  | Lulingu                     | Bukavu   | 2022-03-30<br>23:38:06       | 2022-05-04<br>18:07:41                              | ,<br>$\mathbf{x}$ | $\ddot{ }$      |              |
| 4              |                                                                                                    | Couleur            | Couleur              | $\overline{\phantom{a}}$    |        |                             |          | 2022-04-02                   | 2022-05-04                                          | v                 | $\ddot{ }$      |              |
| 5.             |                                                                                                    | Plus de paramètres |                      | $\checkmark$                | 150.00 | Bukavu                      | Bukavu   | 12:16:12                     | 11:38:38                                            | ×                 |                 |              |
|                |                                                                                                    |                    |                      |                             | 300.00 | Lulingu                     | Bukavu   | 2022-04-02<br>12:18:44       |                                                     | ×<br>×            | $\ddot{ }$      |              |
|                | $\sim$                                                                                                    |                    |                      |                             |        |                             |          |                              |                                                     |                   |                 |              |
|                |                                                                                                    |                    | <b>Imprimer</b>      | <b>Annuler</b>              |        |                             |          |                              |                                                     |                   |                 |              |
|                |                                                                                                    |                    |                      |                             |        |                             |          |                              |                                                     |                   |                 |              |

**Figure LII: Impression liste manifeste**

# 4. Rapport Retrait :

| <b>ETS. AGEFRECO</b><br>Agence des Frets au Congo<br><b>Gestion Frets cvs</b> |    |                |                     |                |                    |            |            |                     |                        |                        |  |
|-------------------------------------------------------------------------------|----|----------------|---------------------|----------------|--------------------|------------|------------|---------------------|------------------------|------------------------|--|
| #                                                                             |    | Expéditeur     | <b>Destionateur</b> | Nombre CV      | <b>Description</b> | Somme Payé | Provenance | <b>Destionation</b> | Date Frétée            | Date Modifiée          |  |
|                                                                               | 1. | Sofia Chouchou | Mungu Iko           | $\overline{2}$ | 2 CV Dollars       | <b>5\$</b> | Bukavu     | Katshungu           | 2022-03-29<br>23:38:06 | 2022-04-01<br>13:05:22 |  |
|                                                                               | 2. | Sifa Ange      | Jean dedieu         | 4              | CV <sub>FC</sub>   | 5 \$       | Bukavu     | Shabunda            | 2022-03-29<br>23:38:06 | 2022-04-01<br>11:31:13 |  |
| Total Somme Payé (\$):                                                        |    |                |                     |                | 5                  |            |            |                     |                        |                        |  |
|                                                                               |    |                |                     |                |                    |            |            |                     |                        |                        |  |

**Figure LIII: Liste Retrait CV/Manifeste**

## 5. Menu tarifs :

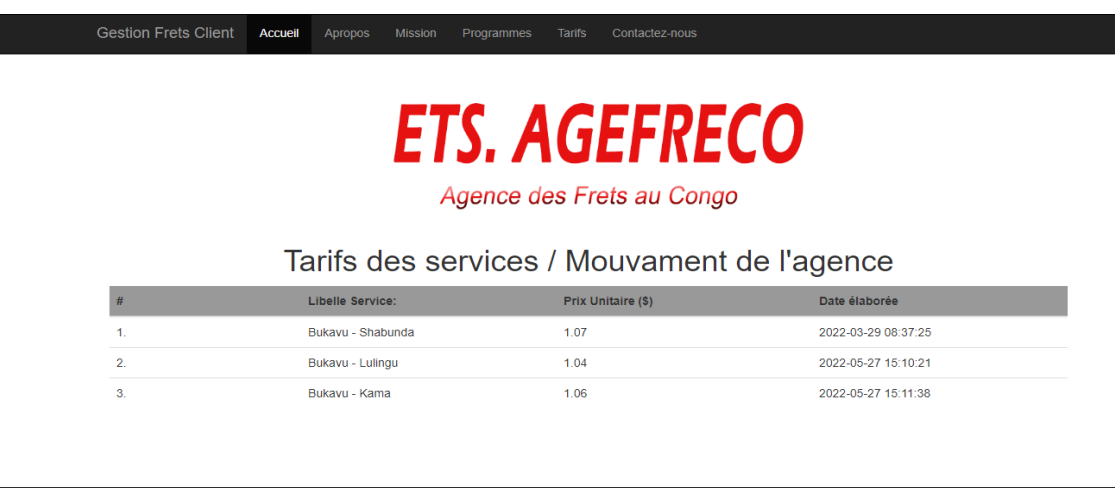

## **Figure LIV : Menu Tarif**

6. Menu programme :

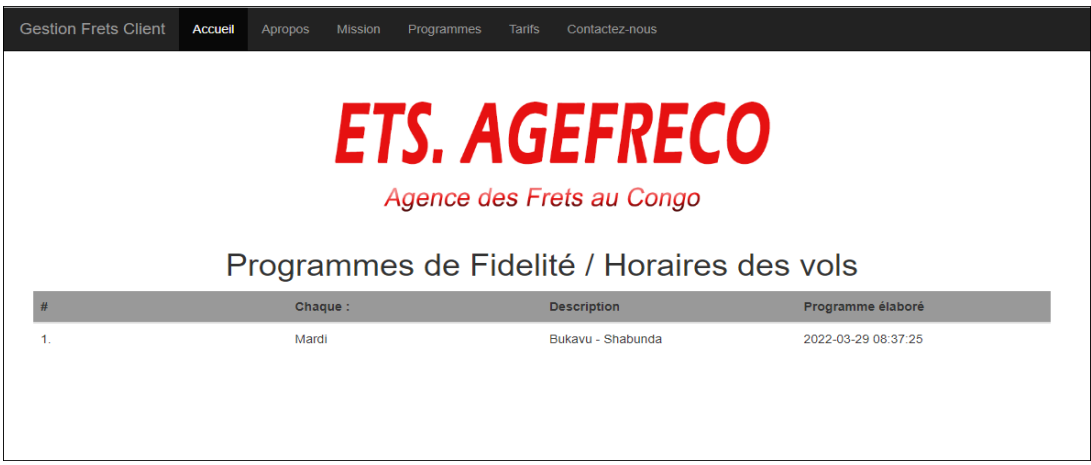

**Figure LV: Menu programme**